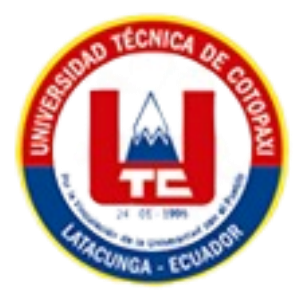

# **UNIVERSIDAD TÉCNICA DE COTOPAXI FACULTAD DE CIENCIAS DE LA INGENIERÍA Y APLICADAS**

**INGENIERÍA EN SISTEMAS DE INFORMACIÓN**

**PROPUESTA TECNOLÓGICA**

# **"IMPLEMENTACIÓN DE UNA CENTRAL TELEFÓNICA DE VOZIP BASADA EN SOFTWARE LIBRE PARA MEJORAR LAS COMUNICACIONES DE VOZ EN LA EMPRESA ISP JAKFIBER".**

Propuesta tecnológica previo a la obtención del Título de Ingeniería en Sistemas de Información

**AUTORES:** 

Barba López Juan Andrés

Quintana Aymacaña Darwin Francisco

### **TUTOR:**

Ing. Rubio Peñaherrera Jorge Bladimir

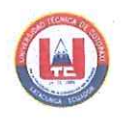

# DECLARACIÓN DE AUTORÍA

Nosotros, Barba López Juan Andrés con C.I.: 172630540-0 y Quintana Aymacaña Darwin Francisco con C.I.: 172630182-1, ser las autoras de la presente propuesta tecnológica: "IMPLEMENTACIÓN DE UNA CENTRAL TELEFÓNICA DE VOZIP BASADA EN SOFTWARE LIBRE PARA MEJORAR LAS COMUNICACIONES DE VOZ EN LA EMPRESA ISP JAKFIBER", siendo el Ing. Rubio Peñaherrera Jorge Bladimir, tutor del presente trabajo, eximo expresamente a la Universidad Técnica de Cotopaxi y a sus representantes legales de posibles reclamos o acciones legales.

Además, certificamos que las ideas, conceptos, procedimientos y resultados vertidos en el presente trabajo investigativo, son de nuestra exclusiva responsabilidad.

Atentamente,

Barba López Juan Andrés CI: 172630540-0

 $\overline{\cdots}$ 

Quintana Aymacaña Darwin Francisco CI: 172630182-1

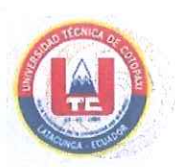

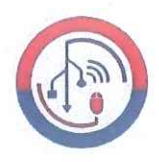

## AVAL DEL TUTOR DE PROYECTO DE TITULACIÓN

En calidad de Tutor del Trabajo de Propuesta Tecnológica con el título:

"IMPLEMENTACIÓN DE UNA CENTRAL TELEFÓNICA DE VOZIP EN **SOFTWARE LIBRE PARA MEJORAR** LAS **BASADA** COMUNICACIONES DE VOZ EN LA EMPRESA ISP JAKFIBER", de los estudiantes: Barba López Juan Andrés y Quintana Aymacaña Darwin Francisco de la Carrera de Ingeniería en Sistemas de Información, considero que dicho Informe Investigativo cumple con los requerimientos metodológicos y aportes científicotécnicos suficientes para ser sometidos a la evaluación del Tribunal de Validación de Proyecto que el Honorable Consejo Académico de la Facultad de Ciencias de la Ingeniería y Aplicadas de la Universidad Técnica de Cotopaxi designe, para su correspondiente estudio y calificación.

Latacunga 16, agosto 2023

.........

Ing. Rubio Peñaherrera Jorge Bladimir  $C.C.:$ 050222229-2

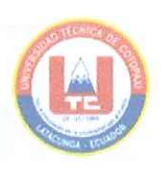

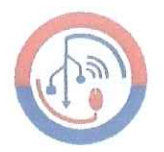

### APROBACIÓN DEL TRIBUNAL DE TITULACIÓN

En calidad de Tribunal de Lectores, aprueban el presente Informe de la Propuesta Tecnológica de acuerdo a las disposiciones reglamentarias emitidas por la Universidad Técnica de Cotopaxi, y por la Facultad de CIENCIAS DE LA INGENIERÍA Y APLICADAS; por cuanto, los postulantes: Barba López Juan Andrés y Quintana Aymacaña Darwin Francisco, con el título de la Propuesta Tecnológica: "IMPLEMENTACIÓN DE UNA CENTRAL TELEFÓNICA DE VOZIP BASADA EN SOFTWARE LIBRE PARA MEJORAR LAS COMUNICACIONES DE VOZ EN LA EMPRESA ISP JAKFIBER", ha considerado las recomendaciones emitidas oportunamente y reúne los méritos suficientes para ser sometido al acto de Sustentación del Proyecto.

Por lo antes expuesto, se autoriza realizar los empastados correspondientes, según la normativa institucional

Latacunga 16, agosto 2023

M  $\ell\ell\ell\ell\ldots$ Ing. Manuel Villa, Mg Lector  $\chi$  (Presidente) C.I: 1803386950

Ing. Segundo Corrales, MSc. Lector 2

C.I: 0502409287

Hitte TIM Ing Edwin Quinatoa, Mg Lector 3  $C.I: 0502563372$ 

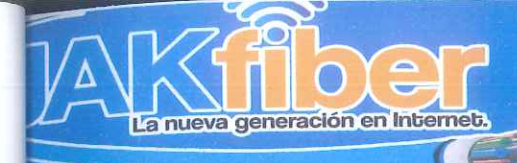

# AVAL DE IMPLEMENTACIÓN

Mediante el presente pongo a consideración que los señores estudiantes Barba López Juan Andrés y Quintana Aymacaña Darwin Francisco, realizaron su tesis a beneficio de la Empresa "JAKfiber" con el tema: "IMPLEMENTACIÓN DE UNA CENTRAL TELEFÓNICA DE VOZIP BASADA EN SOFTWARE LIBRE PARA MEJORAR LAS COMUNICACIONES DE VOZ EN LA EMPRESA ISP JAKFIBER", trabajo que fue presentado y probado de manera satisfactoria.

JAKfiber

Ing. Nestor Fajardo **GERENTE DE JAKFIBER** C.C: 1712915923

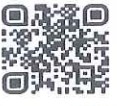

Machachi - Calle Pèrez Pareja y Nueva España  $\sf V$ 

> contabilidad@jakfiber.ec 0997631076 0983503499 2316601

<span id="page-5-0"></span>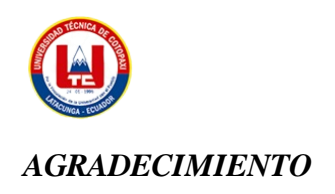

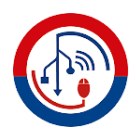

En primer lugar, les agradezco a Dios por todos los logros cumplidos, le agradezco a mi padre Carlos Francisco que no lo tuve conmigo pero me guio con su luz para lograr mis metas, a mi madre Rosa Teresa que ha sido padre y madre en mi vida y es mi soporte en cada paso del camino con su amor, aliento y fortaleza hizo posible para que pueda alcanzar esta meta, a mi hermana Carolina que me ha apoyado en mis decisiones y me ha levantado en mis peores momentos, a mi hermana Lizeth que siempre estamos juntos en nuestros triunfos personales, a mis sobrinas que han llenado de alegría el hogar, a mi enamorada Andrea Valentina que me ha ayudado en cada paso de un camino que empezamos juntos con sus palabras de aliento y de apoyo para no decaer, A mi amigo Darwin gracias por ser un apoyo en la carrera y en este sueño que lo tuvimos juntos de ser profesionales.

A el Ing. Rubio qué no solo ha sido un excelente docente sino siempre fue un amigo que me apoyo tanto en la carrera como en la culminación de este proyecto.

*Juan Barba*

<span id="page-6-0"></span>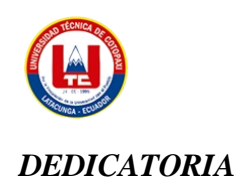

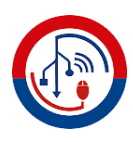

Deseo dedicar este trabajo de titulación a mis padres, quienes han mantenido su creencia en mí y han brindado su apoyo a lo largo de estos años. Gracias a su respaldo, he alcanzado este punto, y siento un profundo orgullo al ser parte de esta maravillosa familia.

Mi gratitud se extiende a todos mis familiares, cuyo apoyo ha sido fundamental para culminar esta etapa con éxito.

*Juan Barba*

<span id="page-7-0"></span>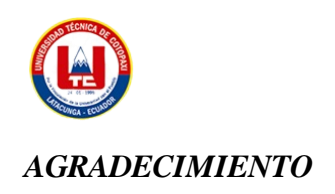

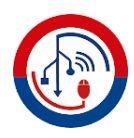

A la Universidad Técnica de Cotopaxi por darme la oportunidad de ingresar a esta carrera que tanto admiro y por reconocer el esfuerzo constante que he realizado durante mi vida universitaria.

Agradezco a Dios por sus bendiciones y a la Virgen de Aguan Santa por interceder por mí. Gracias por permitirme cumplir uno de mis más anhelados sueños y por permitirme concluir una de mis metas de formación profesional.

Tengo gratitud eterna hacia mi padre, mi madre, mi hermana, mis sobrinos, mi enamorada, mi tío Efraín, mi tía Juanita y mi primo Santiago. Gracias por estar a mi lado en mis victorias y apoyarme en mis fracasos. Siempre han estado ayudándome para que nunca me rinda y logre todo lo que un día soñé.

A mi compañero de Tesis y gran amigo, Juan, gracias por brindarme su amistad, apoyo incondicional y moral. Juntos, contribuimos constantemente en la ardua elaboración de nuestro proyecto, logrando así cumplir nuestro sueño.

Gratitudes infinitas a mi tutor de Tesis, Ing. Jorge Rubio, por su paciencia y compromiso durante la elaboración de nuestro proyecto. Además, agradezco por sus amplios conocimientos a lo largo de nuestra vida universitaria y en la investigación de la tesis. Gracias por formarnos como profesionales y como seres humanos.

*Darwin Quintana*

<span id="page-8-0"></span>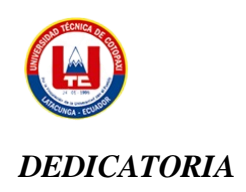

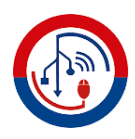

Con todo el cariño y amor infinito, quiero dedicar mi trabajo de titulación a Dios. Gracias por llenar mi vida de conocimientos, sabiduría, salud, comprensión y entendimiento en toda mi etapa universitaria y en mi vida diaria. Sin su bendición, no hubiera llegado hasta el lugar en el que me encuentro ahora.

A mis padres, Nelson y María, por brindarme su amor, confianza y apoyo incondicional. Ellos son las personas que más amo en esta vida y son los pilares fundamentales en mi vida. Son el motivo de mi sacrificio y esfuerzo constante. A mi hermana y sobrinos, gracias por ser mi inspiración, alegría y mayor tesoro.

A mi enamorada, Adriana, por haber llegado a mi vida y brindarme su apoyo incondicional, amor, paciencia y respeto. Gracias por estar siempre presente en los buenos y malos momentos. Nunca permitiste que me rindiera y fuiste mi inspiración para ser una mejor persona. Has demostrado que el camino que requiere sacrificio y dedicación es el que nos lleva a alcanzar lo más anhelado.

A mis tíos Efraín y Juanita, por ser mis segundos padres y estar siempre presentes en mi vida. Gracias por los consejos, por ayudarme a ser mejor persona y por acogerme en su hogar como un miembro más de su familia.

A mi primo Santiago, gracias por enseñarme que la vida puede golpearnos muchas veces, pero siempre depende de nosotros si nos rendimos. Gracias por mostrarme que ser un luchador es esencial, ya que nada en la vida será fácil y debemos esforzarnos para lograr nuestros sueños.

A mis familiares que cuidan y protegen desde el cielo, y en especial a Paul Rocha, por enseñarme valores de respeto y responsabilidad. Gracias por estar a mi lado, enseñándome y formándome como una mejor persona día tras día.

*Darwin Quintana*

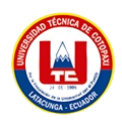

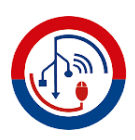

# <span id="page-9-0"></span>**ÍNDICE DE CONTENIDOS**

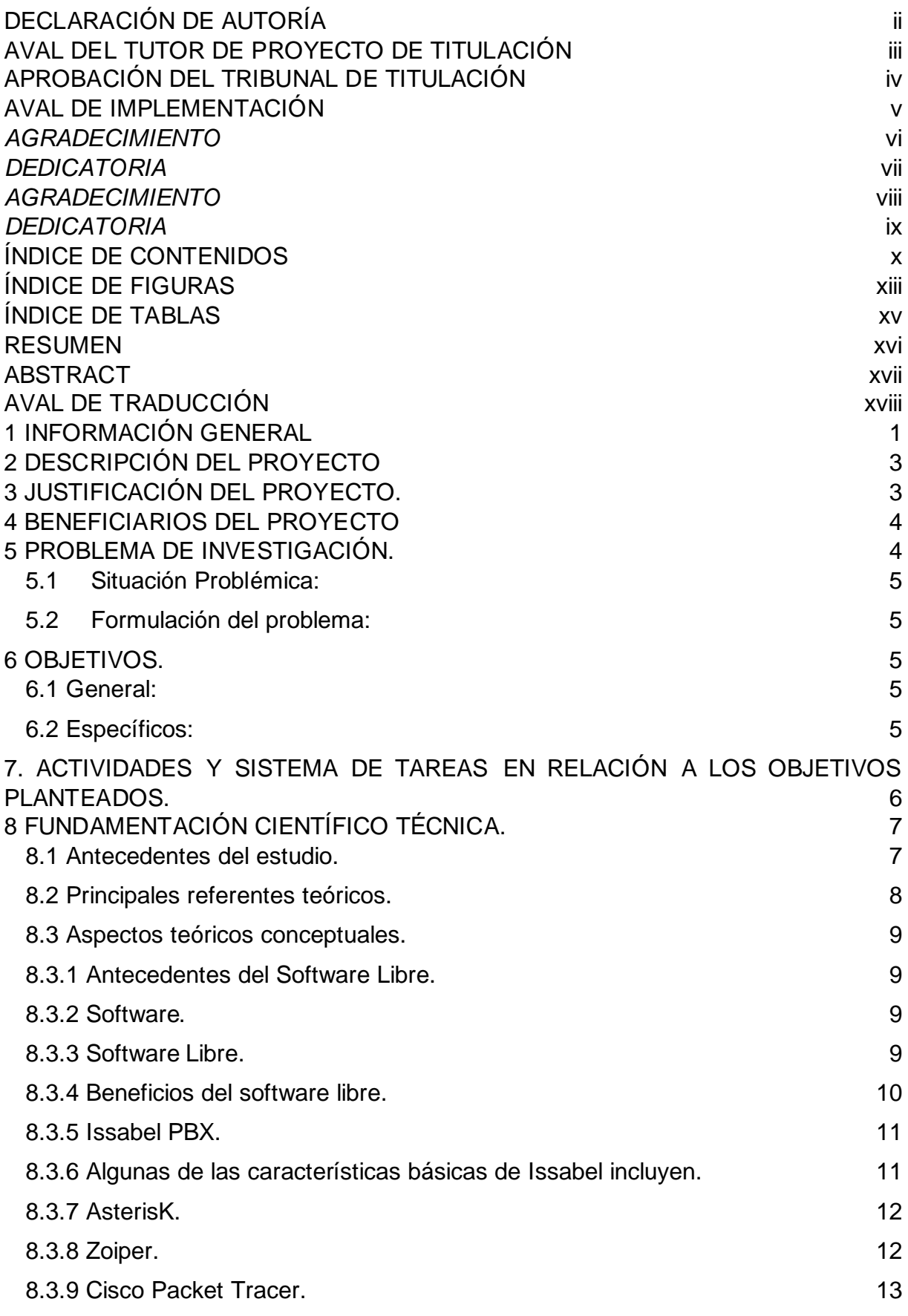

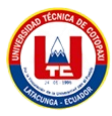

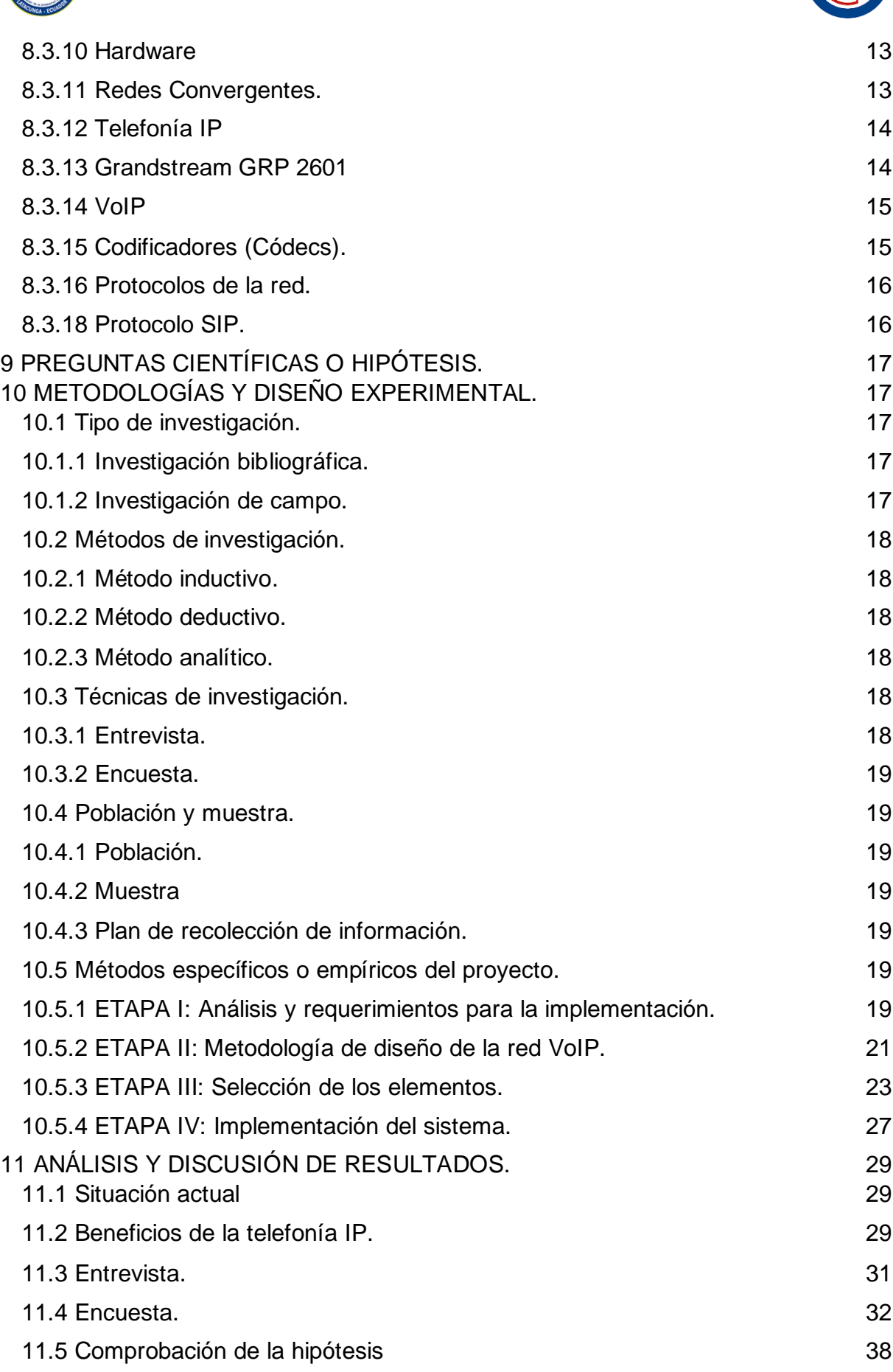

**Alla** 

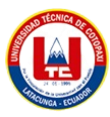

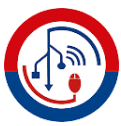

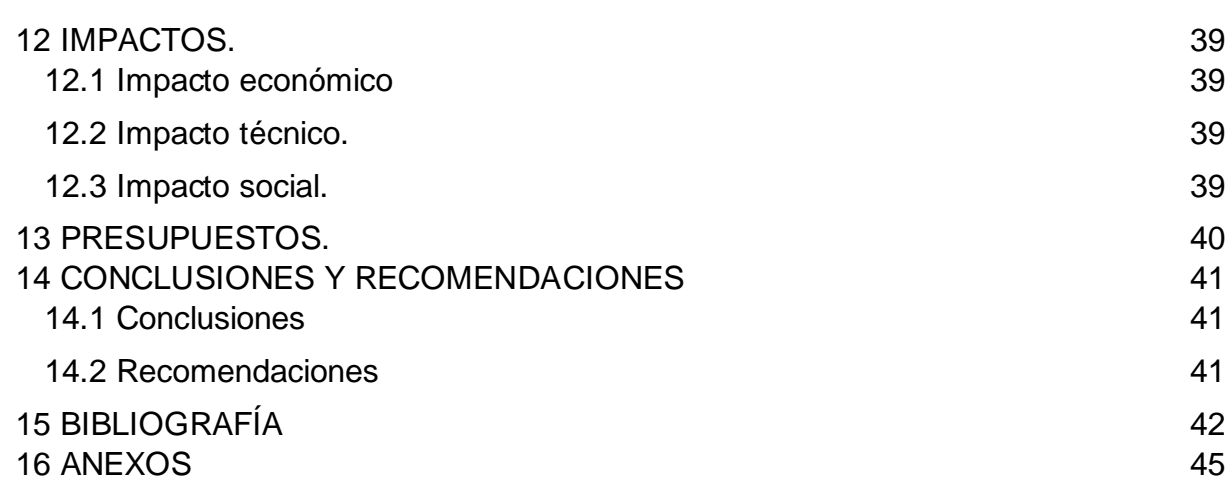

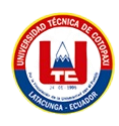

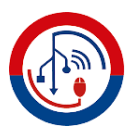

# <span id="page-12-0"></span>**ÍNDICE DE FIGURAS**

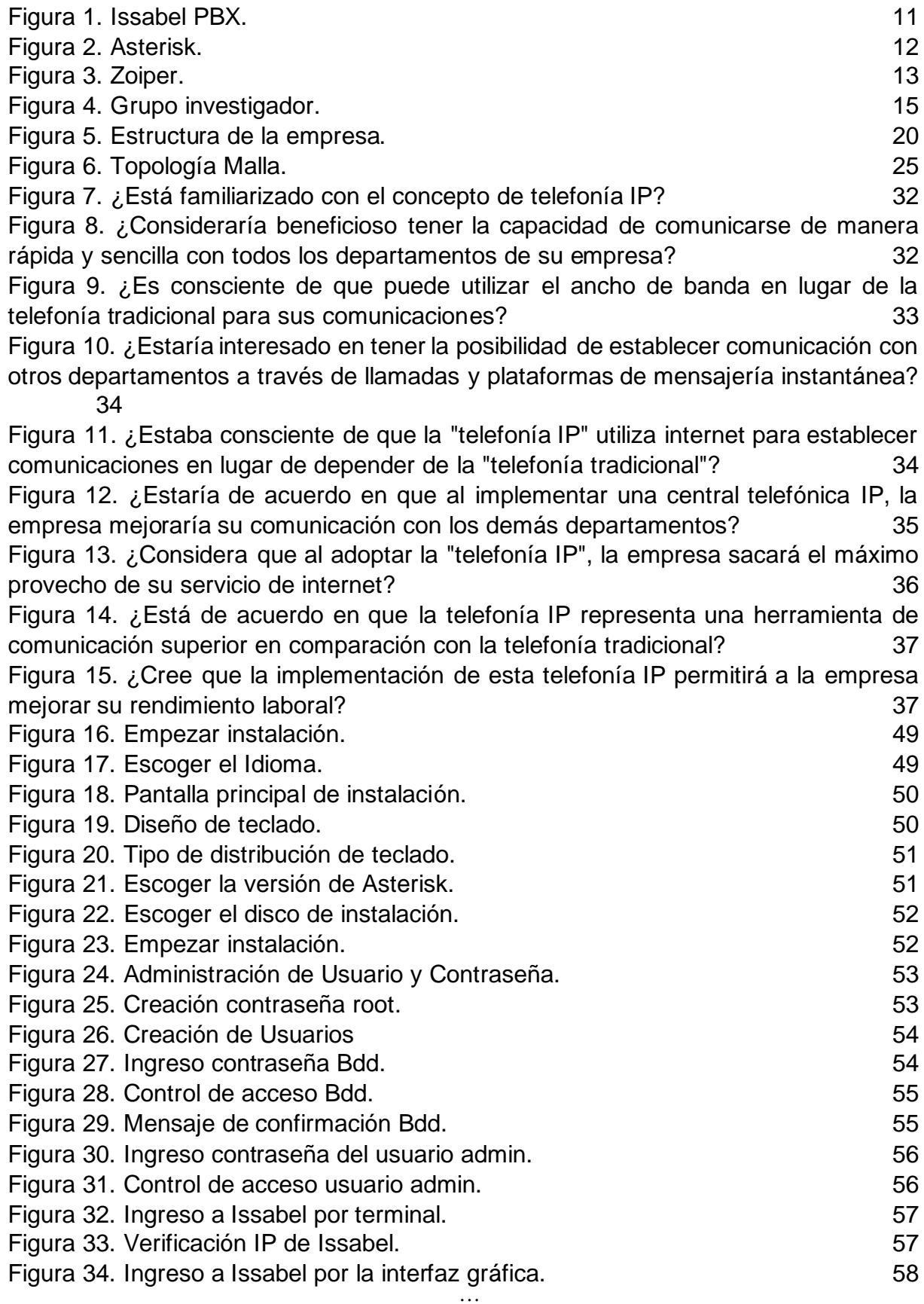

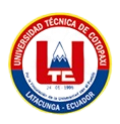

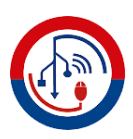

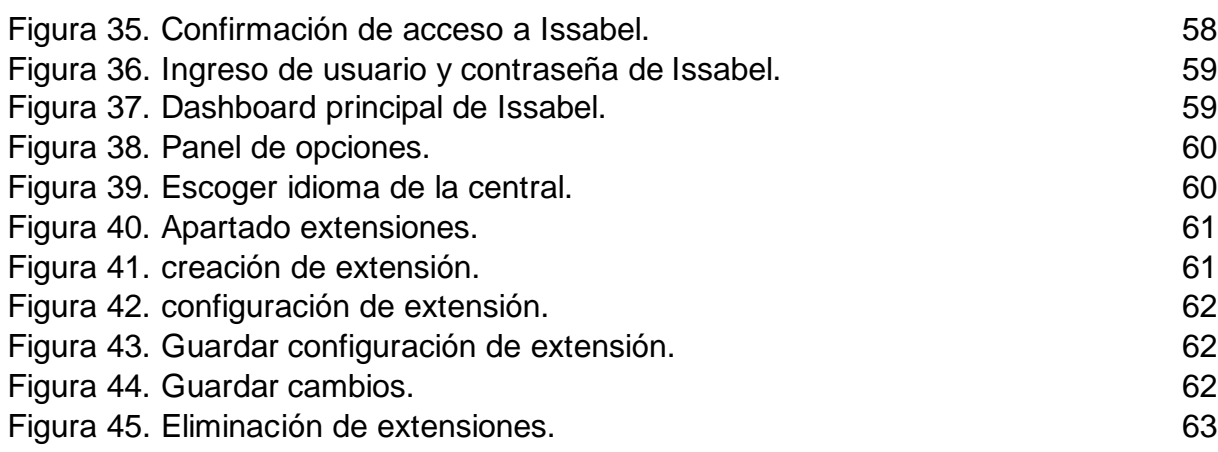

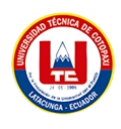

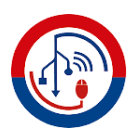

# <span id="page-14-0"></span>**ÍNDICE DE TABLAS**

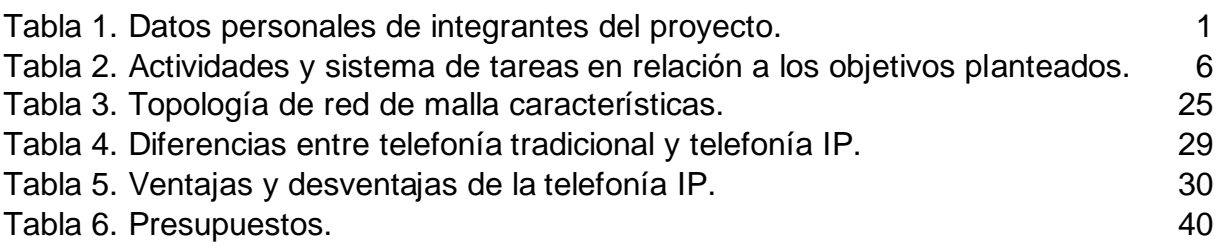

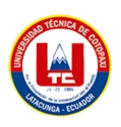

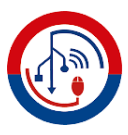

# **UNIVERSIDAD TÉCNICA DE COTOPAXI FACULTAD DE CIENCIAS DE LA INGENIERÍA Y APLICADAS**

# **INGENIERÍA EN INFORMÁTICA Y SISTEMAS COMPUTACIONALES**

## **TEMA:** "IMPLEMENTACIÓN DE UNA CENTRAL TELEFONICA DE VOZIP BASADA EN SOFTWARE LIBRE PARA MEJORAR LAS COMUNICANIONES DE VOZ EN LA EMPRESA ISP JAKFIBER"

**AUTORES:** Barba López Juan Andrés

Quintana Aymacaña Darwin Francisco

**TUTOR:**

Ing. Rubio Peñaherrera Jorge Bladimir

#### **RESUMEN**

<span id="page-15-0"></span>El objetivo de este proyecto es implementar una central telefónica de Voz IP utilizando la herramienta Issabel en la empresa "JakFiber". Esta empresa privada se dedica a proveer del servicio de internet, y se encuentra ubicada en la provincia de Pichincha, en el cantón Mejía, en la ciudad de Machachi. El enfoque de esta investigación se centra en personalizar el diseño de una plataforma de telecomunicaciones utilizando tecnologías de Voz IP, como Issabel y Asterisk, que son software libre. Estas tecnologías ofrecen beneficios como la reducción de costos y la posibilidad de implementar funciones propias de un Call Center y VoIP, satisfaciendo así las necesidades de comunicación con los usuarios. Como solución para la empresa "JakFIber", se busca mejorar la comunicación interna entre los distintos departamentos de la empresa y reducir los gastos relacionados con las facturas telefónicas debido al uso no conveniente de los números personales de los colaboradores, con esto conlleva a poder perder información valiosa de la empresa. Por último, se especifica un presupuesto destinado a la implementación con el fin de proporcionar un servicio de mayor calidad.

**Palabras claves:** Issabel, Asterisk, Voz IP, Call Center, Tecnología, Comunicación.

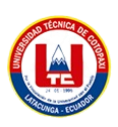

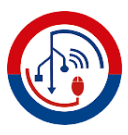

# **UNIVERSIDAD TÉCNICA DE COTOPAXI FACULTAD DE CIENCIAS DE LA INGENIERÍA Y APLICADAS**

# **INGENIERÍA EN INFORMÁTICA Y SISTEMAS COMPUTACIONALES**

**THEME:** "IMPLEMENTATION OF A VOIP PBX BASED ON FREE SOFTWARE TO IMPROVE VOICE COMMUNICATIONS IN THE COMPANY ISP JAKFIBER".

**AUTHORS:** Barba López Juan Andrés

Quintana Aymacaña Darwin Francisco

#### **ABSTRACT**

<span id="page-16-0"></span>The objective of this project is to implement a VoIP PBX using the Issabel tool in the company "JakFiber". This private company is dedicated to provide internet service, and is located in the province of Pichincha, in the canton of Mejia, in the city of Machachi. The focus of this research is to customize the design of a telecommunications platform using VoIP technologies, such as Issabel and Asterisk, which are free software. These technologies offer benefits such as cost reduction and the possibility of implementing Call Center and VoIP functions, thus satisfying the communication needs with users. As a solution for the company "JakFIber", it seeks to improve internal communication between the different departments of the company and reduce expenses related to telephone bills due to the inappropriate use of personal numbers of employees, which leads to the loss of valuable company information. Finally, a budget for the implementation is specified in order to provide a higher quality service.

**KEYWORDS**: Issabel, Asterisk, VoIP, Call Center, Technology, Communication.

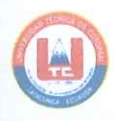

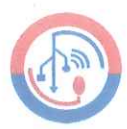

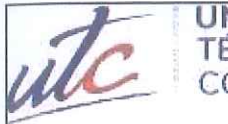

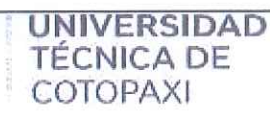

#### **CENTRO DE IDIOMAS**

# **AVAL DE TRADUCCIÓN**

En calidad de Docente del Idioma Inglés del Centro de Idiomas de la Universidad Técnica de Cotopaxi; en forma legal CERTIFICO que:

La traducción del resumen al idioma Inglés del proyecto de investigación cuyo título versa: "IMPLEMENTACIÓN DE UNA CENTRAL TELEFONICA DE VOZIP BASADA EN SOFTWARE LIBRE PARA MEJORAR LAS COMUNICANIONES DE VOZ EN LA EMPRESA ISP JAKFIBE" presentado por: Barba López Juan Andrés y Quintana Aymacaña Darwin Francisco egresados de la Carrera de Ingeniería en Sistemas de Información perteneciente a la Facultad de Ciencias de la Ingeniería y Aplicadas, lo realizaron bajo mi supervisión y cumple con una correcta estructura gramatical del Idioma.

Es todo cuanto puedo certificar en honor a la verdad y autorizo a los peticionarios hacer uso del presente aval para los fines académicos legales.

Latacunga, agosto del 2023

Atentamente,

MSc. **Barthelotty** 

DOCENTE CENTRO DE IDIOMAS-UTC CI: 0501801252

xviii

**CENTRO** 

DE **IDIOMAS** 

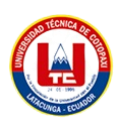

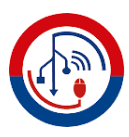

# <span id="page-18-0"></span>**1 INFORMACIÓN GENERAL**

#### **Título:**

- Implementación de una central telefónica de Voz IP basada en software libre para mejorar las comunicaciones de voz en la empresa ISP JakFiber.

#### **Fecha de inicio:**

- Abril 2023

#### **Fecha de finalización:**

- Agosto 2023

#### **Lugar de ejecución:**

- Empresa ISP "JakFiber" ubicado en la ciudad de Machachi.

#### **Facultad que auspicia:**

- (CIYA) Ciencias de la Ingeniería y Aplicadas

#### **Carrera que auspicia:**

- Ingeniería en Sistemas de Información.

#### **Proyecto de investigación vinculado:**

<span id="page-18-1"></span>- Redes y comunicación

Tabla 1. Datos personales de integrantes del proyecto.

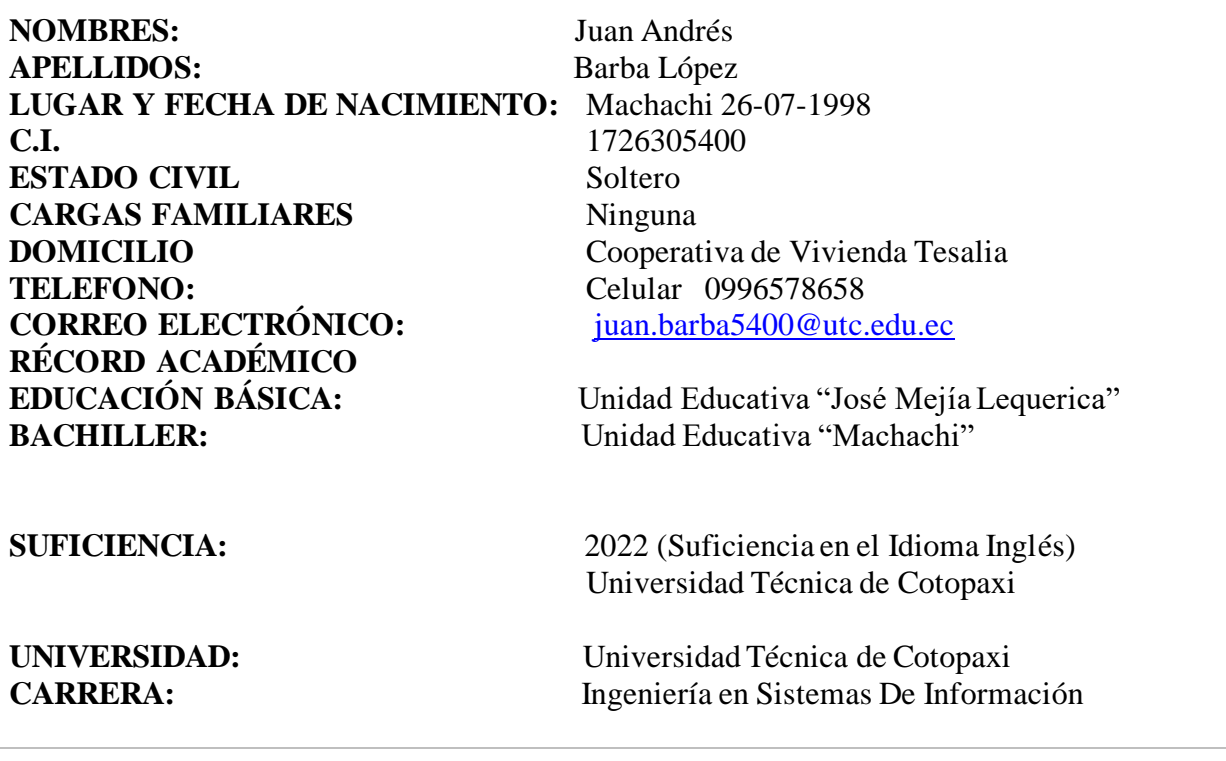

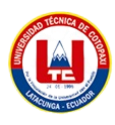

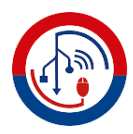

**NOMBRES:** Darwin Francisco **APELLIDOS:** Quintana Aymacaña **LUGAR Y FECHA DE NACIMIENTO:** Machachi 09-12-1997 **C.I.** 1726301821 **ESTADO CIVIL:** Soltero **CARGAS FAMILIARES:** Ninguna **DOMICILIO:** El Chaupi Barrio "El Centro" **TELEFONO:**<br> **Celular** 0961807765<br> **CORREO ELECTRÓNICO:**<br> **CORREO ELECTRÓNICO: RÉCORD ACADÉMICO EDUCACIÓN BÁSICA:** Unidad Educativa "Luis Felipe Borja" **BACHILLER:** Unidad Educativa "Machachi"

[darwin.quintana1821@utc.edu.ec](mailto:darwin.quintana1821@utc.edu.ec)

**SUFICIENCIA:** 2022 (Suficiencia en el Idioma Inglés) Universidad Técnica de Cotopaxi

**UNIVERSIDAD:** Universidad Técnica de Cotopaxi **CARRERA:** Ingeniería en Sistemas de Información.

**Fuente:** Juan Andrés Barba López, Darwin Francisco Quintana Aymacaña.

#### **Área de Conocimiento:**

- 06 información y Comunicación (TIC) / 061 Información y Comunicación (TIC) / 0612 Base de datos, diseño y administración de redes.

#### **Línea de investigación:**

- Tecnologías de la información y comunicación (TICS).

#### **Sub líneas de investigación de la Carrera:**

Diseño, implementación y configuración de redes y seguridad computacional, aplicando normas y estándares internacionales.

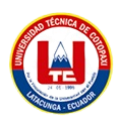

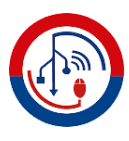

#### <span id="page-20-0"></span>**2 DESCRIPCIÓN DEL PROYECTO**

El propósito principal de este proyecto es implementar una central telefónica de Voz IP utilizando la herramienta Issabel PBX en la empresa "JakFiber". Esto permitirá la comunicación efectiva entre los diferentes departamentos y reducir los riesgos de perdida de datos. La empresa se encuentra ubicada en la ciudad de Machachi, en la provincia de Pichincha. Para llevar a cabo esta implementación, será necesario adquirir los equipos necesarios. Esto incluye una computadora de escritorio con un procesador Intel(R) Core (TM) i5 de 3.2 GHz. En cuanto a los teléfonos IP, se utilizarán modelos básicos de la marca Grandstream GRP2601/GRP2601P. Estos teléfonos se destacan por su elegante diseño y su conjunto de funciones de última generación, como la conferencia de voz de hasta 5 participantes para maximizar la productividad. También cuentan con soporte PoE integrado, y soporte en múltiples idiomas. La pantalla LCD tiene una resolución de 132 x 48 píxeles. Una vez adquiridos los equipos, se procederá a la instalación y configuración de Issabel. Este enfoque busca solucionar los problemas mínimos y corregir cualquier problema identificado. Una vez cumplidos todos estos requisitos, se llevarán a cabo las pruebas correspondientes y se documentará todo el proceso.

**Palabras clave:** Implementación, Infraestructura de red, Metodología, Central telefónica, Comunicación, Costos, Documentación.

#### <span id="page-20-1"></span>**3 JUSTIFICACIÓN DEL PROYECTO.**

En las últimas dos décadas, las líneas telefónicas han experimentado avances tecnológicos significativos, siendo el cambio más importante el cambio progresivo de la telefonía fija a la móvil. En la actualidad, tanto empresas como instituciones públicas y privadas están optando por la telefonía VozIP, una tecnología que ofrece procesos y servicios superiores a los del teléfono tradicional, los cuales suelen ser difíciles y costosos de implementar. De acuerdo con el Título VII de la Constitución de la República del Ecuador, que aborda el régimen del buen vivir en el Artículo 17 se dice "Facilitará la creación y el fortalecimiento de medios de comunicación públicos, privados y comunitarios, así como el acceso universal a las tecnologías de información y comunicación en especial para las personas y colectividades que carezcan de dicho acceso o lo tengan de forma limitada".[1]

En el caso de la empresa ISP JakFiber., se ha observado la falta de comunicación, lo que ha impulsado la idea de implementar un servidor con Issabel como central telefónica para brindar un mejor servicio a los usuarios. Issabel es una plataforma de software libre que simula una

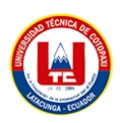

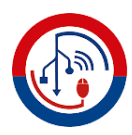

central telefónica y es compatible con la mayoría de los protocolos. Ofrece funcionalidades de Voz sobre IP, trabajando con los principales códecs de voz y optimizando el ancho de banda. Además, es compatible con una amplia variedad de dispositivos de telefonía IP en comparación con otras soluciones. Esta implementación permite ahorrar costos significativos para la empresa, ya que no se utiliza la red telefónica PSTN (Public Switched Telephone Network) interna o externamente, sino su propia red LAN o Internet, que ya está cubierta por la institución. Esta solución se basa en software libre y no conlleva costos de uso. Sin embargo, se requieren ciertos requisitos mínimos para que la telefonía IP funcione correctamente. La implementación permitirá conectar las 4 oficinas de la empresa ISP JakFiber. Además, la Voz sobre IP facilitará el manejo de extensiones telefónicas internas, que estarán disponibles para los usuarios en las diferentes oficinas de la empresa.

#### <span id="page-21-0"></span>**4 BENEFICIARIOS DEL PROYECTO**

- **Gerente**
- Personal Administrativos
- **Clientes**

#### <span id="page-21-1"></span>**5 PROBLEMA DE INVESTIGACIÓN.**

En la empresa ISP JakFiber, se enfrenta a un problema de comunicación ineficiente y costosa debido a que sus colaboradores tienen que utilizar sus líneas telefónicas privadas para comunicarse entre sí. Estas líneas de comunicación no satisfacen las necesidades actuales de la empresa, ya que presentan limitaciones en términos de flexibilidad, escalabilidad y costos operativos elevados. Además, el sistema de telefonía existente no permite un acceso universal a la comunicación, lo que dificulta la colaboración efectiva y el intercambio de información dentro y fuera de la organización. Este problema está afectando negativamente la productividad y la capacidad de respuesta de la empresa frente a las demandas del mercado en constante cambio. Por lo tanto, se requiere una solución que optimice la comunicación empresarial, reduzca los costos y mejore la accesibilidad y la eficiencia en las comunicaciones internas y externas.

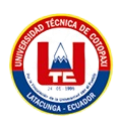

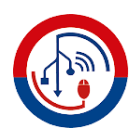

#### <span id="page-22-0"></span>**5.1 Situación Problémica:**

En la empresa ISP JackFiber, el sistema telefónico actual no cumple con los requisitos de comunicación necesarios para el funcionamiento eficiente de la organización. El sistema actual, basado en las líneas personales de los colaboradores. Los empleados experimentan dificultades para realizar y recibir llamadas de manera confiable, lo que resulta en una comunicación inconsistente y poco efectiva. Estas deficiencias en la comunicación telefónica están afectando la productividad y la capacidad de respuesta de la empresa frente a las necesidades del mercado y la competencia. Ante esta situación, es crucial abordar el problema y buscar una solución que mejore la comunicación interna y externa, reduzca los costos operativos y permita un flujo de comunicación más eficiente y confiable para el éxito y crecimiento continuo de la empresa.

#### <span id="page-22-1"></span>**5.2 Formulación del problema:**

¿Cómo mejorar la comunicación entre los empleados y clientes en la empresa ISP JakFiber ubicada en la ciudad de Machachi?

#### <span id="page-22-2"></span>**6 OBJETIVOS.**

#### <span id="page-22-3"></span>**6.1 General:**

Implementación de una central telefónica Voz IP para mejorar el proceso de comunicaciones unificadas basadas en software libre en la empresa ISP Jakfiber.

#### <span id="page-22-4"></span>**6.2 Específicos:**

- Definir las bases teóricas referentes a la implementación de una central telefónica Voz IP en lugar de un sistema telefónico tradicional en la empresa ISP Jakfiber.
- Efectuar la investigación bibliográfica sobre cómo mejorar la eficiencia y calidad de las comunicaciones internas y externas, así como también la optimización de la infraestructura tecnológica lo que permitirá sustentar el marco teórico de nuestra investigación.
- Presentar una descripción detallada de la implementación de una central telefónica Voz IP.

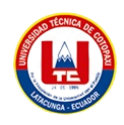

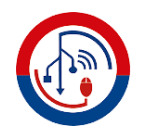

# **7. ACTIVIDADES Y SISTEMA DE TAREAS EN RELACIÓN A LOS OBJETIVOS PLANTEADOS.**

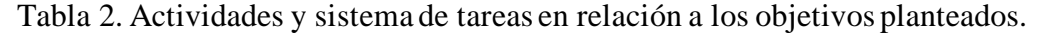

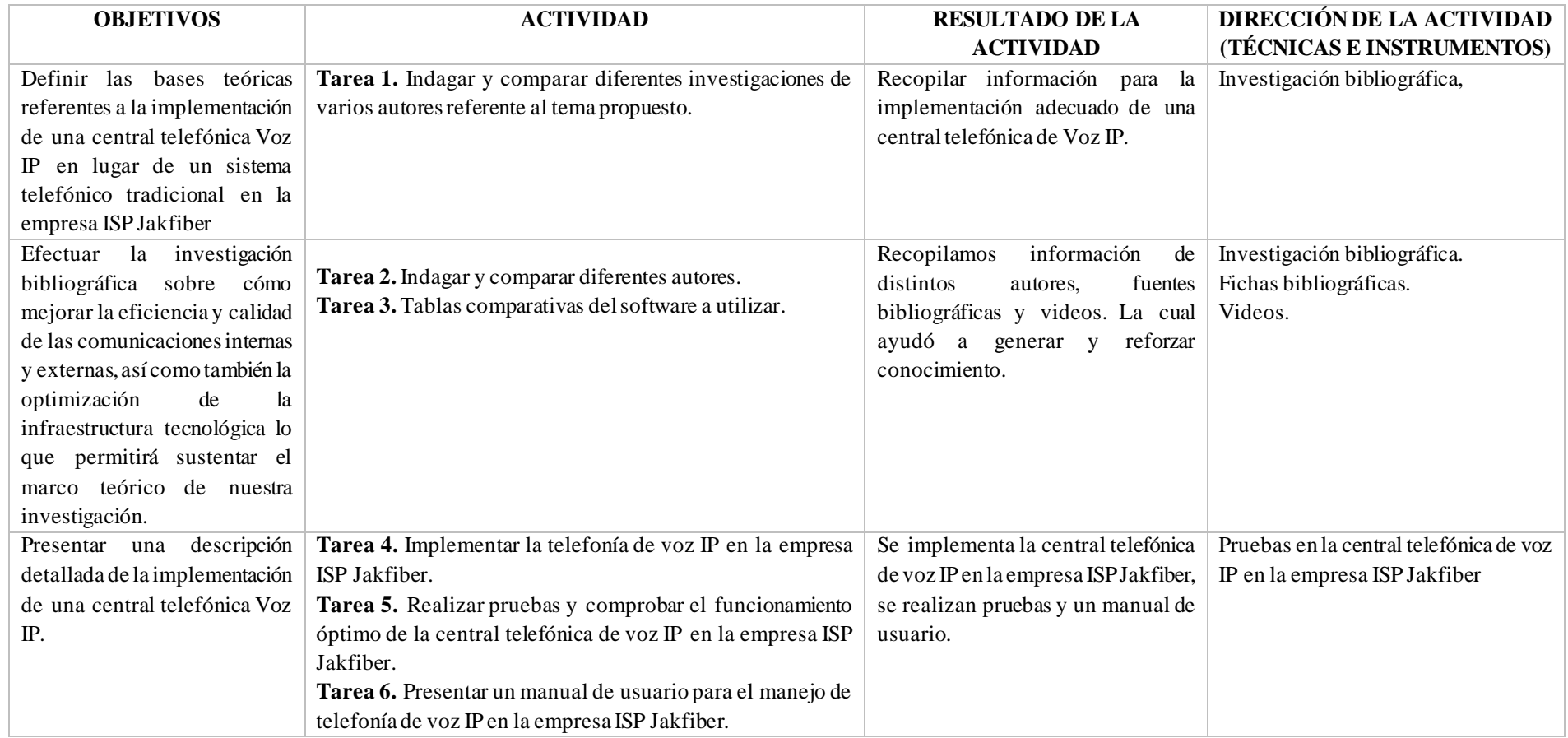

<span id="page-23-1"></span><span id="page-23-0"></span>**Fuente:** Juan Andrés Barba López, Darwin Francisco Quintana Aymacaña.

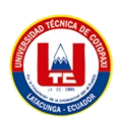

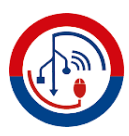

### <span id="page-24-0"></span>**8 FUNDAMENTACIÓN CIENTÍFICO TÉCNICA.**

#### <span id="page-24-1"></span>**8.1 Antecedentes del estudio.**

En la última década, ha existido un progreso tecnológico significativo en el campo de las comunicaciones. Antes, las centrales telefónicas dependían de operadoras para conectar físicamente los cables en un panel. Ahora, gracias a la evolución de la telefonía, se utiliza Internet como medio de transmisión.

Según Jose Manuel Hidrobo Moya y Rafael Conesa Pastor "La telefonía IP se basa en el aprovechamiento de una red IP, que puede ser tanto privada como pública, como Internet, para la transmisión de servicios de voz, fax y mensajería. Mediante esta red IP, es posible realizar tanto llamadas internas dentro de una empresa como llamadas externas, utilizando Internet en lugar de la tradicional red de telefonía pública conmutada (RTC/RDSD)". [2]

En la Universidad Católica Santiago de Guayaquil "La Voz sobre Protocolo de Internet (VoIP), también conocida como VozIP, es un conjunto de recursos que permite la transmisión de señales de voz a través de Internet utilizando el protocolo IP. En lugar de utilizar circuitos telefónicos convencionales como las compañías telefónicas tradicionales (PSTN), la señal de voz se envía de forma digital en paquetes a través de la red IP.

Los protocolos utilizados para transportar las señales de voz a través de la red IP se denominan protocolos de VoIP o protocolos IP. Estos protocolos pueden considerarse como versiones comerciales de la "Red experimental de Protocolo de Voz" (1973), desarrollada por ARPANET".[3]

Sánchez Espinoza indica "Debido a la creciente demanda y la necesidad constante de mejores servicios, la telefonía VoIP está experimentando avances en términos de funcionalidades, calidad y su integración con nuevas aplicaciones. Esto ha dado lugar a una proliferación impresionante de sistemas de comunicación por voz que ofrecen una variedad de servicios de telefonía y comunicaciones unificadas. En este proyecto, se lleva a cabo el diseño e implementación de una central telefónica VoIP. Se detallan tanto el funcionamiento como las características principales que una central telefónica puede ofrecer, ya sea en entornos empresariales pequeños o medianos, así como en hogares que requieren servicios de telefonía VoIP a un costo reducido. Se hace especial énfasis en la utilización de hardware y software para lograr estos objetivos.".[4]

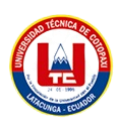

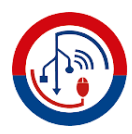

Según Ramirez Joshua "Después de realizar un análisis exhaustivo y llevar a cabo diversas pruebas, se concluyó que la PBX Open-Source Issabel es la opción más destacada para implementar en una organización. Durante las pruebas, esta PBX se destacó por ofrecer un servicio de alta calidad y una experiencia de usuario excepcional a través de su interfaz gráfica.".[5]

En base a los antecedentes expuestos, se ha identificado una alta necesidad de establecer una comunicación eficiente y efectiva entre los diferentes departamentos de la empresa. En este contexto, el presente proyecto de implementación científica propone el uso de software libre, específicamente ISSABEL PBX y soluciones de comunicaciones unificadas basadas en Asterisk, para abordar esta necesidad en la empresa JakFIber.

#### <span id="page-25-0"></span>**8.2 Principales referentes teóricos.**

Antony Steven Rodas Andrade y Maverick Enrique Arreaga Vulgarin "Instalación y configuración de PBX Issabel en servidor local. Instalación y configuración de IPBX Yeastar. Instalación y configuración de IPBX 3CX en host local. Configuración de hardware SIP para uso en el banco de pruebas VOIP.".[6]

Carlos Vicente Cabrera Tapia "El proyecto se enfoca en implementar un sistema automatizado de llamadas para mejorar la gestión telefónica de cobros en la empresa Megadatos S.A. Actualmente, se enfrentan a tiempos muertos entre cada llamada realizada manualmente por los operadores, lo que resulta en una baja recaudación de cartera. El artículo propone el uso de un sistema de llamadas salientes basado en la tecnología VOIP (Voz sobre IP) utilizando la plataforma Issabel. Esto permitiría reducir significativamente los tiempos muertos entre llamadas, optimizando así el tiempo de los operadores y, en consecuencia, aumentando el número de llamadas realizadas. Como resultado, se espera lograr una mayor recaudación de cartera por parte del Call Center de cobranzas.".[7]

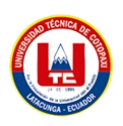

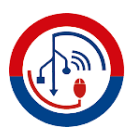

# <span id="page-26-1"></span><span id="page-26-0"></span>**8.3 Aspectos teóricos conceptuales. 8.3.1 Antecedentes del Software Libre.**

"En enero de 1984, el autor decidió abandonar su empleo en el MIT para embarcarse en la creación del software GNU. Esta determinación era crucial para evitar cualquier interferencia en la distribución del software GNU como software libre. Permanecer en el MIT implicaba el riesgo de que la institución se apropiara de su trabajo y estableciera sus propios términos de distribución, incluso convirtiendo el proyecto en un software propietario. El autor no tenía la intención de invertir una gran cantidad de esfuerzo en un proyecto que perdiera su propósito original, que era crear una nueva comunidad dedicada a compartir software.". [8]

"Sin embargo, el profesor Winston, quien en ese entonces ocupaba el cargo de director del Laboratorio de Inteligencia Artificial del MIT, generosamente ofreció al autor utilizar las instalaciones del laboratorio. Esta invitación brindó un espacio adecuado para el desarrollo continuo del software GNU y fortaleció su compromiso con la creación de una comunidad basada en la colaboración y el intercambio de conocimientos. ".[8]

#### <span id="page-26-2"></span>**8.3.2 Software.**

"El software se refiere al conjunto de componentes lógicos e intangibles de un sistema informático, que son necesarios para llevar a cabo tareas específicas. A diferencia del hardware, que son los componentes físicos, el software comprende programas de cómputo, procedimientos, reglas, documentación y datos asociados que forman parte de las operaciones de un sistema de computación. En resumen, el software es el equipamiento lógico necesario para el funcionamiento de un sistema informático y abarca todos los elementos no físicos que permiten realizar diversas funciones.".[9]

#### <span id="page-26-3"></span>**8.3.3 Software Libre.**

"El modelo de desarrollo de software libre se basa en la liberación del código fuente del software desarrollado, lo que proporciona la libertad de modificarlo, ejecutarlo y utilizarlo sin necesidad de pagar licencias. Este enfoque fue introducido por Richard Stallman en 1984 cuando inició el proyecto GNU y fundó la Free Software Foundation (FSF). En Colombia, además de las licencias GPL (General Public License), la legislación de Derechos de Autor

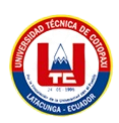

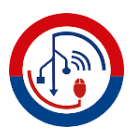

también reconoce las licencias BSD (Berkeley System Distribution) y las LGPL (Lesser General Public License) como formas legítimas de software libre. Esto significa que tanto el software bajo licencia GPL como el software bajo las licencias BSD y LGPL son aceptados y respaldados por la legislación colombiana en cuanto a los derechos de autor." [10]

#### <span id="page-27-0"></span>**8.3.4 Beneficios del software libre.**

Según la Universidad Estatal a Distancia Costa Rica en su revista "Observatorio de tecnología en educación a distancia". [11]

- o El software libre puede resultar más económico en comparación con el software con copyright, donde se pagan licencias por los derechos de autor. Aunque pueden existir costos de implementación y ajuste, no hay gastos adicionales por licencias al utilizarlo en múltiples computadoras. [11]
- o La posibilidad de acceder al código fuente, estudiarlo, mejorarlo, adaptarlo y distribuirlo no solo conlleva beneficios económicos, sino también educativos. [11]
- o El software libre fomenta la compartición, combinación y maximización de la innovación tecnológica. Cuantas más personas compartan la información y colaboren en su desarrollo, más rápido se avanza. [11]
- o En la mayoría de los casos, los requisitos de hardware son menos exigentes para las aplicaciones de software libre. [11]
- o El enfoque de desarrollo del software libre prioriza la reparación y adaptación de lo existente en lugar de un cambio completo del software, lo que hace que las aplicaciones sean más duraderas. [11]
- o El software libre está disponible abiertamente y es estudiado y mejorado por grupos de personas que pueden detectar y corregir errores con mayor facilidad. Cualquier persona puede participar en este proceso. [11]
- o Debido a que la licencia no restringe el estudio y mejora del software, el software libre puede adaptarse a las necesidades particulares de cada usuario, y se alienta a compartir las mejoras realizadas. [11]
- o En general, las aplicaciones de software libre suelen contar con una amplia variedad de traducciones, y en caso de no existir una específica, cualquier persona puede ofrecerse para crearla. [11]

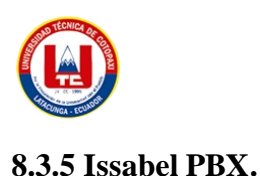

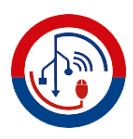

<span id="page-28-0"></span>Según la página oficial del proyecto Issabel PBX "Issabel es una plataforma de Software Libre de Código Abierto que permite unificar las comunicaciones en una sola plataforma. Está construido sobre Asterisk (Digium the Asterisk Company) e integra funcionalidades como PBX, correo electrónico y tareas colaborativas, además de contar con un servidor de base de datos. El objetivo principal de Issabel es evolucionar para adaptarse a cualquier necesidad, sin importar el propósito específico. Siguiendo la filosofía del código abierto, la comunidad de usuarios juega un papel fundamental en el desarrollo y éxito de la plataforma. Sin ellos, Issabel no sería posible. Nos enorgullece ser uno de los últimos proyectos de Comunicaciones Unificadas en el ámbito del Software Libre. Esto se debe a la colaboración y participación de la comunidad, que es la piedra angular de Issabel.".[12]

#### <span id="page-28-1"></span>**8.3.6 Algunas de las características básicas de Issabel incluyen.**

Según Intersoft, Issabel tiene las siguientes características "El objetivo principal de Issabel es reunir todos los medios y alternativas de comunicación utilizados en el ámbito empresarial en una solución única. El proyecto comenzó originalmente como una interfaz de reportes para llamadas de Asterisk, que se lanzó en marzo de 2006. Con el tiempo, el proyecto evolucionó y se convirtió en una distribución basada en Asterisk. Issabel no solo ofrece servicios de telefonía, sino que también integra otros medios de comunicación para mejorar la eficiencia y productividad en el entorno empresarial. Es una distribución de Servidores de Comunicaciones Unificadas de código libre que incluye en un solo paquete: VoIP PBX, fax, mensajería instantánea, correo electrónico y colaboración. Este conjunto de funciones se implementa utilizando cuatro programas de software esenciales: Asterisk, Hylafax, Openfire y Postfix. Estos programas brindan las capacidades de PBX, fax, mensajería instantánea y correo electrónico, respectivamente. Issabel se ejecuta sobre el sistema operativo CentOS y actualmente su versión más estable es la 2.3.0.". [13]

<span id="page-28-2"></span>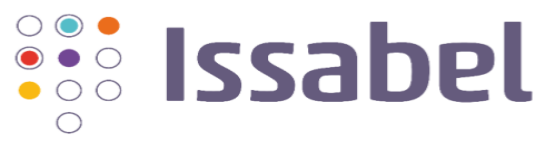

Figura 1. Issabel PBX. **Fuente:**[12].

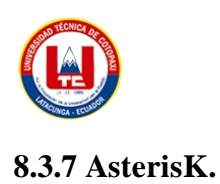

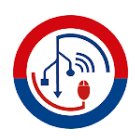

<span id="page-29-0"></span>Según la empresa Asterisk nos índice que "Asterisk es una plataforma de código abierto que permite crear aplicaciones de comunicaciones. Convierte un ordenador estándar en un servidor de comunicaciones, impulsando sistemas PBX IP, pasarelas VoIP, servidores de conferencias y soluciones personalizadas. Es utilizado por una amplia gama de organizaciones, desde pequeñas y grandes empresas hasta centros de llamadas, operadores y entidades gubernamentales de todo el mundo. Asterisk es gratuito y de código abierto, respaldado por Sangoma como patrocinador.

En la actualidad, se estima que existen más de un millón de sistemas de comunicaciones basados en Asterisk en más de 170 países. Prácticamente todos los clientes de la lista Fortune 1000 hacen uso de Asterisk. Esta plataforma, ampliamente adoptada por integradores de sistemas y desarrolladores, puede servir como base para un sistema telefónico empresarial completo, mejorar o expandir un sistema existente, o actuar como puente entre diferentes sistemas de comunicaciones.".[14]

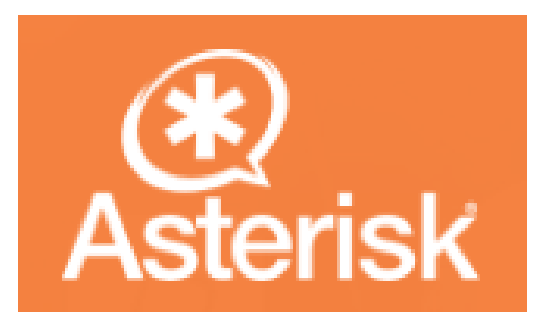

Figura 2. Asterisk. **Fuente:** [14].

#### <span id="page-29-2"></span><span id="page-29-1"></span>**8.3.8 Zoiper.**

Según Telefácil nos indica que "Zoiper es un software versátil y compatible con múltiples plataformas, como Windows, Linux, MAC, iPod Touch, iPad, iPhone, tablets y Android. Está especialmente diseñado para funcionar con sistemas de comunicación IP basados en el protocolo SIP. Zoiper es desarrollado por la compañía del mismo nombre y ofrece tanto una versión gratuita para uso no comercial como versiones comerciales con soporte técnico y características adicionales habilitadas.

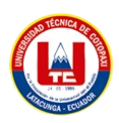

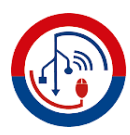

Para utilizar Zoiper, solo se requiere un ordenador o teléfono, conexión a Internet y un número de teléfono VoIP. Con estos elementos, los usuarios pueden aprovechar las capacidades de comunicación del software y realizar llamadas a través de la tecnología VoIP.".[15]

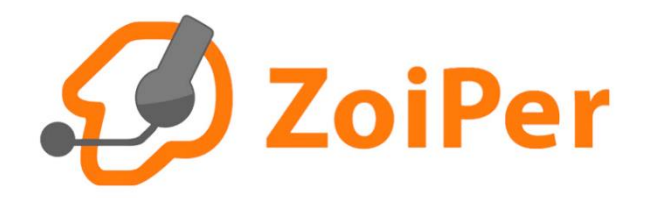

.

Figura 3. Zoiper. **Fuente:** [15].

#### <span id="page-30-3"></span><span id="page-30-0"></span>**8.3.9 Cisco Packet Tracer.**

"Cisco Packet Tracer es una herramienta educativa completa para la enseñanza y el aprendizaje de tecnología de redes. Proporciona una combinación única de experiencias de simulación y visualización realista, evaluación, creación de actividades y oportunidades de colaboración multiusuario y competencia. Las características innovadoras de Packet Tracer permiten a estudiantes y profesores colaborar, resolver problemas y comprender conceptos en un entorno social dinámico y atractivo.".[16]

#### <span id="page-30-1"></span>**8.3.10 Hardware**

"La descripción de hardware engloba todos los elementos, dispositivos físicos y tangibles que forman parte del equipo informático y que se pueden manipular directamente. Algunos ejemplos de hardware incluyen la Unidad Central de Proceso (CPU) y la placa base, que son componentes esenciales en un sistema informático.".[17]

#### <span id="page-30-2"></span>**8.3.11 Redes Convergentes.**

Jesús Zurita González "La convergencia tecnológica, de servicios y de redes ha sido posible gracias a la integración de voz y datos, impulsada por la digitalización, la expansión de Internet y su amplia disponibilidad debido a la reducción en el costo de las computadoras y el aumento

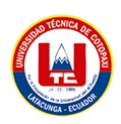

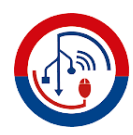

del ancho de banda. Estos avances han permitido el desarrollo de sistemas de entretenimiento y telecomunicación, como el triple play, cuádruple play y quíntuple play, así como la conexión a Internet de teléfonos móviles y televisores inteligentes. Además, se ha facilitado la creación y acceso a contenidos multimedia, como texto, imágenes, audio y video, que pueden ser consultados en diferentes dispositivos. Todo esto forma parte de la evolución hacia una convergencia integral de tecnologías, servicios y redes.".[18]

#### <span id="page-31-0"></span>**8.3.12 Telefonía IP**

"La telefonía IP combina la transmisión de voz y datos, lo que permite realizar llamadas telefónicas de manera efectiva a través de la red informática. Esta tecnología desarrolla una única red que puede transmitir diversos tipos de comunicación, como voz, datos y video. Ha surgido como una alternativa a la telefonía tradicional, ofreciendo un nuevo servicio al cliente con beneficios significativos tanto en términos económicos como tecnológicos.".[19]

#### <span id="page-31-1"></span>**8.3.13 Grandstream GRP 2601**

"El GRP2601 es un modelo esencial de teléfono IP de 2 líneas perteneciente a la serie GRP de Teléfonos IP Carrier-Grade. Este teléfono está diseñado con aprovisionamiento zero-touch, lo que facilita su implementación masiva y gestión sencilla. Destaca por su elegante diseño y un conjunto de funciones avanzadas, como conferencias de voz de hasta 5 participantes para aumentar la productividad. El GRP2601 ofrece diversas características, como el soporte de alimentación a través de Ethernet (PoE) en el modelo GRP2601P, compatibilidad con auriculares Plantronics, Jabra y Sennheiser con soporte EHS, y capacidad para múltiples idiomas. La serie GRP garantiza un nivel empresarial de seguridad con funciones como el arranque seguro, imágenes de firmware dual y almacenamiento de datos cifrados. Para el aprovisionamiento en la nube y la gestión centralizada, el GRP2601 cuenta con el soporte del Grandstream Device Management System (GDMS), una plataforma que permite configurar, aprovisionar, gestionar y monitorear los dispositivos Grandstream de manera centralizada. El GRP2601 está diseñado para satisfacer las necesidades básicas de los empleados, ya sea en la oficina o en ubicaciones remotas. Su fácil implementación lo hace adecuado para empresas, proveedores de servicios y otros mercados que requieren un dispositivo de voz práctico y fácil de usar.".[20]

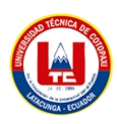

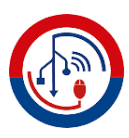

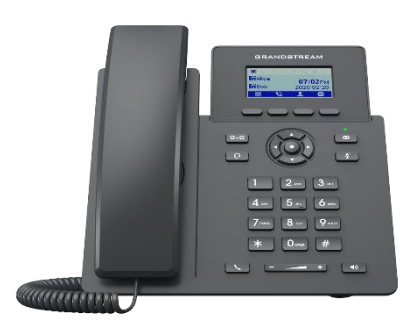

Figura 4. Grupo investigador. **Fuente:** [20].

#### <span id="page-32-2"></span><span id="page-32-0"></span>**8.3.14 VoIP**

Ing. Dario Soto, Ing. Jose Moreno, Ing. Miguel Diaz "La tecnología VoIP, o Voz por el Protocolo de Internet, es un método que permite convertir las señales de audio analógicas, como las de una llamada telefónica, en datos digitales para transmitirlas a través de Internet. La principal ventaja de la VoIP es que puede utilizar una conexión a Internet para realizar llamadas telefónicas de forma gratuita. Esto significa que, al utilizar programas de VoIP para realizar llamadas a través de Internet, se elimina por completo la necesidad de utilizar servicios de telefonía tradicional y pagar las tarifas correspondientes.". [21]

#### <span id="page-32-1"></span>**8.3.15 Codificadores (Códecs).**

La telefonía IP, también conocida como voz sobre IP, es una tecnología que permite realizar conversaciones de voz a través de paquetes de datos transmitidos por Internet. Para garantizar un funcionamiento óptimo de esta tecnología, se utilizan codecs de telefonía IP, los cuales son responsables de la codificación y decodificación de la señal de voz. Los codecs de telefonía IP son parte de los estándares establecidos en la telefonía IP para mejorar su rendimiento. Estos estándares incluyen codecs de audio y video, protocolos de transporte y servicios de directorio. Dado que la telefonía IP se basa en una red digital, es necesario digitalizar la señal de audio para su transporte. Esta tarea es realizada por los codecs de telefonía IP. Los codecs se dividen en dos categorías: con pérdida y sin pérdida. Los codecs sin pérdida conservan toda la información de la transmisión original, lo que garantiza una alta calidad de audio/video. Por otro lado, los codecs con pérdida comprimen la señal para reducir el consumo de ancho de

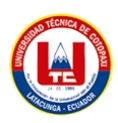

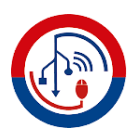

banda, pero a expensas de una disminución en la calidad. Los codecs son fundamentales en la telefonía IP, ya que permiten la conversión de señales de audio y video de formato analógico a digital, y viceversa. [22]

#### <span id="page-33-0"></span>**8.3.16 Protocolos de la red.**

Según Mónica Liberatori "Un protocolo es un conjunto de reglas, algoritmos, mensajes y otros mecanismos que permiten a los elementos de una red comunicarse de manera eficiente. El propósito de un protocolo es establecer un lenguaje común y una convención aceptada de parámetros para facilitar la comunicación. Para lograr esto, un protocolo debe definir un formato para el intercambio de mensajes y reglas precisas que rigen ese intercambio. Estos aspectos incluyen la sintaxis, que se refiere a los formatos de los mensajes, la semántica, que se relaciona con la funcionalidad de control del protocolo, y el sincronismo, que define la sincronización de velocidades y secuencias utilizadas en la comunicación.

Es importante destacar que un protocolo debe ser especificado como un estándar técnico para alcanzar un consenso general. Los estándares son de conocimiento público y se denominan protocolos abiertos. Por otro lado, existen protocolos propietarios que están restringidos en su uso y regulados por patentes, con cláusulas secretas en cuanto a su implementación. Un ejemplo de protocolo abierto es el protocolo de red IP, mientras que Skype utiliza un protocolo propietario.

En el ámbito de las redes de datos, los protocolos de red son específicamente diseñados para facilitar las comunicaciones en este tipo de entorno. Su implementación se realiza a través de módulos de software con interfaces adecuadas para comunicarse con el sistema operativo de la máquina. Por lo general, los sistemas utilizan varios protocolos divididos en módulos para simplificar las tareas de comunicación. Estos conjuntos de protocolos se conocen como familias de protocolos o conjuntos de protocolos. Un ejemplo destacado es la arquitectura TCP/IP". [23]

#### <span id="page-33-1"></span>**8.3.18 Protocolo SIP.**

Según La Universidad de Ciencias Informáticas "El protocolo de señalización SIP se basa en un modelo cliente/servidor en el cual las sesiones se forman a través de transacciones que consisten en peticiones y respuestas. Este protocolo trabaja en conjunto con otros para brindar servicios completos a los usuarios. Algunos de estos protocolos son el Protocolo en Tiempo

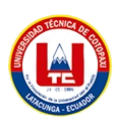

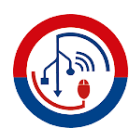

Real (RTP), que se encarga de intercambiar el tráfico de audio/video una vez establecido la sesión; el Protocolo de Control en Tiempo Real (RTCP), que trabaja junto con RTP para proporcionar información sobre la calidad del servicio; y el Protocolo de Descripción de Sesión (SDP), utilizado para describir el contenido multimedia de las sesiones. Aunque SIP trabaja en conjunto con estos protocolos, su funcionalidad y operación básica no dependen de ellos. SIP es un protocolo de nivel de aplicación que es independiente de las capas de transporte y red, lo que significa que puede funcionar tanto con el protocolo de transporte TCP como UDP. Sin embargo, la mayoría de las implementaciones de SIP utilizan UDP debido a su simplicidad y velocidad en comparación con TCP. "[24]

# <span id="page-34-0"></span>**9 PREGUNTAS CIENTÍFICAS O HIPÓTESIS.**

¿Es posible reducir costos y mejorar las comunicaciones internas implementando una central telefónica Voz IP en la empresa "ISP Jakfiber"?

### <span id="page-34-1"></span>**10 METODOLOGÍAS Y DISEÑO EXPERIMENTAL.**

#### **Metodología o marco metodológico.**

Para llevar a cabo la ejecución del proyecto, se propone emplear una serie de métodos científicos y técnicas que han sido utilizados de manera exitosa en el desarrollo de centrales telefónicas IP.

#### <span id="page-34-2"></span>**10.1 Tipo de investigación.**

#### <span id="page-34-3"></span>**10.1.1 Investigación bibliográfica.**

Consiste en la revisión de material bibliográfico que se utilizó para la investigación de información científicamente comprobada que fue buscada en libros, tesis y artículos científicos, con el fin de poner en práctica en el proyecto.

#### <span id="page-34-4"></span>**10.1.2 Investigación de campo.**

Se aplica extrayendo la información directamente a través del uso de técnicas de recolección como encuestas, entrevistas con el fin de cumplir las necesidades de la empresa.

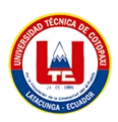

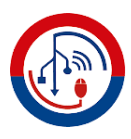

#### <span id="page-35-0"></span>**10.2 Métodos de investigación.**

Se implementa mediante la aplicación directa de técnicas de recolección de datos, como encuestas y entrevistas, con el objetivo de satisfacer las necesidades de la empresa en términos de información.

#### <span id="page-35-1"></span>**10.2.1 Método inductivo.**

En el transcurso del proyecto, se emplea este enfoque de investigación para identificar los desafíos que enfrenta la empresa "JakFiber". Se ha constatado que carece de un sistema de comunicación basado en telefonía IP, lo cual dificulta la comunicación eficiente entre los diferentes departamentos y genera gastos innecesarios en telefonía convencional.

#### <span id="page-35-2"></span>**10.2.2 Método deductivo.**

La empresa "ISP Jakfiber" ha identificado un problema en la generación de prestación de servicios y ha propuesto desarrollar un sistema de comunicación que resuelva esta dificultad.

#### <span id="page-35-3"></span>**10.2.3 Método analítico.**

Dentro del proyecto, se emplea este enfoque durante la etapa de revisión bibliográfica, donde se llevará a cabo una exhaustiva revisión y lectura de libros, revistas, documentos, entre otros recursos de información primaria. Tras un análisis conciso, se procederá a desarrollar la parte conceptual que asegurará el avance del proyecto.

#### <span id="page-35-4"></span>**10.3 Técnicas de investigación.**

#### <span id="page-35-5"></span>**10.3.1 Entrevista.**

En el presente proyecto se aplica la entrevista mediante una comunicación oral, en la que debemos tener una lista de preguntas, que nos permitirá conocer a fondo los temas que se utilizará en la investigación, a través de una conversación directa entre el investigador y el entrevistado.
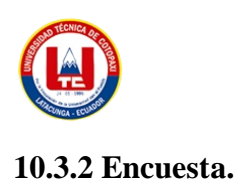

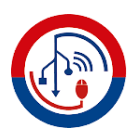

En este proyecto, se utiliza la entrevista como método de investigación mediante una comunicación verbal, en la cual se prepara una lista de preguntas con el fin de obtener un conocimiento profundo sobre los temas que se abordarán en la investigación. Esta conversación directa se lleva a cabo entre el investigador y el entrevistado.

#### **10.4 Población y muestra.**

#### **10.4.1 Población.**

La empresa "JakFiber" es una institución privada orientada a proveer del servicio de internet a las personas del cantón Mejía y sus alrededores y los interesados directos en la implementación de la telefonía IP.

#### **10.4.2 Muestra**

Basándonos en lo expuesto anteriormente, no se requiere una muestra específica debido a que la población en estudio es pequeña.

## **10.4.3 Plan de recolección de información.**

Para recopilar información, se llevó a cabo una encuesta dirigida a los miembros de la empresa "ISP Jakfiber". Esta encuesta fue diseñada y aplicada al personal, quienes respondieron a todas las preguntas planteadas. Esta metodología facilitó la obtención de información precisa y será de gran valor al momento de tomar decisiones.

## **10.5 Métodos específicos o empíricos del proyecto.**

Las siguientes etapas ayudarán a la implementación de la central telefónica Issabel PBX.

## **10.5.1 ETAPA I: Análisis y requerimientos para la implementación.**

#### **Descripción de la empresa.**

"ISP Jakfiber", es una empresa que se dedica a brindar servicios de internet, el objetivo de la empresa es brindar dicho servicio a los clientes que están en la zona de alcance y que requieren de la necesidad.

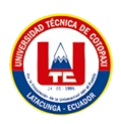

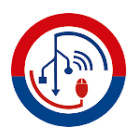

La empresa fue diseñada para proveer de internet a la población del Cantón Mejía y sus alrededores.

## **Misión.**

Proveer de servicio de internet y comercialización al por mayores accesorios para red LAN-WAN-WIFI.

#### **Visión.**

Al 2030 tener una cobertura en los países de Latinoamérica.

#### **Principios y valores.**

- Honestidad.
- Transparencia.
- Respeto.
- Puntualidad.
- Compromiso.

#### **Estructura de la Empresa.**

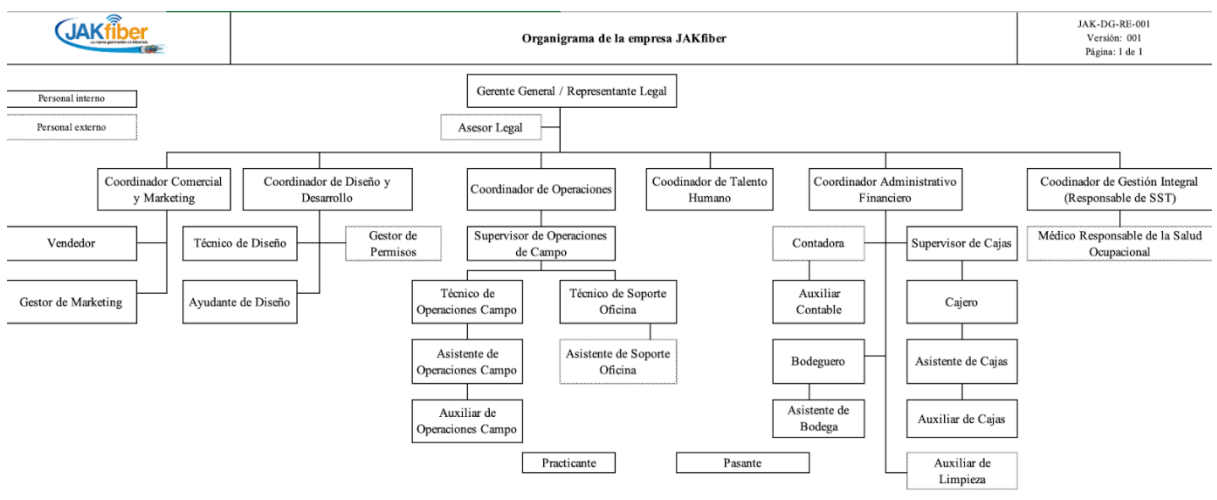

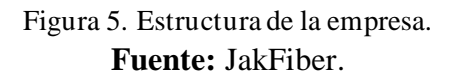

## **Descripción actual del entorno de la empresa.**

Visitamos la empresa ISP Jakfiber para constatar cómo está estructurada, la cual está conformada por tres sucursales las cuales están ubicadas dos en la ciudad de Machachi y una en la provincia de Cotopaxi en la parroquia de Pastocalle. En la ciudad de Machachi en el parque

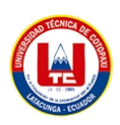

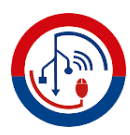

central se encuentra un ciber que sirve para cobranzas, la otra sucursal que es la principal donde se encuentra el departamento de talento humano, finanzas y gerencia, y en Pastocalle tiene un departamento con un ciber y cobranzas.

Se identificaron los siguientes problemas internos en la empresa:

- Mala comunicación interna entre las sucursales y departamentos.
- Equipos tecnológicos desperdiciados.

La empresa cuenta con una topología de red definida la cual es en malla y sus sucursales conjuntamente con sus departamentos cuentan con puntos de red.

## **10.5.2 ETAPA II: Metodología de diseño de la red VoIP.**

## **Introducción.**

Según los datos recopilados de los diversos departamentos de la empresa ISP Jakfiber, se ha determinado que la opción más adecuada para el desarrollo del proyecto es la metodología Top-Down (Diseño de Redes). Esta metodología sugiere cuatro fases esenciales en el diseño de redes, las cuales se describirán en este capítulo y servirán como guía en la planificación, desarrollo e implementación del sistema de telefonía VoIP

## **Metodología de diseño de red Top-down.**

El objetivo principal de la metodología Top-Down es abordar problemas complejos, como el diseño de redes, de manera estructurada y sistemática, comenzando desde una visión general o de alto nivel y luego desglosando gradualmente los elementos en componentes más pequeños y manejables.

La metodología Top-Down tiene por objetivo principal el análisis de sistemas estructurados es decir una forma más exacta de representar las necesidades de los usuarios, que usualmente son pasadas por alto.

Otro objetivo es convertir al proyecto más manejable esto quiere decir que se dividido en módulos que puede ser fácil de operar y cambiar tiene cuatro fases son las siguientes:

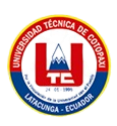

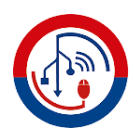

- **Fase I de identificación de objetivos y necesidades del cliente. "**El enfoque consiste en el análisis exhaustivo de los requisitos, iniciando con la identificación de objetivos empresariales y necesidades técnicas. Además, se evalúa el estado actual de la red, abarcando aspectos como su arquitectura y el rendimiento clave de la infraestructura y sus dispositivos. Por último, se examina el tráfico de la red, incluyendo el flujo de datos y la carga de los equipos activos.".[25].
- **Fase II de diseño lógico de la red. "**En esta etapa, se generan diagramas de red basados en la información recopilada en la fase anterior. Además, el plan del proyecto se actualiza con los datos más relevantes para la implementación, incluyendo la planificación de la seguridad, el diseño de la red de gestión y los requisitos de acceso.".[25].
- **Fase III de diseño físico de la red.** "En la fase de diseño físico, se proponen las tecnologías y productos específicos, incluyendo marcas y referencias de equipos, que sean compatibles con el diseño lógico previamente establecido. Esto implica seleccionar los dispositivos y componentes concretos que mejor se adapten a los requisitos y especificaciones de la red según lo definido en la etapa de diseño lógico.".[25].
- **Fase IV de prueba, optimización y documentación. "**Al concluir, se lleva a cabo un plan de pruebas en un piloto o prototipo de la red. Si se detecta alguna falla durante las pruebas, se realiza una optimización del diseño de la red y se documenta todo el trabajo realizado con el diseño final. A lo largo de todas las fases del diseño, se recomienda mantener una comunicación constante con los usuarios para recibir retroalimentación, sugerencias, mejoras o identificar nuevas necesidades de aplicaciones. Esto es fundamental para el monitoreo y la mejora continua de la red, asegurando que la solución se ajuste adecuadamente a las expectativas y requerimientos del usuario.".[25].

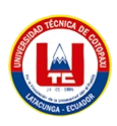

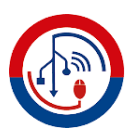

#### **10.5.3 ETAPA III: Selección de los elementos.**

#### **Fase I identificación de necesidades.**

Es necesario obtener las necesidades de los usuarios para implementar un sistema de telefonía que optimice una o más tareas dentro de los diferentes departamentos y sucursales de la empresa ISP Jakfiber y ofrecer una mejoría significativa con respecto al utilizado en la actualidad, es decir novedoso, eficiente, práctico y económico.

Al momento de implementar la central telefónica se crea un sistema de comunicación interna en la empresa que permite la transmisión de voz en la red interna, es decir que la llamada de voz IP serán realizadas entre los departamentos y sucursales, sin tomar en cuenta el tiempo que dure la llamada, por el motivo que no tendrá un costo, ya que, todo se trabaja en la red.

El propósito de las pruebas de verificación y rendimiento en este proyecto es determinar la capacidad de la central telefónica Issabel para manejar llamadas simultáneas sin afectar la calidad de voz ni las funciones colaborativas, lo que resultará en una mejora del servicio de telefonía.

## **Fase II diseño lógico de la red.**

En la empresa ISP, es posible diseñar la infraestructura de red empleando el software Cisco Packet Tracer. Esta propuesta de diseño para la red LAN es altamente ventajosa, ya que cada capa tiene asignadas funciones específicas que garantizan una mayor confiabilidad, control y eficiencia en el funcionamiento de la red local.

Además, mediante esta herramienta, es factible establecer la configuración adecuada de los dispositivos físicos de la red, siguiendo las reglas predefinidas y cumpliendo con los siguientes pasos de implementación.

- Diseñar una topología de red.
- Diseñar el modelo de direccionamiento, nombres.
- Desarrollo de estrategias de mantenimiento de red.

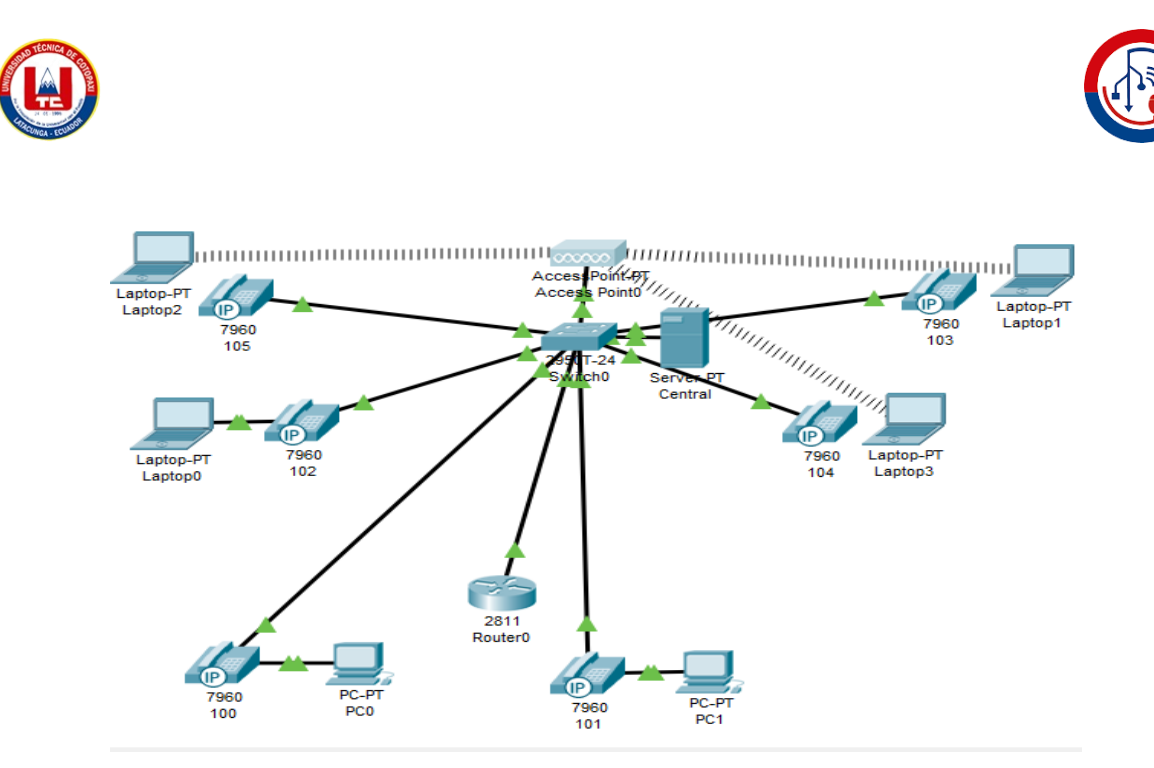

Figura 6. Diseño lógico.

**Fuente:** Barba Lopez Juan Andres, Quintana Aymacaña Darwin Francisco.

## **Diseño de la topología de red.**

Es esencial la selección de una topología de red ya que muestra cómo está conectado los nodos permitiendo brindar un servicio de primer nivel, cumpliendo las necesidades de los departamentos de la empresa ISP, se debe tener en cuenta varios factores que son los siguientes:

- Tráfico en red.
- Inversión en equipos y materiales.
- Mantenimiento de equipos.

## **Selección de la topología de red.**

Mediante la investigación realizada se optó por la topología de red de malla, ya que, como la red de la empresa cuenta con este tipo de topología de red, y nos facilitará la integración al momento de implementar la central telefónica IP en la empresa ISP Jakfiber y las características son las siguientes.

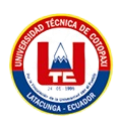

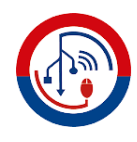

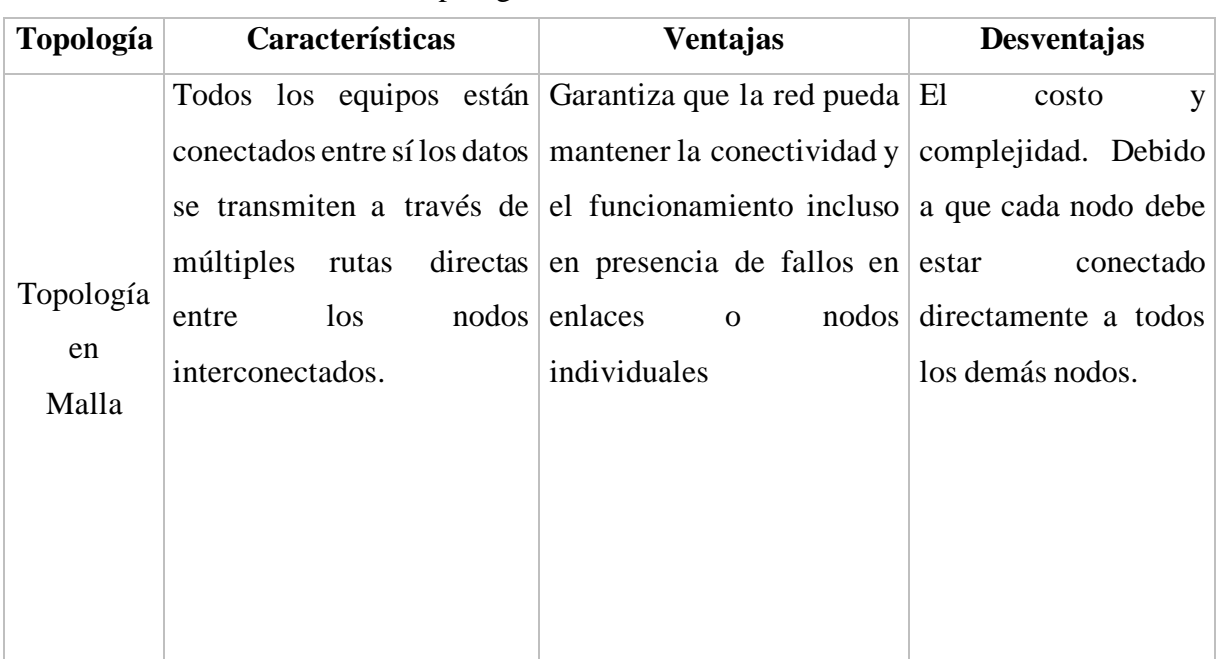

Tabla 3. Topología de red de malla características.

**Fuente:** Barba Lopez Juan Andres, Quintana Aymacaña Darwin Francisco.

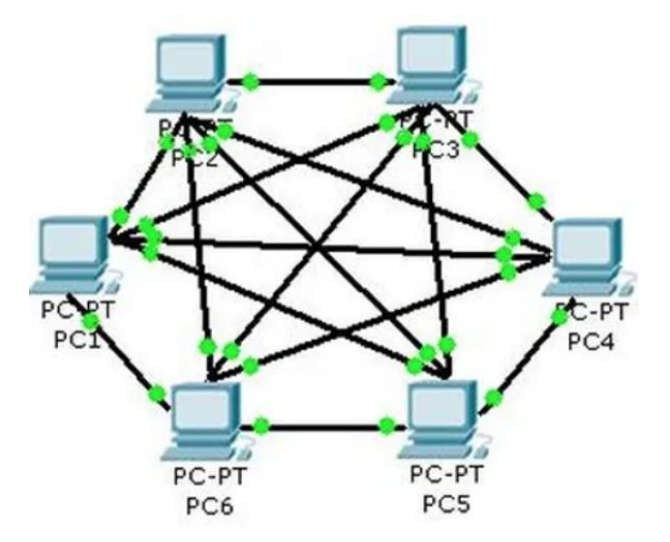

Figura 6. Topología Malla. **Fuente:** Barba Lopez Juan Andres, Quintana Aymacaña Darwin Francisco.

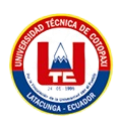

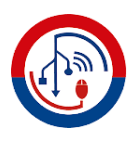

#### **Modelo de direccionamiento.**

Según el modelo de red ya determinado, según el número de departamentos las direcciones ya designadas en la red se establecen que para la voz IP se toma una dirección IP de clase C.

Está la LAN virtual será la encargada de transmitir la voz en paquetes por medio del internet permitiendo las comunicaciones internas entre los departamentos.

#### **Estrategias de seguridad de red.**

La seguridad desempeña un papel crucial en el ámbito de la telefonía IP, y las estrategias implementadas buscan salvaguardar la totalidad del sistema de Voz sobre IP a lo largo de una red de datos segura. Para lograr un nivel de protección adecuado, es imprescindible tener en cuenta los siguientes aspectos clave:

- Instalar sistemas de acceso y autenticación.
- Usar password robustos incluyendo letras y números.

#### **Estrategias de gestión de la red.**

La gestión de red se fundamenta en un conjunto de técnicas destinadas a mantener la red en funcionamiento y supervisada, garantizando tanto la seguridad como la eficiencia, todo ello con un control apropiado y debidamente documentado para el sistema de Voz sobre IP.

- Utilizar adecuadamente el ancho de banda.
- Controlar los cambios y actualizaciones en la red de modo que no se interrumpa el servicio.

#### **Fase III diseño físico.**

En esta etapa, se lleva a cabo la implementación del diseño lógico en una solución de bajo costo y económica. Es crucial realizar la compra de los equipos necesarios para la central telefónica, ya que estos garantizan el correcto funcionamiento del sistema.

En el diseño físico, se realiza un análisis comparativo de las distintas marcas de equi pos disponibles en el mercado para elegir el más adecuado. Se consideran diferentes características como rendimiento, seguridad y costo económico, entre otros factores relevantes.

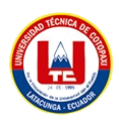

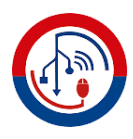

#### **Infraestructura tecnológica.**

La empresa nos ha provisto de una torre Dell que utilizamos para la instalación y configuración de la central telefónica ISSABEL PBX. Esta torre cuenta con todas las características necesarias para garantizar un funcionamiento adecuado, tales como:

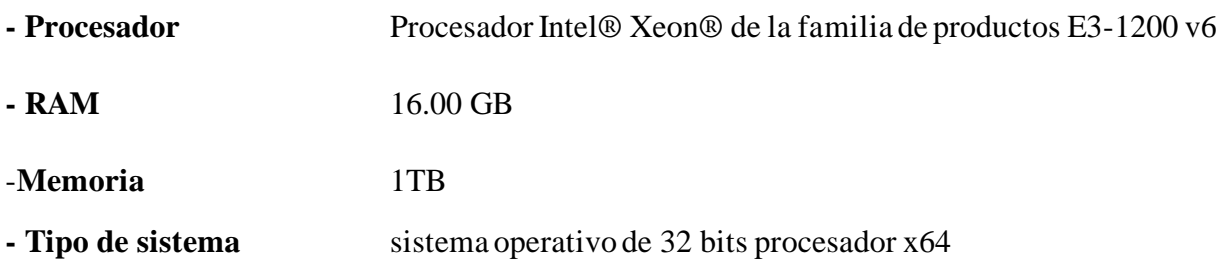

## **Teléfono IP.**

Al seleccionar un teléfono IP, es esencial considerar diversas características, entre las cuales se encuentran los protocolos de señalización (SIP, IAX), los protocolos de operación y gestión, así como los códecs de voz (G711, G723, G729), junto con funcionalidades adicionales, tales como llamadas en espera y otras opciones.

#### **Plan de marcado.**

Se sigue normas y grupos para que le indiquen a la central PBX las rutas que deben seguir para que las llamadas lleguen a su destino.

#### **Tipo de cable.**

Para el diseño de la red se utilizará un cable UTP de categoría 6, ya que, son utilizados en las infraestructuras de redes Ethernet, cuentan con una velocidad de transmisión hasta de 10 Gigabits por segundo dependiendo de la distancia y con una frecuencia de 250 MHz.

#### **Ancho de banda de internet.**

El ancho de banda será propiciado por la empresa ya que es una ISP.

#### **10.5.4 ETAPA IV: Implementación del sistema.**

En esta fase, se proporciona una concisa descripción de la instalación y configuración tanto de la central telefónica como de los teléfonos IP, garantizando un adecuado funcionamiento del sistema. Para llevar a cabo este proyecto, se emplean las versiones Issabel 4 y las extensiones de Asterisk 13.

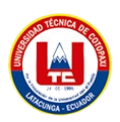

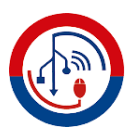

#### **Instalación y configuración de Issabel.**

Instalamos Issabel 4, con las extensiones de Asterisk 13.

Durante el proceso de instalación solicita el ingreso de tres claves que son las siguientes:

- Acceso Root.
- Acceso de usuario de Issabel.
- Usuario Admin.
- Base de Datos MariaDB.

#### **Instalación y configuración de los teléfonos IP.**

Una de las ventajas destacadas de los teléfonos IP Grandstream es su instalación y configuración fácil y rápida, lo cual resulta altamente beneficioso para el entorno de trabajo y la implementación del proyecto. Estos teléfonos ofrecen características adecuadas que permiten una adaptación sencilla a las necesidades específicas del sistema.

Grandstream GRP 2601 brinda una experiencia de comunicación adecuada y fácil de usar para los usuarios que solo necesitan el ingreso a VoIP, tiene una Pantalla LCD de 132 x 48 (2.41''), el GRP 2601 está equipado para un acceso telefónico confiable.

#### **Pruebas de funcionamiento.**

El propósito de este proyecto es verificar y confirmar las configuraciones aplicadas en la central telefónica, incluyendo la comunicación entre dispositivos y las funcionalidades de las extensiones. Además, se busca demostrar el respaldo para llamadas sincrónicas sin experimentar problemas en la calidad de la voz.

#### **Llamadas internas.**

El objetivo de este proyecto es validar la comunicación interna entre las extensiones que se encuentran distribuidas en cada departamento. Además, se incluye la generación de reportes detallados sobre las llamadas realizadas, incluyendo información sobre su origen, destino y duración.

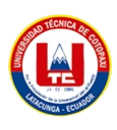

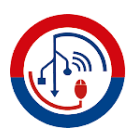

# **11 ANÁLISIS Y DISCUSIÓN DE RESULTADOS.**

## **11.1 Situación actual**

La ineficiente interacción entre distintas áreas está resultando en un considerable derroche de tiempo al transmitir información acerca de sucesos o requisitos internos en la organización. Además, los elevados gastos vinculados a los dispositivos moviles que tiene que adquirir la empresa, que se emplean de manera inapropiada sin aportar ventajas tangibles a la empresa, están retardando la ejecución de planes previstos y perjudicando tanto a los colaboradores como a los beneficiarios que tienen interacción con la empresa. Estos desafíos están ocasionando incomodidades y, lo más crucial, están afectando negativamente el balance económico de la compañía.

## **11.2 Beneficios de la telefonía IP.**

En el curso del proyecto, se ha avanzado en el logro de uno de los objetivos fundamentales, que implica establecer el marco teórico de la tecnología de telefonía IP. Este proceso incluye la identificación exhaustiva de sus ventajas y desventajas, así como las soluciones que ofrece en el mercado. Para alcanzar este propósito, se ha realizado una investigación minuciosa sobre el tema, cuyos resultados significativos se presentan en las tablas 4 y 5.

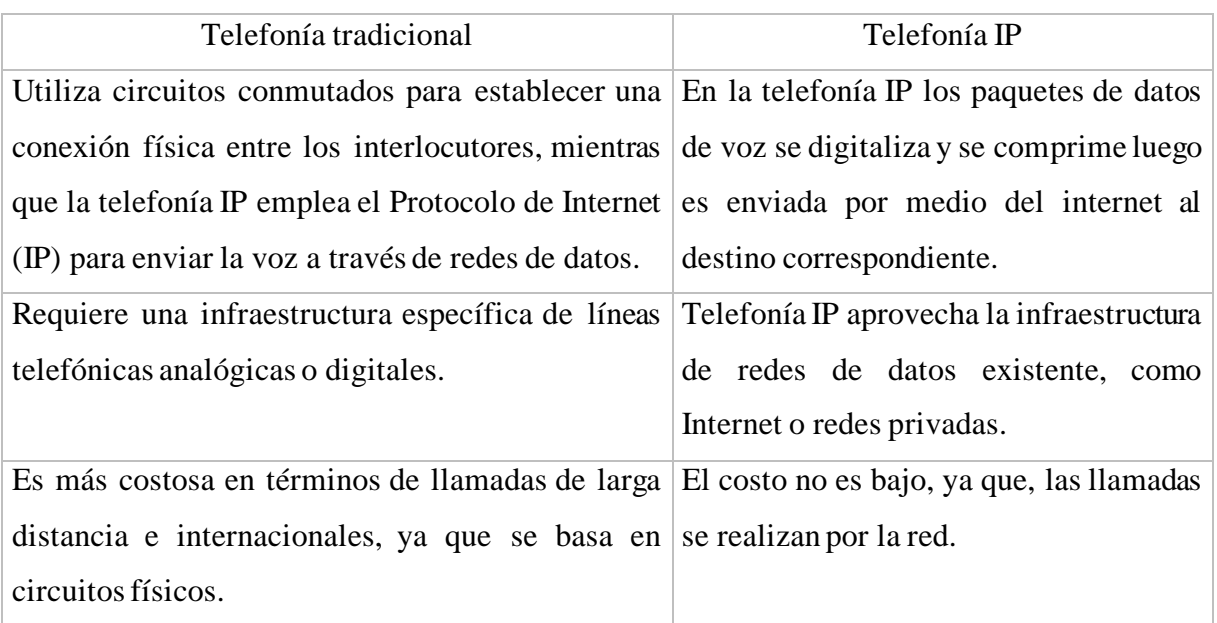

Tabla 4. Diferencias entre telefonía tradicional y telefonía IP.

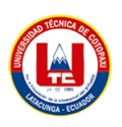

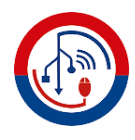

Tabla 5. Ventajas y desventajas de la telefonía IP.

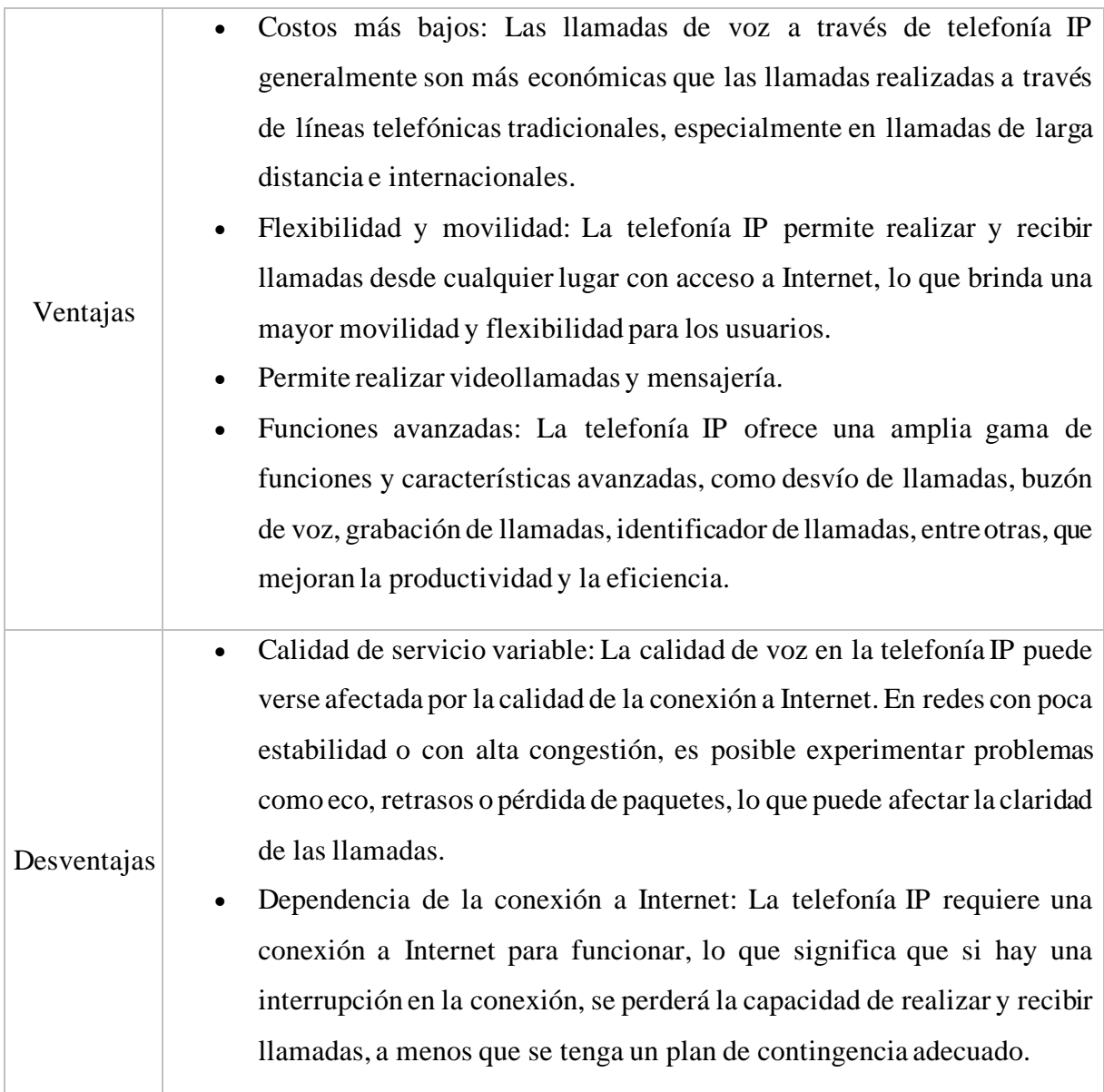

**Fuente:** Juan Andres Barba Lopez y Darwin Francisco Quintana Aymacaña.

La telefonía IP brinda a las empresas ventajas sustanciales, como la disminución de los gastos telefónicos y una comunicación más eficaz entre diferentes sectores. Las llamadas efectuadas mediante dispositivos de telefonía IP no generan ningún cargo, lo que conlleva a un ahorro significativo en comparación con la factura telefónica tradicional. Para grandes corporaciones que manejan un alto volumen de llamadas, esta economía puede ascender a cifras considerables.

La tecnología de telefonía IP es altamente flexible en respuesta a las cambiantes necesidades empresariales. Las organizaciones pueden invertir en lo que verdaderamente requieren y, en el futuro, si se demandan actualizaciones o ampliaciones de la central telefónica IP, incorporar

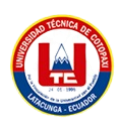

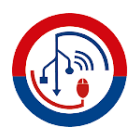

nuevos teléfonos al sistema existente resulta mucho más sencillo. Estos dispositivos pueden ser integrados directamente en la infraestructura sin necesidad de agregar líneas adicionales.

La implementación de una central telefónica IP a través de Internet implica un desembolso sustancialmente menor en comparación con la telefonía convencional. Los ahorros se reflejan tanto en términos de tiempo como de recursos económicos. Además, el empleo de software de código abierto como Issabel contribuye a reducir los gastos de mantenimiento de manera significativa.

## **11.3 Entrevista.**

Se llevó a cabo una entrevista con el Gerente General, Nestor Fajardo, quien nos proporcionó un panorama de la situación de la empresa. Se identificó una carencia de comunicación efectiva entre departamentos, lo que requiere que se desplacen físicamente para informar sobre eventos, lo que resulta en pérdida de tiempo y molestias. La alternativa propuesta para abordar esta situación es la introducción de una central telefónica IP utilizando el software libre Issabel.

## **1. ¿Considera que mediante la implementación de telefonía IP se mejorarían las comunicaciones entre los distintos departamentos de la empresa?**

Sí, la implementación de telefonía IP tiene el potencial de mejorar significativamente las comunicaciones entre los diversos departamentos de la empresa. Al aprovechar la tecnología de Internet para transmitir voz y datos, se eliminarían las limitaciones físicas y las demoras causadas por desplazamientos, lo que permitiría una interacción más fluida y eficiente entre los equipos.

## **2. ¿Se espera que la implementación de telefonía IP reduzca los costos en las planillas telefónicas?**

Sí, se anticipa que la implementación de telefonía IP traerá consigo una reducción en los costos de las planillas telefónicas.

## **3. ¿Mejoraría la productividad con la implementación de la telefonía IP?**

Sí, la implementación de la telefonía IP tiene el potencial de mejorar la productividad al agilizar las comunicaciones internas y reducir las demoras causadas por la necesidad de desplazamientos físicos para intercambiar información entre departamentos.

## **4. ¿Cuál es su opinión acerca de ISSABEL PBX?**

Considero que este software Isabel PBX es una herramienta completa de telecomunicaciones, muy importante para poder unificar de forma integral todas las comunicaciones de la empresa.

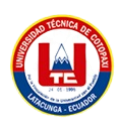

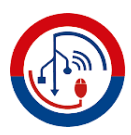

#### **11.4 Encuesta.**

**1.** ¿Está familiarizado con el concepto de telefonía IP?

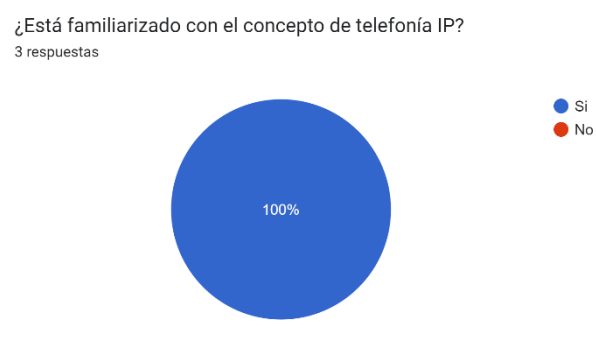

Figura 7. ¿Está familiarizado con el concepto de telefonía IP? **Fuente:** Juan Andres Barba Lopez y Darwin Francisco Quintana Aymacaña.

**Análisis:** Una vez recopilados los datos presentados en la Figura 1, derivados de la encuesta administrada al equipo técnico de JakFiber, se evidencia un resultado del 100%, indicando que todos los encuestados tienen conocimiento acerca de la telefonía IP.

**Interpretación:** Los resultados señalan que la mayoría del personal de la empresa está familiarizado con la telefonía IP. Este análisis sugiere que la empresa posee un nivel de comprensión fundamental sobre la implementación prevista.

**2.** ¿Consideraría beneficioso tener la capacidad de comunicarse de manera rápida y sencilla con todos los departamentos de su empresa?

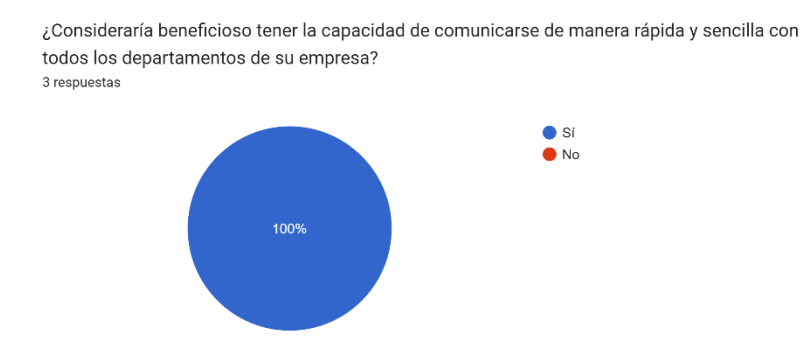

Figura 8. ¿Consideraría beneficioso tener la capacidad de comunicarse de manera rápida y sencilla con todos los departamentos de su empresa?

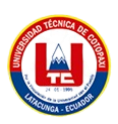

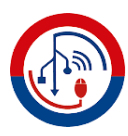

**Análisis:** La respuesta unánime del 100% indica un claro deseo de eficiencia en las comunicaciones interdepartamentales.

**Interpretación:** Existe un fuerte consenso en que la posibilidad de comunicarse de manera rápida y sencilla con todos los departamentos sería altamente ventajosa para la empresa.

**3.** ¿Es consciente de que puede utilizar el ancho de banda en lugar de la telefonía tradicional para sus comunicaciones?

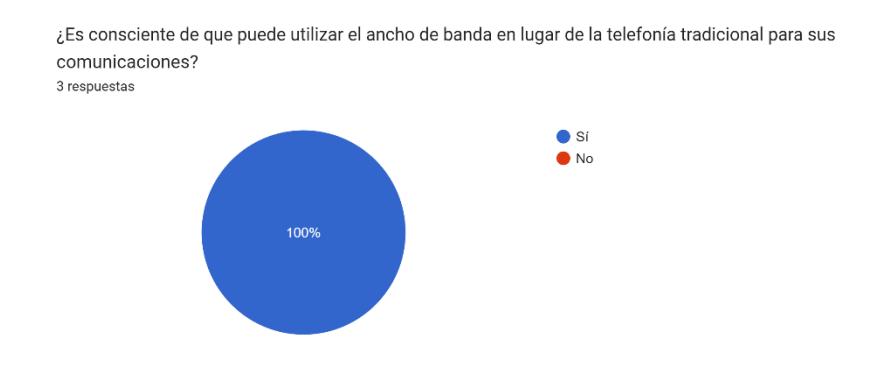

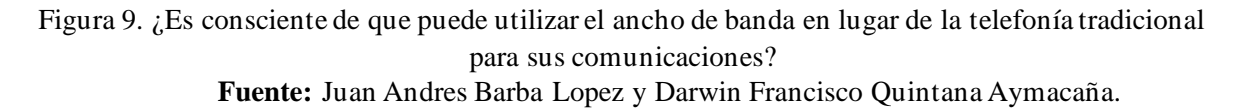

**Análisis:** El 100% de conciencia sugiere un entendimiento generalizado de la alternativa del ancho de banda en lugar de la telefonía convencional para las comunicaciones.

**Interpretación:** Existe un conocimiento unánime sobre la opción de utilizar el ancho de banda en lugar de la telefonía tradicional, lo que indica una base sólida para considerar esta opción en futuras decisiones de comunicación.

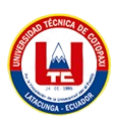

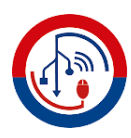

**4.** ¿Estaría interesado en tener la posibilidad de establecer comunicación con otros departamentos a través de llamadas y plataformas de mensajería instantánea?

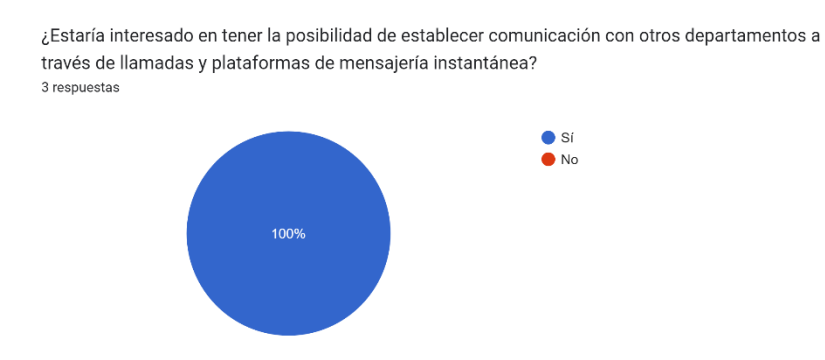

Figura 10. ¿Estaría interesado en tener la posibilidad de establecer comunicación con otros departamentos a través de llamadas y plataformas de mensajería instantánea? **Fuente:** Juan Andres Barba Lopez y Darwin Francisco Quintana Aymacaña.

**Análisis:** Una respuesta del 100% refleja un alto nivel de interés en establecer comunicación interdepartamental a través de llamadas y plataformas de mensajería instantánea.

**Interpretación:** Existe un consenso total en el interés por facilitar la comunicación entre departamentos mediante llamadas y mensajería instantánea, indicando una demanda significativa para mejorar la interacción interna.

**5.** ¿Estaba consciente de que la "telefonía IP" utiliza internet para establecer comunicaciones en lugar de depender de la "telefonía tradicional"?

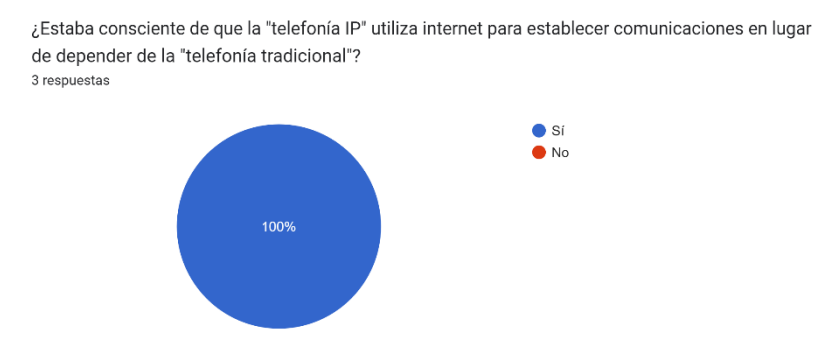

Figura 11. ¿Estaba consciente de que la "telefonía IP" utiliza internet para establecer comunicaciones en lugar de depender de la "telefonía tradicional"? **Fuente:** Juan Andres Barba Lopez y Darwin Francisco Quintana Aymacaña.

34

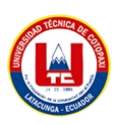

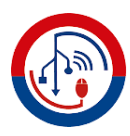

**Análisis:** Una respuesta del 100% sugiere un alto grado de conocimiento sobre la diferencia entre la "telefonía IP" y la "telefonía tradicional".

**Interpretación:** Existe una comprensión unánime de que la "telefonía IP" emplea Internet en contraste con la "telefonía tradicional", lo que indica una base sólida de conocimiento tecnológico entre los encuestados.

**6.** ¿Estaría de acuerdo en que al implementar una central telefónica IP, la empresa mejoraría su comunicación con los demás departamentos?

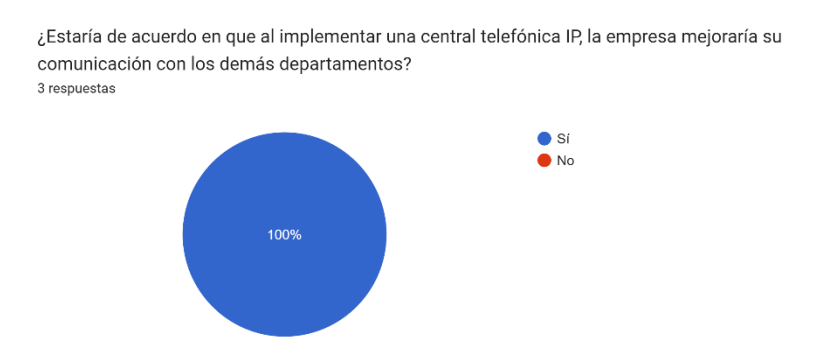

Figura 12. ¿Estaría de acuerdo en que al implementar una central telefónica IP, la empresa mejoraría su comunicación con los demás departamentos? **Fuente:** Juan Andres Barba Lopez y Darwin Francisco Quintana Aymacaña.

**Análisis:** Una respuesta del 100% indica una fuerte aceptación en que la implementación de

una central telefónica IP resultaría en una mejora en la comunicación interdepartamental.

**Interpretación:** Existe un consenso unánime en que la adopción de una central telefónica IP conduciría a una notable mejora en la comunicación con otros departamentos, destacando la percepción positiva sobre los beneficios potenciales.

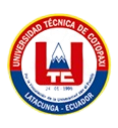

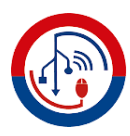

**7.** ¿Considera que al adoptar la "telefonía IP", la empresa sacará el máximo provecho de su servicio de internet?

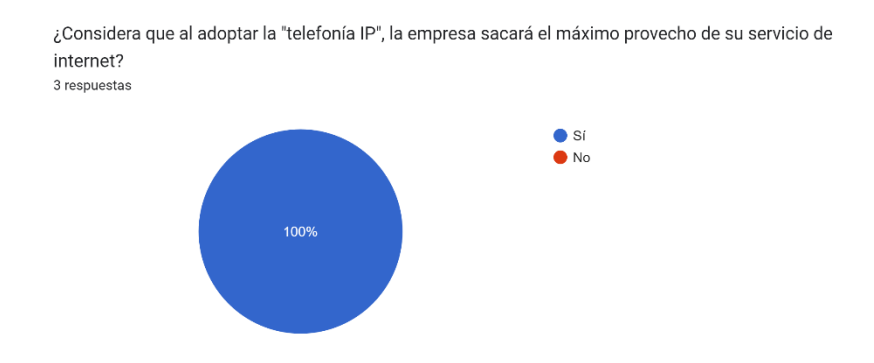

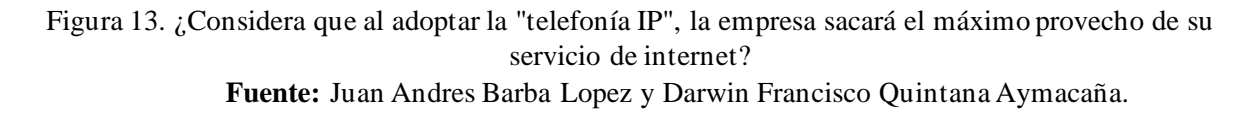

**Análisis:** El 100% de acuerdo sugiere que todos los encuestados ven la adopción de la "telefonía IP" como una forma eficaz de aprovechar al máximo el servicio de internet de la empresa, destacando la confianza en la capacidad de esta tecnología para optimizar la conectividad y el rendimiento en línea.

**Interpretación:** Existe una percepción generalizada de que la implementación de la "telefonía IP" traerá consigo un mayor rendimiento y eficiencia en la utilización del servicio de internet, reflejando una expectativa positiva en relación con los beneficios tecnológicos.

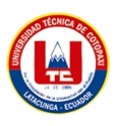

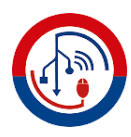

**8.** ¿Está de acuerdo en que la telefonía IP representa una herramienta de comunicación superior en comparación con la telefonía tradicional?

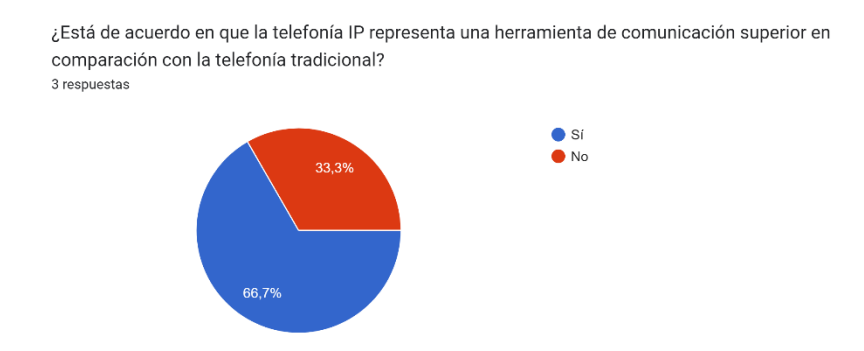

Figura 14. ¿Está de acuerdo en que la telefonía IP representa una herramienta de comunicación superior en comparación con la telefonía tradicional? **Fuente:** Juan Andres Barba Lopez y Darwin Francisco Quintana Aymacaña.

**Análisis:** Aunque la mayoría está de acuerdo, el 33.3% en desacuerdo sugiere que hay un segmento que no percibe a la telefonía IP como una herramienta de comunicación superior en comparación con la telefonía tradicional.

**Interpretación:** La mayoría ve la telefonía IP como una herramienta de comunicación superior, pero un tercio de los encuestados tiene dudas al respecto, señalando una diversidad de opiniones

- sobre su efectividad en comparación con la telefonía tradicional.
	- **9.** ¿Cree que la implementación de esta telefonía IP permitirá a la empresa mejorar su rendimiento laboral?

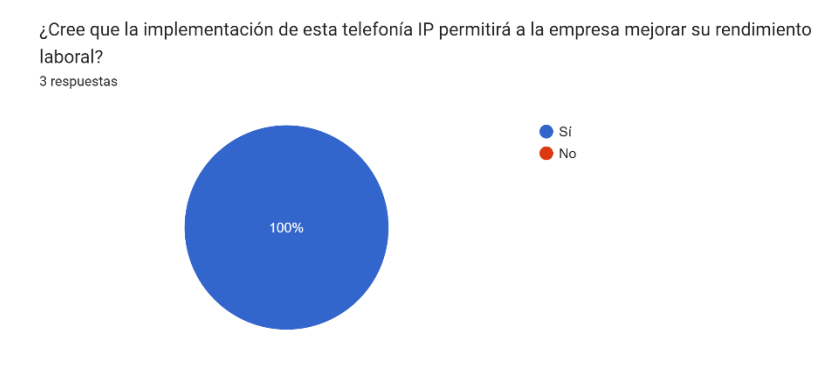

Figura 15. ¿Cree que la implementación de esta telefonía IP permitirá a la empresa mejorar su rendimiento laboral? **Fuente:** Juan Andres Barba Lopez y Darwin Francisco Quintana Aymacaña.

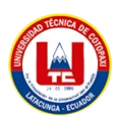

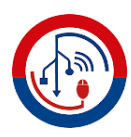

**Análisis:** La respuesta unánime del 100% destaca un claro acuerdo en que la implementación de la telefonía IP se considera una medida que impulsará la mejora del rendimiento laboral en la empresa.

**Interpretación:** Existe un fuerte consenso en que la adopción de la telefonía IP se percibe como

una oportunidad para elevar el nivel de eficiencia y productividad en el entorno laboral,

resaltando la confianza en sus beneficios potenciales.

## **11.5 Comprobación de la hipótesis**

Los datos derivados de encuestas efectuadas entre los miembros de la entidad ISP Jakfiber, en conjunto con la información recolectada en la plataforma y la revisión de literatura, corroboran de manera definitiva la hipótesis formulada: "La implementación de una central telefónica IP en la empresa ISP Jakfiber puede concretamente disminuir los gastos y optimizar las comunicaciones internas".

Esta validación es claramente evidente en las respuestas proporcionadas a las interrogantes 6 y 7 del cuestionario, donde se pone de manifiesto que la tecnología de telefonía IP es conocida, amigable y confiable según la percepción de los participantes. Se destacan los notorios beneficios en términos de ahorro en la factura telefónica gracias a la utilización de software de código abierto, lo que implica un ahorro financiero. Además, se resalta una mejora en la interacción entre distintas áreas de la empresa y la facilidad de extensión de líneas.

Con la incorporación de esta solución, la compañía ISP Jakfiber no solo asegura la prestación de un servicio de alta calidad a sus usuarios, sino también brinda soporte efectivo por parte de su equipo interno capacitado para solucionar cualquier contratiempo relacionado con la central telefónica IP. Adicionalmente, esta tecnología proporciona la flexibilidad para expandir el número de usuarios o accesos, lo que contribuye a un crecimiento más fluido y adaptable en el futuro.

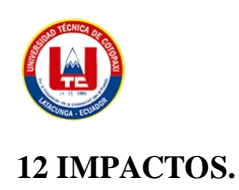

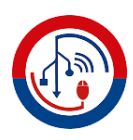

## **12.1 Impacto económico**

La implementación de la central telefónica IP en la entidad JakFiber tiene un efecto financiero aproximado de alrededor de \$1849.50. Esta cifra se calcula considerando los costos involucrados en la obtención de equipos, materiales y suministros, artículos de oficina, así como la instalación y configuración de Issabel, así como la instalación y configuración de los teléfonos IP. La empresa asume la responsabilidad de todos estos desembolsos hasta que el sistema esté completamente operativo. Es importante destacar que el sistema se ha desarrollado utilizando software de código abierto, lo que exime la necesidad de adquirir licencias.

Desde la perspectiva del cliente, el impacto económico es positivo, ya que resulta en una disminución de los costos en la factura telefónica y una notoria mejora en la comunicación interdepartamental, lo que en última instancia conduce a la prestación de un servicio de alta calidad.

## **12.2 Impacto técnico.**

Se utilizaron tecnologías modernas como el software de código abierto Issabel, la aplicación Zoiper y dispositivos de teléfonos IP para llevar a cabo la implementación de la central telefónica.

## **12.3 Impacto social.**

La introducción de una central telefónica IP genera un efecto beneficioso en la interacción interna entre distintos sectores, al mismo tiempo que incrementa la eficacia al minimizar las demoras derivadas de los desplazamientos necesarios para notificar eventos o solicitar necesidades dentro de la organización. Esto se traduce en una mejora del flujo de trabajo y una mayor productividad laboral.

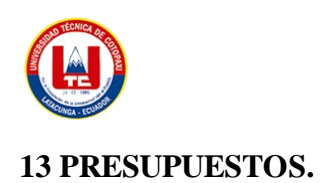

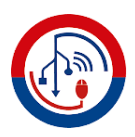

|                                        | PRESUPUESTO PARA LA ELABORACIÓN |               |                   |                          |  |
|----------------------------------------|---------------------------------|---------------|-------------------|--------------------------|--|
| <b>Recursos</b>                        | <b>Cantidad</b>                 | <b>Unidad</b> | V. Unitario<br>\$ | <b>Valor Total</b><br>\$ |  |
| <b>Equipos (detallar)</b>              |                                 |               |                   |                          |  |
| Computadora para la central            | 1                               | 750,00        | 750,00            | 750,00                   |  |
| Teléfonos IP Grandstream GRP 2601p     | 3                               | 42,00         | 42,00             | 126,00                   |  |
| Adaptador USB a red cable RJ45         | 1                               | 18,00         | 18,00             | 18,00                    |  |
| Material Bibliográfico y fotocopias.   |                                 |               |                   |                          |  |
| (detallar)                             |                                 |               |                   |                          |  |
| Resma de hojas de papel bon            | 1                               | 3,50          | 3,50              | 3,50                     |  |
| copias                                 | $\mathbf{1}$                    | 20,00         | 20,00             | 20,00                    |  |
| <b>Otros Recursos (detallar)</b>       |                                 |               |                   |                          |  |
| Instalación y configuración de Issabel | 1                               | 500,00        | 500,00            | 500,00                   |  |
| configuración de los teléfonos IP      | 3                               | 15,00         | 15,00             | 45,00                    |  |
|                                        |                                 |               | <b>Sub Total</b>  | 1627,56                  |  |
|                                        |                                 |               | 12%               | 221,94                   |  |
|                                        |                                 |               | <b>TOTAL</b>      | 1849.50                  |  |

Tabla 6. Presupuestos.

**Fuente:** Barba Lopez Juan Andres, Quintana Aymacaña Darwin Francisco

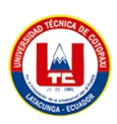

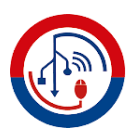

## **14 CONCLUSIONES Y RECOMENDACIONES**

## **14.1 Conclusiones**

- Se realizó una investigación sobre los dispositivos y programas necesarios para instalar y configurar la central telefónica. En la actualidad, hay varias opciones de sistemas que ofrecen servicios de Voz sobre IP, y se determinó que el software libre Issabel 4 es la mejor opción para la implementación, ya que satisface plenamente las necesidades de la empresa ISP.
- Para la metodología empleada en la implementación de la central telefónica IP se optó por el diseño de red Top-Down, el cual se considera el más adecuado. Los beneficios de esta elección incluyen la capacidad de escuchar al cliente para identificar sus necesidades y objetivos. En el diseño lógico, se abordó la administración de la red, mientras que en el diseño físico se seleccionaron los equipos específicos necesarios. Además, para la selección adecuada de herramientas de prueba, se requirió un completo entendimiento del sistema a ser evaluado en la empresa.
- El presente proyecto ha confirmado la viabilidad de implementar exitosamente una central telefónica IP utilizando el software libre ISSABEL PBX. Se ha demostrado plenamente su funcionalidad y su aplicabilidad en empresas que necesiten una comunicación en tiempo real entre diferentes departamentos, además de contribuir significativamente a la reducción de costos en las planillas telefónicas tradicionales.

## **14.2 Recomendaciones**

- Para seleccionar los equipos, es aconsejable llevar a cabo una investigación exhaustiva sobre las características y capacidades de cada uno, con el propósito de elegir el más apropiado para la ejecución del proyecto.
- Para la construcción de la infraestructura de red, se sugiere aplicar la metodología de red Top-Down, con el fin de abordar primero los problemas más básicos y, de esta manera, solucionar el problema principal de manera efectiva.
- Para la ejecución del proyecto, se aconseja seleccionar equipos con especificaciones mínimas de hardware que sean adecuados para el funcionamiento óptimo de la central telefónica IP, lo que conllevará a una reducción significativa de costos.

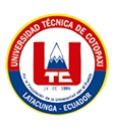

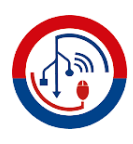

#### **15 BIBLIOGRAFÍA**

- [1] E. Constitutivos and D. E. L. Estado, "Constitución de la República del Ecuador," pp. 1–222, 1998.
- [2] J. M. H. Moya y R. C. Pastor, *Sistemas de Telefonia*. Paraninfo, 2006. pp.269
- [3] G. A. Mejìa, "Estudio e implementacion de un prototipo de una central telefonica basada en asterisk y diseño para la migracion de la central de la facultad tecnica", Tesis de Grado, UNIVERSIDAD CATÓLICA DE SANTIAGO DE GUAYAQUIL, Guayaquil.
- [4] Sanchez Espinoza, D.J. (2016) Diseño e Implementación de una central telefónica Voip de bajo costo mediante asterisk y raspberry pi para pequeñas o medianas empresas, Handle Proxy. Available at: http://hdl.handle.net/20.500.12872/647.
- [5] Ramírez Bósquez, J.R. (2021) Análisis y selección de una PBX IP open-source para Mejorar el sistema de Comunicación en una organización., Repositorio de la Universidad de Fuerzas Armadas ESPE. Available at: https://repositorio.espe.edu.ec/handle/21000/25919.
- [6] A. S. Rodas Andrade and M. E. Arreaga Vulgarín, "Diseño e implementación de un banco de pruebas de comunicaciones unificadas basadas en voz sobre ip para el análisis de Tráfico Telefónico y señalización VOIP," Repositorio Institucional de la Universidad Politécnica Salesiana, https://dspace.ups.edu.ec/handle/123456789/22667.
- [7] CABRERA TAPIA, C.V. (no date) Implementación de Sistema Autorizado de Llamadas para Mejorar la GESTIÓN DE COBROS, CASO EMPRESA MEGADATOS. Available at: http://biblioteca.uteg.edu.ec:8080/handle/123456789/138.
- [8] Stallman Richard M and L. Lessig, Software Libre Para Una Sociedad Libre. Madrid, Madrid: Traficantes de Sueños, 2007.
- [9] E. G. Maida and J. Pacienzia, "Metodologías de Desarrollo De Software," Página de inicio, https://repositorio.uca.edu.ar/handle/123456789/522.
- [10] D. ESPINOSA CORREA, "El hombre y la máquina," Redalyc.org, https://www.redalyc.org/revista.oa?id=478.
- [11] Observatorio de tecnología en educación a distancia, "Software libre 6309 observatoriotecedu.uned.ac.cr," Observatorio de tecnología en educación a distancia, https://observatoriotecedu.uned.ac.cr/media/software\_libre.pdf.

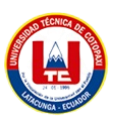

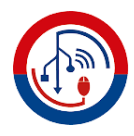

- [12] "About Us " issabel.org," Issabel.org, https://www.issabel.org/about-us/.
- [13] Intersoft, "Issabel," Intersoft de Latinoamérica -, https://www.intersoftla.com/issabel/.
- [14] "Get started \* asterisk," Asterisk, https://www.asterisk.org/get-started/
- [15] TeleFácil, "Zoiper," Zoiper Manual de configuración con la numeración de Telefacil., https://www.telefacil.com/wiki/index.php/Zoiper#:~:text=Zoiper%20es%20un%20software% 20multiplataforma,basado%20en%20el%20protocolo%20SIP.
- [16] Cisco, "Cisco packet tracer 8.0.1 FAQ networking academy," Cisco Packet Tracer 8.2 , https://www.netacad.com/sites/default/files/cisco-packet-tracer-faq.pdf.
- [17] G. M. V. López, Informática Básica: Sistema Operativo, Internet Y Correo Electrónico: Manual Teórico. Madrid, Madrid: Editorial CEP S.L., 2014.
- [18] J. Zurita González, Convergencia en las telecomunicaciones IFT, https://centrodeestudios.ift.org.mx/admin/files/estudios/1644883627.pdf
- [19] A. R. Amán S., "Análisis Y Diseño De Una Red De Telefonía Ip Para La Escuela De Heroes Del Cenepa De La Espe," 2012.
- [20] GrandStream, "Essential IP phone grandstream networks," Teléfono IP Esencial, https://www.grandstream.com/hubfs/Product\_Documentation/Datasheet\_GRP2601\_English.p df
- [21] D. Soto, J. Moreno, and M. Diaz, Articulo sobre telefonia VOIP Universidad Rafael Belloso chacín, https://www.urbe.edu/info-consultas/webprofesor/12697883/articulos/ensayos/TELEFONIA%20VoIP.pdf.
- [22] A. López, "Codecs de Telefonía IP. qué son y cómo funcionan," Fonvirtual Blog, https://www.fonvirtual.com/blog/que-es-codec-telefonia-ip/.
- [23] M. C. Liberatori, Redes de Datos y Sus Protocolos. Mar del Plata: Editorial de la Universidad Nacional de Mar del Plata, 2016.
- [24] R. del V. Torres, "Seguridad del Protocolo Sip en la voip," Dialnet, https://dialnet.unirioja.es/servlet/articulo?codigo=8590102.

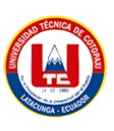

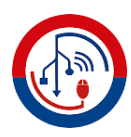

[25] A. R. Anggraini and J. Oliver, "Propuesta de optimizacion de la infraestructura de telecomunicaciones corporativas," J. Chem. Inf. Model., vol. 53, no. 9, pp. 1689–1699, 2019, doi: 10.1017/CBO9781107415324.004.

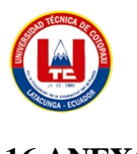

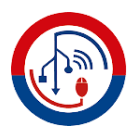

## **16 ANEXOS**

# **16.1 ANEXO 1. INFORME ANTI PLAGIO PROYECTO DE TITULACIÓN.**

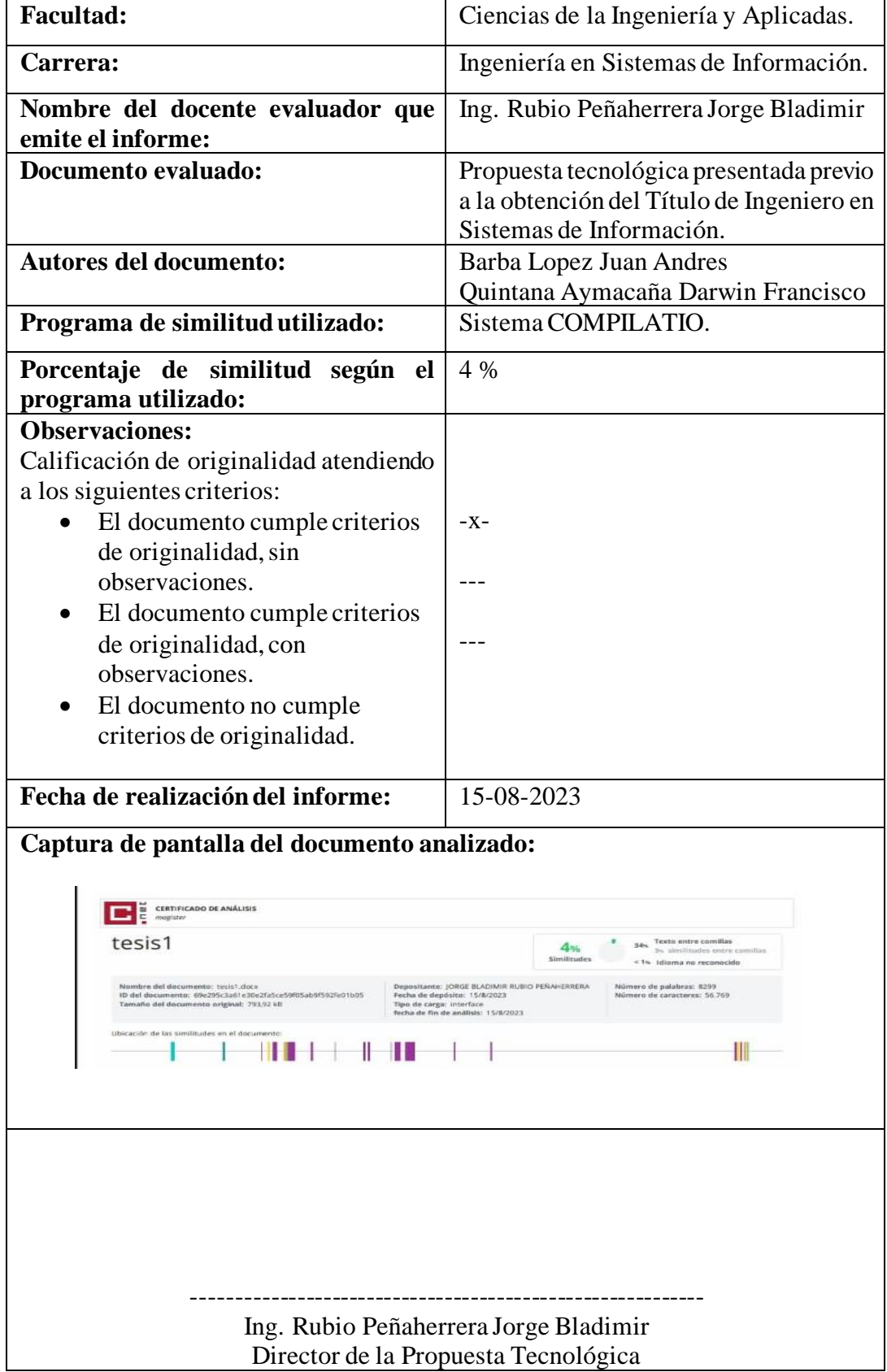

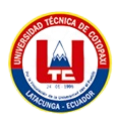

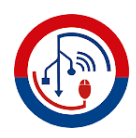

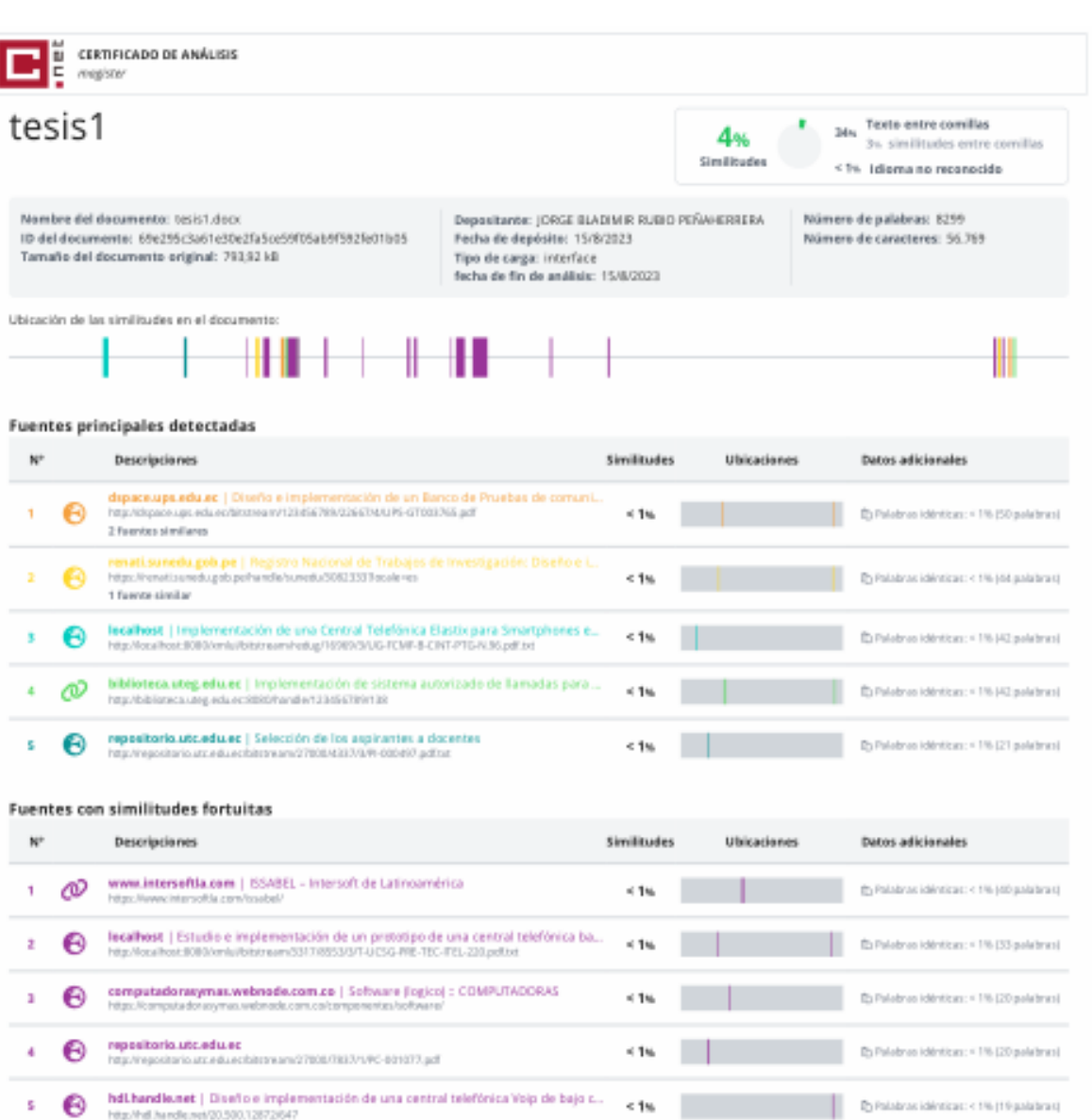

Fuente ignorada Estimbantes han sido retiradas del cálculo del porcentaje de similitud por el propietario del documento.

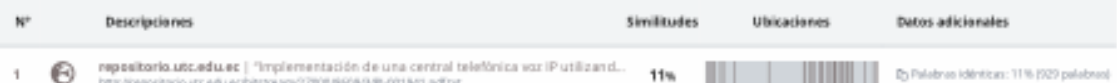

Fuentes mencionadas (sin similitudes detectadas) Exterior han sido citadas en el documento sin encontrar similitades.

- 1 ZR https://repositorio.uca.edu.ar/handle/123456789/522
- 2 2R https://www.redalyc.org/revista.oa3d=478
- 3 BR Impschwww.issabel.org/about-us/
- $4-50$  https://www.asterisk.org/get-started/
- 5 BR https://www.netacad.com/sites/elfault/files/disco-packet-tracer-faq.pdf

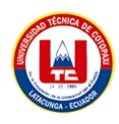

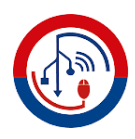

## **16.2 Anexo 2: Entrevista.**

Entrevistar a el Gerente General que tenga conocimientos sobre telefonía IP para corroborar la implementación de la central telefónica con software libre Issabel en la empresa JakFiber.

- **1.** ¿Considera que mediante la implementación de telefonía IP se mejorarían las comunicaciones entre los distintos departamentos de la empresa?
- **2.** ¿Se espera que la implementación de telefonía IP reduzca los costos en las planillas telefónicas?
- **3.** ¿Mejoraría la productividad con la implementación de la telefonía IP?
- **4.** ¿Cuál es su opinión acerca de ISSABEL PBX?

## **16.3 Anexo 3: Encuesta.**

# **"Evaluación de la telefonía IP y su impacto en la comunicación interna y los beneficios empresariales"**

La encuesta tiene como objetivo evaluar el conocimiento y la percepción de los participantes sobre la telefonía IP y su impacto en la comunicación interna y los beneficios empresariales. A través de una serie de preguntas, se busca recopilar información sobre la familiaridad con el concepto de telefonía IP, la percepción de los beneficios de una comunicación rápida y sencilla entre los departamentos de la empresa, el conocimiento sobre el uso del ancho de banda en lugar de la telefonía tradicional, el interés en utilizar llamadas y plataformas de mensajería instantánea para comunicarse con otros departamentos, y la conciencia de que la telefonía IP utiliza Internet para establecer comunicaciones.

También se busca obtener la opinión sobre la mejora de la comunicación, la reducción de los gastos en la factura telefónica, el aprovechamiento del servicio de internet, la superioridad de la telefonía IP en comparación con la tradicional, y el impacto en el rendimiento laboral. Los resultados de la encuesta permitirán evaluar el nivel de conocimiento y aceptación de la telefonía IP, así como sus potenciales beneficios para la empresa.

¿Está familiarizado con el concepto de telefonía IP?

 $Si()$ 

 $No()$ 

¿Consideraría beneficioso tener la capacidad de comunicarse de manera rápida y sencilla con todos los departamentos de su empresa?

 $Si()$ 

 $No()$ 

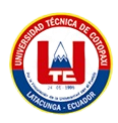

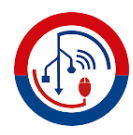

¿Es consciente de que puede utilizar el ancho de banda en lugar de la telefonía tradicional para sus comunicaciones?

 $Si()$ 

 $No()$ 

¿Estaría interesado en tener la posibilidad de establecer comunicación con otros departamentos a través de llamadas y plataformas de mensajería instantánea?

Sí ()

 $No()$ 

¿Estaba consciente de que la "telefonía IP" utiliza internet para establecer comunicaciones en lugar de depender de la "telefonía tradicional"?

 $Si()$ 

No ()

¿Estaría de acuerdo en que al implementar una central telefónica IP, la empresa mejoraría su comunicación con los demás departamentos?

 $Si()$ 

 $No()$ 

¿Considera que al adoptar la "telefonía IP", la empresa sacará el máximo provecho de su servicio de internet?

 $Si()$ 

 $No()$ 

¿Está de acuerdo en que la telefonía IP representa una herramienta de comunicación superior en comparación con la telefonía tradicional?

Sí ()

 $No()$ 

¿Cree que la implementación de esta telefonía IP permitirá a la empresa mejorar su rendimiento laboral?

 $Si()$ 

 $No()$ 

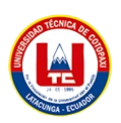

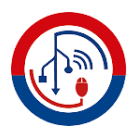

## **16.4 Anexo 4: Instalación y configuración de la central telefónica IP.**

## **16.4.1 Instalación de Issabel**

1.- Al momento de iniciar la instalación de IssabelPBX vamos a escoger la opción Install.

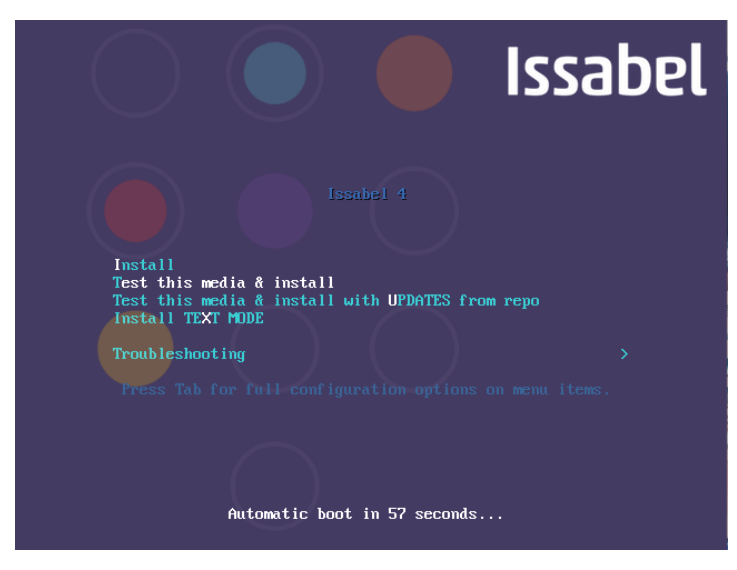

Figura 16. Empezar instalación. **Fuente:** Juan Andres Barba Lopez y Darwin Francisco Quintana Aymacaña.

2.- Escogemos el idioma de nuestra preferencia (En nuestro caso será español (Ecuador)).

|                                                                                                  |                                |            | <b>PER us</b>                                                       | INSTALACIÓN DE ISSABEL 4<br>¡Ayuda! |  |
|--------------------------------------------------------------------------------------------------|--------------------------------|------------|---------------------------------------------------------------------|-------------------------------------|--|
| <b>Issabel</b>                                                                                   | <b>BIENVENIDO A ISSABEL 4.</b> |            |                                                                     |                                     |  |
|                                                                                                  | Español                        | Spanish    | ¿Qué idioma le qustaría utilizar durante el proceso de instalación? |                                     |  |
|                                                                                                  | Afrikaans                      | Afrikaans  | Español (Paraguay)<br>Español (Puerto Rico)                         |                                     |  |
|                                                                                                  | አማርኛ                           | Amharid    | Español (Perú)                                                      |                                     |  |
| العربية<br>অসমীয়া<br>Asturianu<br>Беларуская<br>Български<br>বাংলা<br>Escriba aquí para buscar. |                                | Arabic     | Español (Panamá)                                                    |                                     |  |
|                                                                                                  |                                | Assamese   | Español (Nicaraqua)                                                 |                                     |  |
|                                                                                                  |                                | Asturian   | Español (México)                                                    |                                     |  |
|                                                                                                  |                                | Belarusian | Español (Honduras)                                                  |                                     |  |
|                                                                                                  |                                | Bulgarian  | Español (Guatemala)<br>Español (Ecuador)                            |                                     |  |
|                                                                                                  |                                | Bengali    | Español (República Dominicana)                                      |                                     |  |
|                                                                                                  | €                              |            |                                                                     |                                     |  |
|                                                                                                  |                                |            |                                                                     |                                     |  |
|                                                                                                  |                                |            | Salir                                                               | Continuar                           |  |

Figura 17. Escoger el Idioma. **Fuente:** Juan Andres Barba Lopez y Darwin Francisco Quintana Aymacaña.

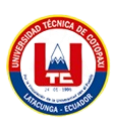

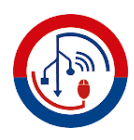

3.- En resumen, de la instalación vamos a escoger los iconos que están con un signo de exclamación , estos necesitan ser configurados.

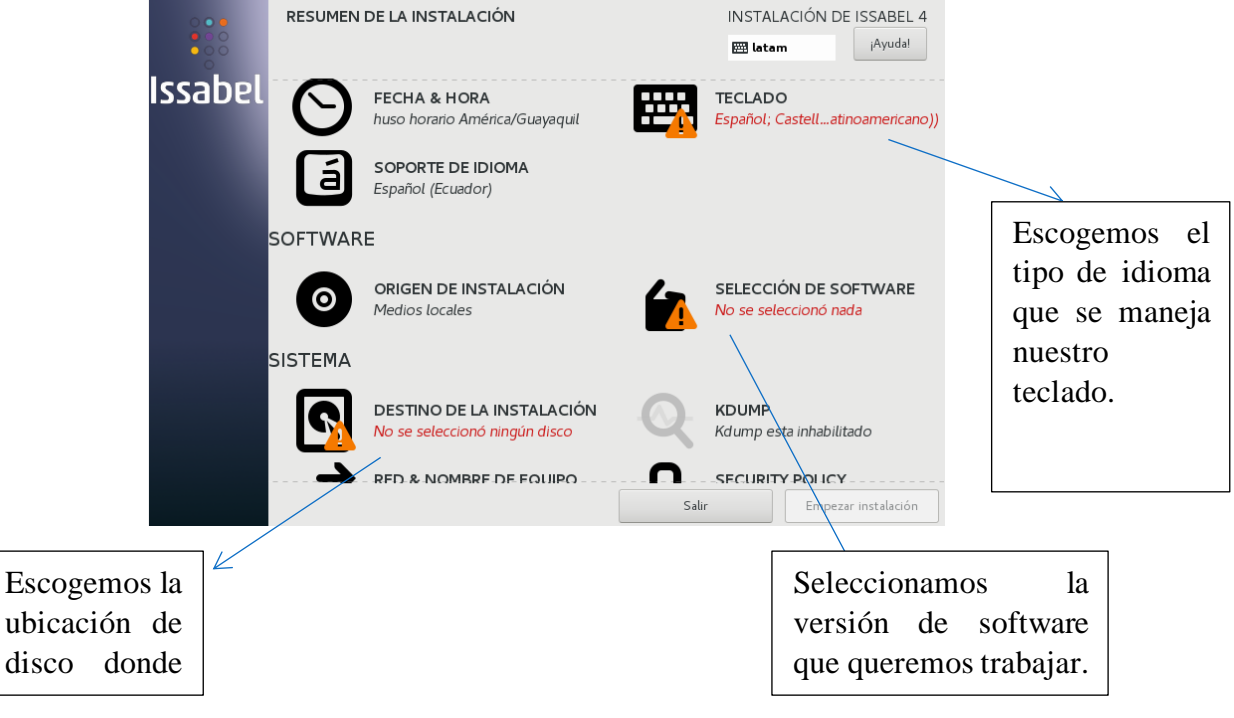

Figura 18. Pantalla principal de instalación. **Fuente:** Juan Andres Barba Lopez y Darwin Francisco Quintana Aymacaña.

3.1.-En el apartado del teclado podemos escoger los tipos de diseño de teclado dependiendo de cual usemos (español cuenta con la ñ y tipo ingles no cuenta con la letra ñ).

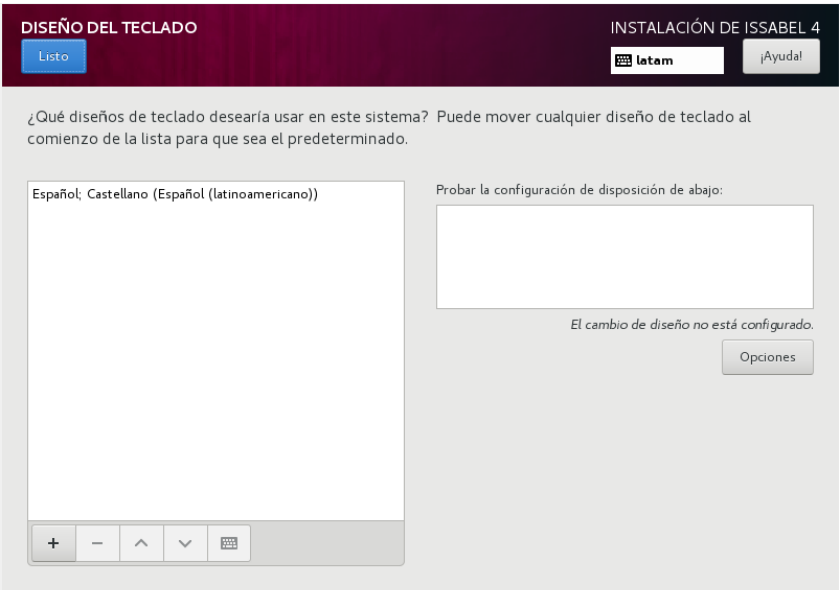

Figura 19. Diseño de teclado.

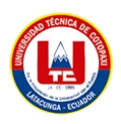

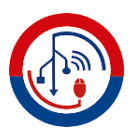

3.1.1.- Para agregar un nuevo tipo de teclado nos vamos al "**+**" de la parte inferior izquierda escogemos el diseño de teclado y agregamos.

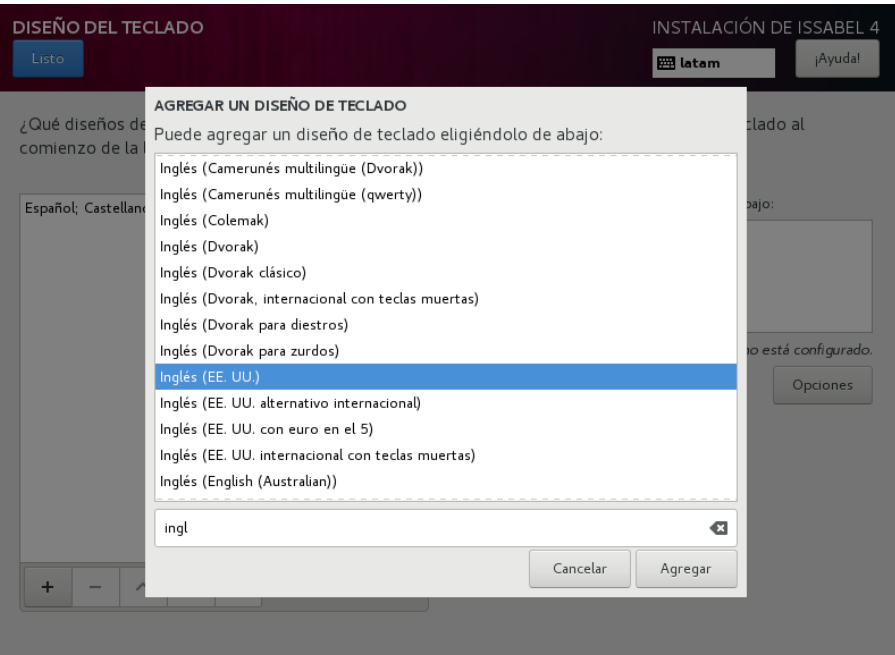

Figura 20. Tipo de distribución de teclado. **Fuente:** Juan Andres Barba Lopez y Darwin Francisco Quintana Aymacaña.

3.23- Ahora escogemos la versión de software con el que vamos a trabajar en nuestro caso escogeremos la versión Issabel con Asterisk 13 y escogemos todos los componentes para trabajar en el entorno y damos clic en "Listo".

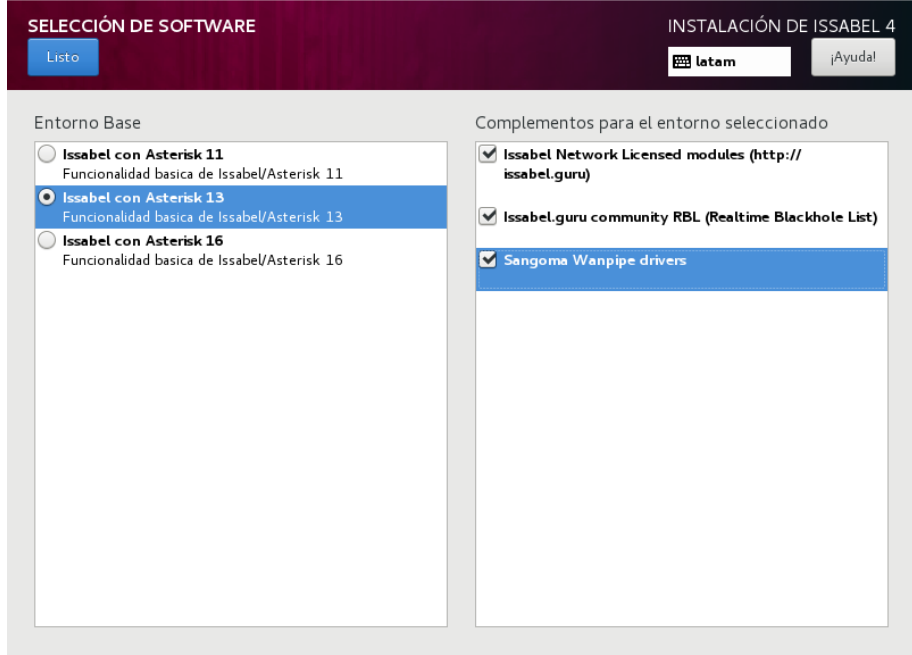

Figura 21. Escoger la versión de Asterisk.

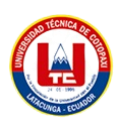

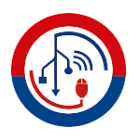

3.3.- Escogemos el destino o lugar donde vamos a instalar.

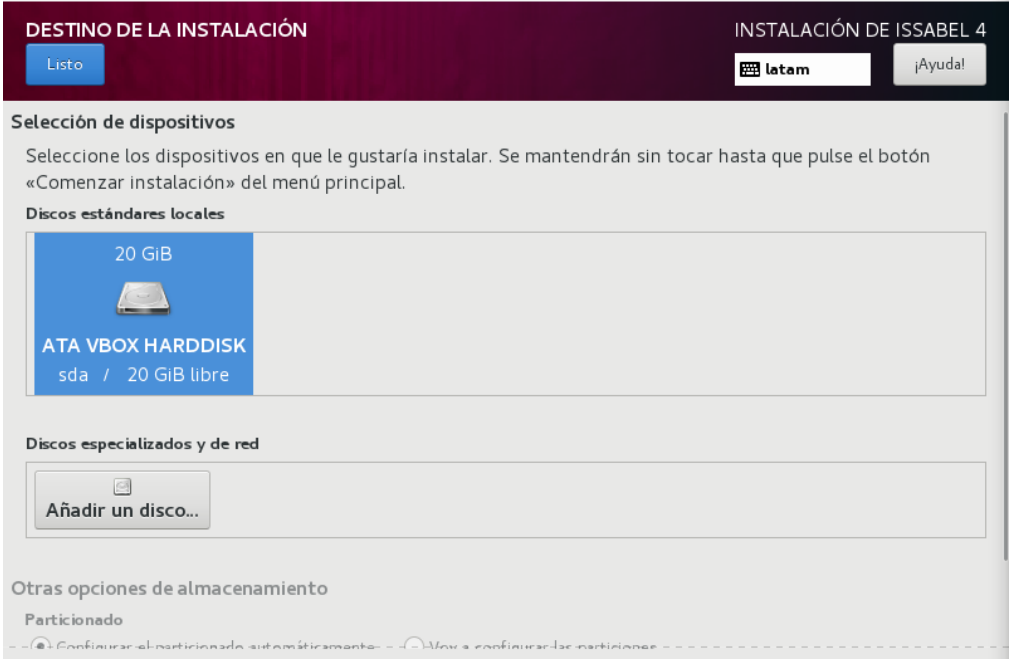

Figura 22. Escoger el disco de instalación. **Fuente:** Juan Andres Barba Lopez y Darwin Francisco Quintana Aymacaña.

4.- Una vez hechas todas las configuraciones vamos a empezar la instalación.

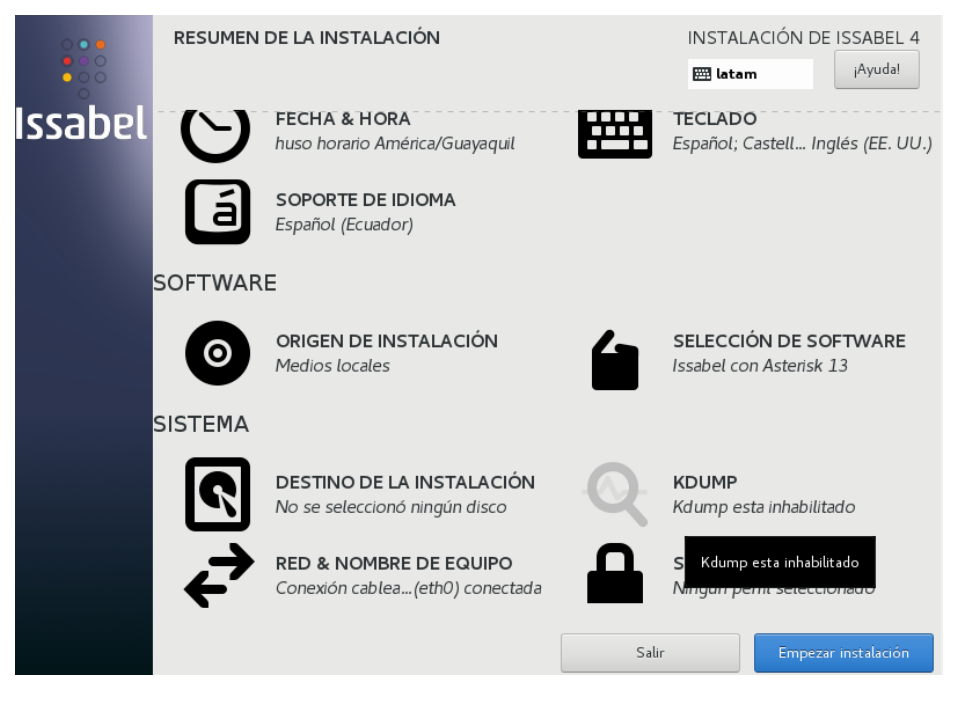

Figura 23. Empezar instalación.

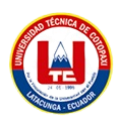

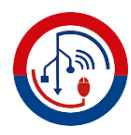

4.1.- Una vez iniciada la instalación vamos a crear una contraseña para el super usuario (root) y un usuario normal.

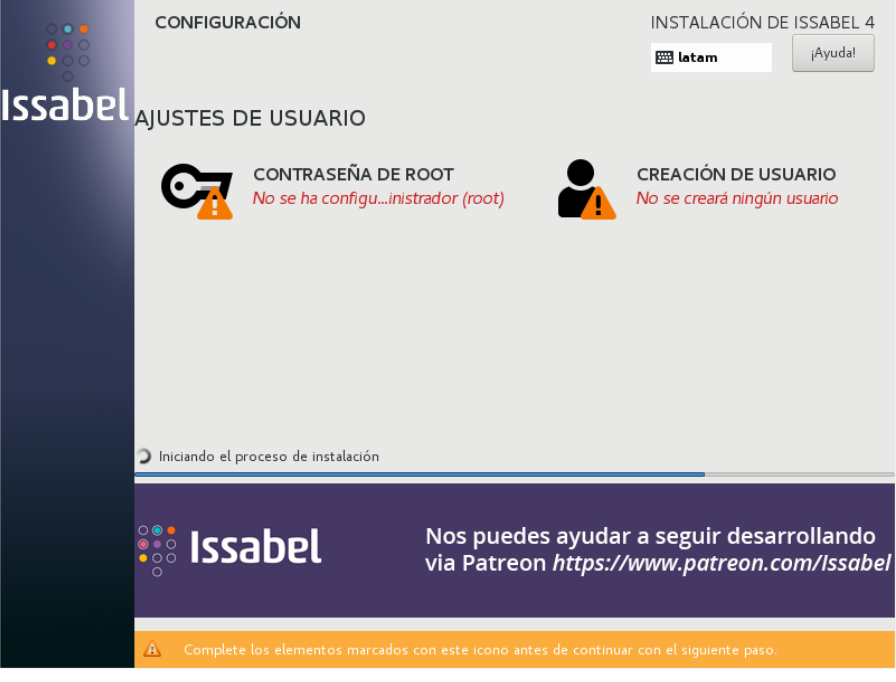

Figura 24. Administración de Usuario y Contraseña. **Fuente:** Juan Andres Barba Lopez y Darwin Francisco Quintana Aymacaña.

4.1.1.- Creamos la contraseña para el usuario **root** que va a tener todos los permisos y será importante al momento de realizar configuraciones.

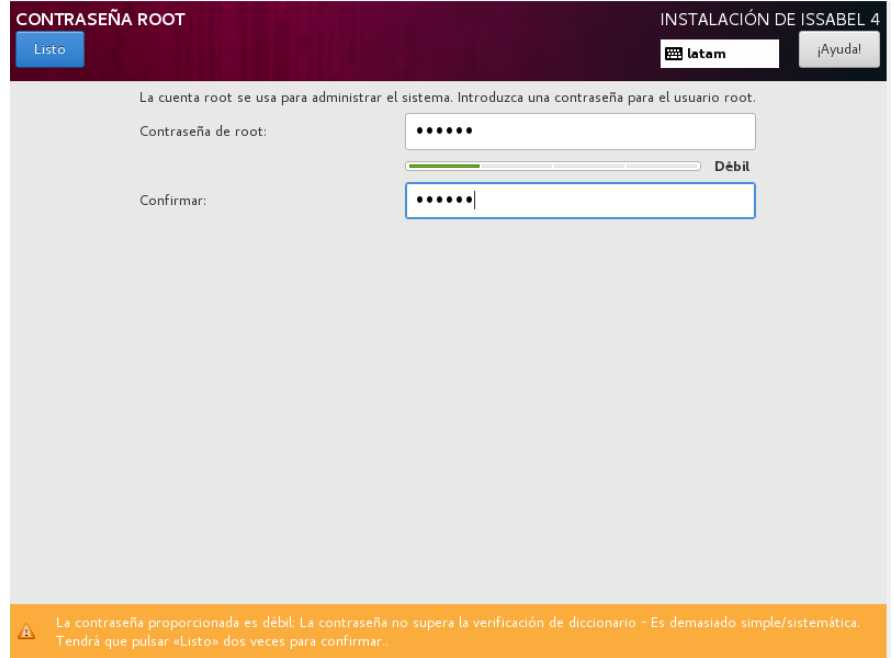

Figura 25. Creación contraseña root. **Fuente:** Juan Andres Barba Lopez y Darwin Francisco Quintana Aymacaña.

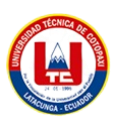

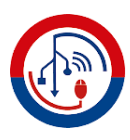

4.1.2. Creación de un usuario. Tengamos en cuaneta que el nombre del usuario y contraseña sera al gusto de cada usuario.

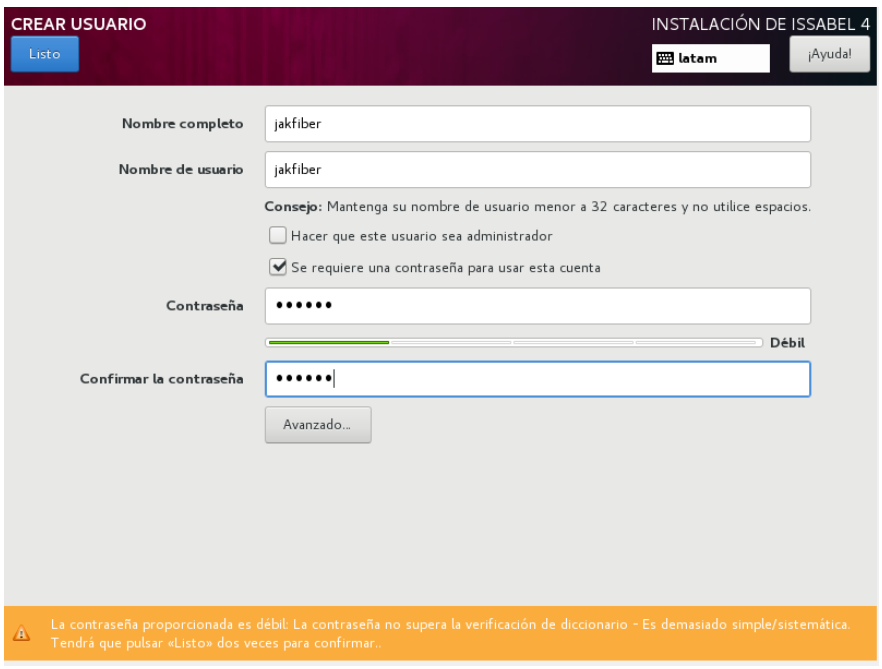

Figura 26. Creación de Usuarios **Fuente:** Juan Andres Barba Lopez y Darwin Francisco Quintana Aymacaña.

Una vez finalizadas la instalación nos va a pedir que ingresemos la contraseña para la base de datos MariaDB donde se alojaran los datos de la central telefónica.

5.- Ingresamos una contraseña para la base de datos.

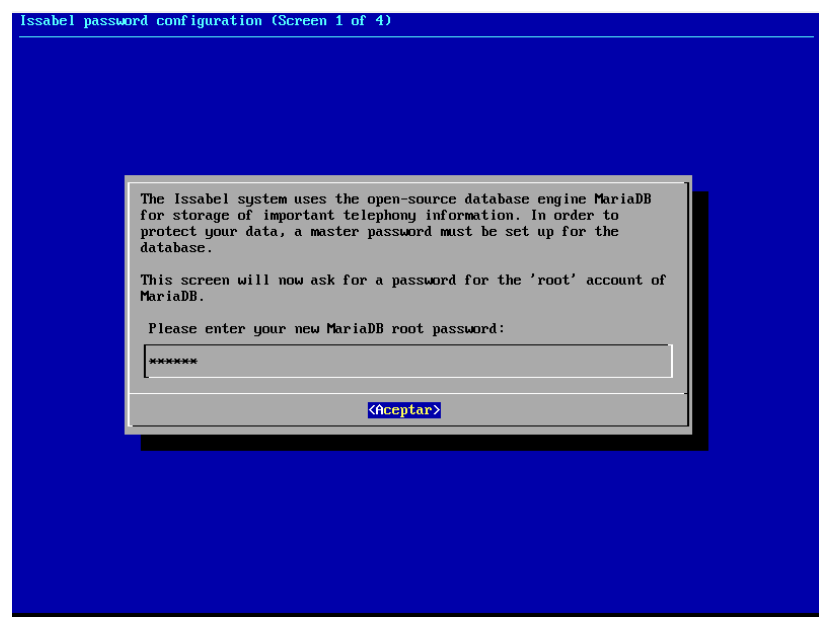

Figura 27. Ingreso contraseña Bdd. **Fuente:** Juan Andres Barba Lopez y Darwin Francisco Quintana Aymacaña.
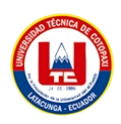

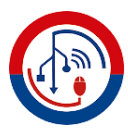

5.1.- Nos pedirá que ingresemos la contraseña otra vez.

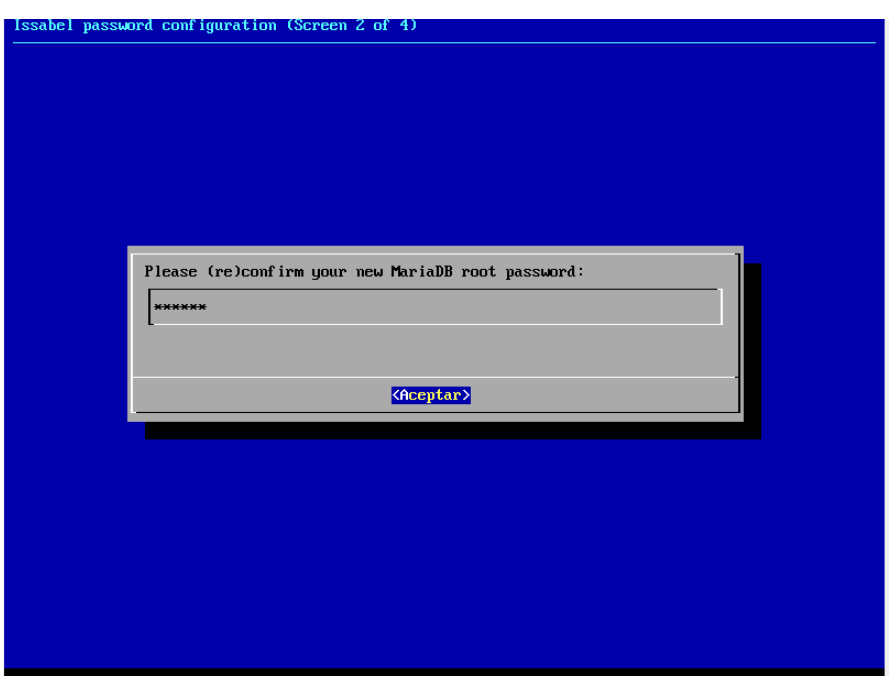

Figura 28. Control de acceso Bdd. **Fuente:** Juan Andres Barba Lopez y Darwin Francisco Quintana Aymacaña.

Se guardarán los cambios.

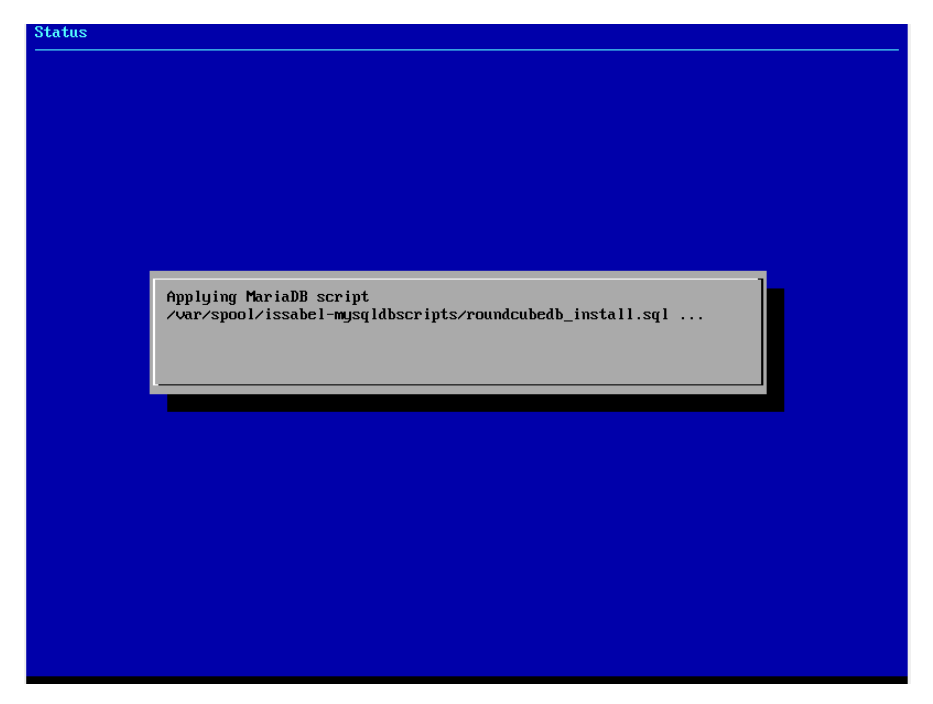

Figura 29. Mensaje de confirmación Bdd. **Fuente:** Juan Andres Barba Lopez y Darwin Francisco Quintana Aymacaña.

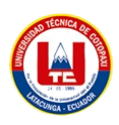

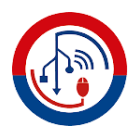

6.- Ahora nos pedirá una contraseña para el "**admin**" usuario que nos va a servir para realizar las configuraciones en l aparte grafica de IssablePBX.

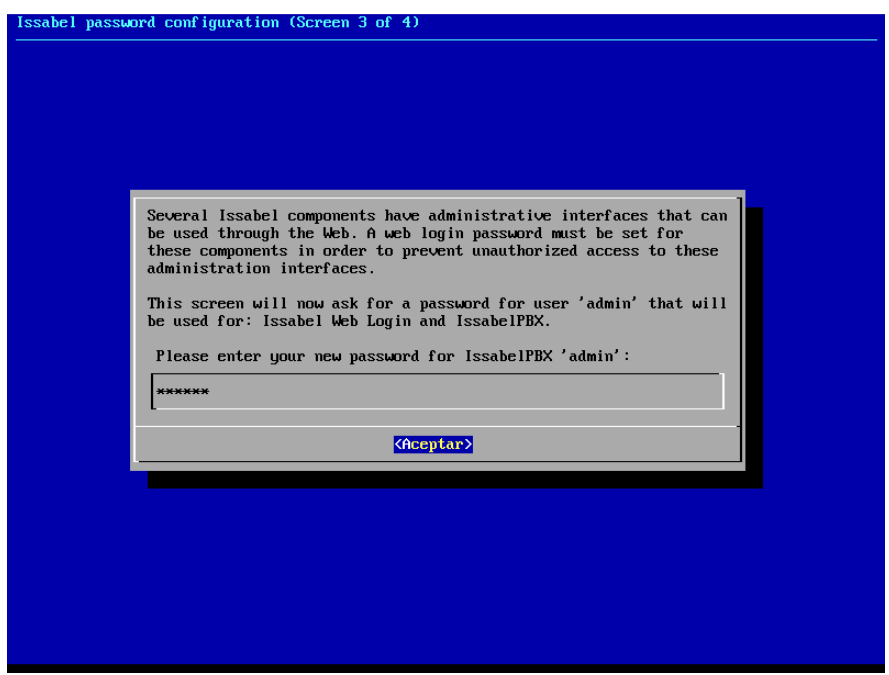

Figura 30. Ingreso contraseña del usuario admin.

**Fuente:** Juan Andres Barba Lopez y Darwin Francisco Quintana Aymacaña.

Ingresamos una vez más la contraseña.

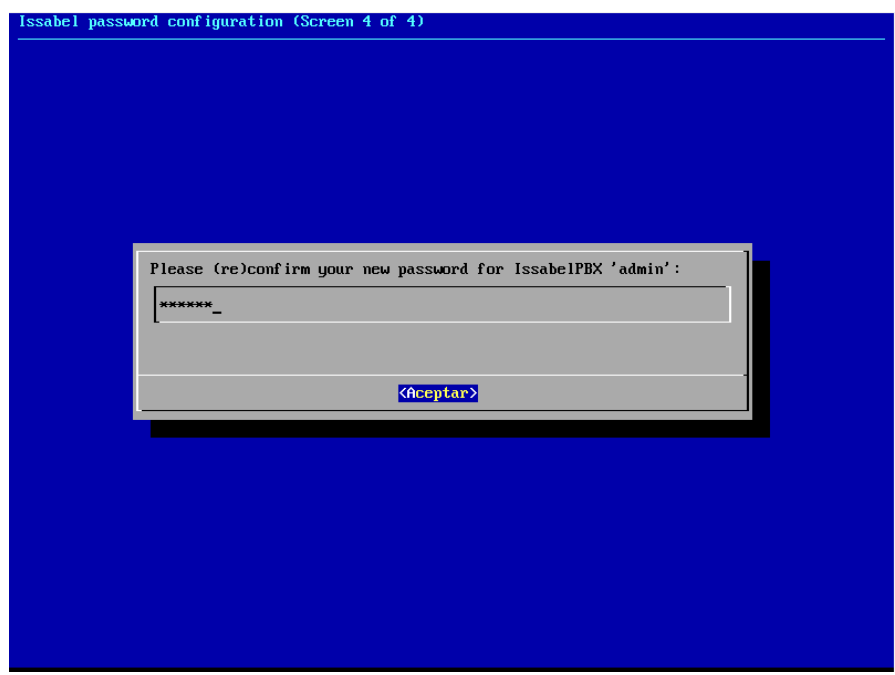

Figura 31. Control de acceso usuario admin. **Fuente:** Juan Andres Barba Lopez y Darwin Francisco Quintana Aymacaña.

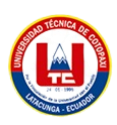

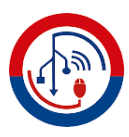

## **16.4.2 Configuración de IssabelPBX**

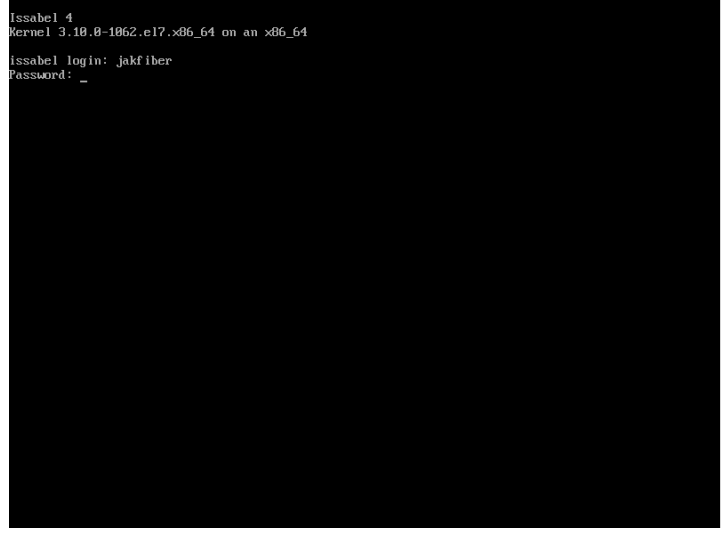

1.- Ingresamos las credenciales Usuario y contraseña.

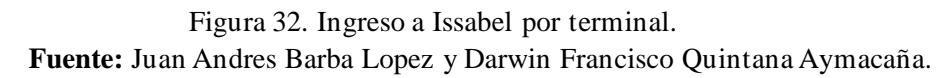

2.- Una vez ingresadas las credenciales podremos realizar cambios como seria cambiar la dirección ip con la cual ingresamos a la interfaz gráfica dependiendo del tipo de red que vayamos a manejar o con la que nos vota la red, ya que, al momento de iniciar IssabelPBX la tarjeta de red está en DHCP.

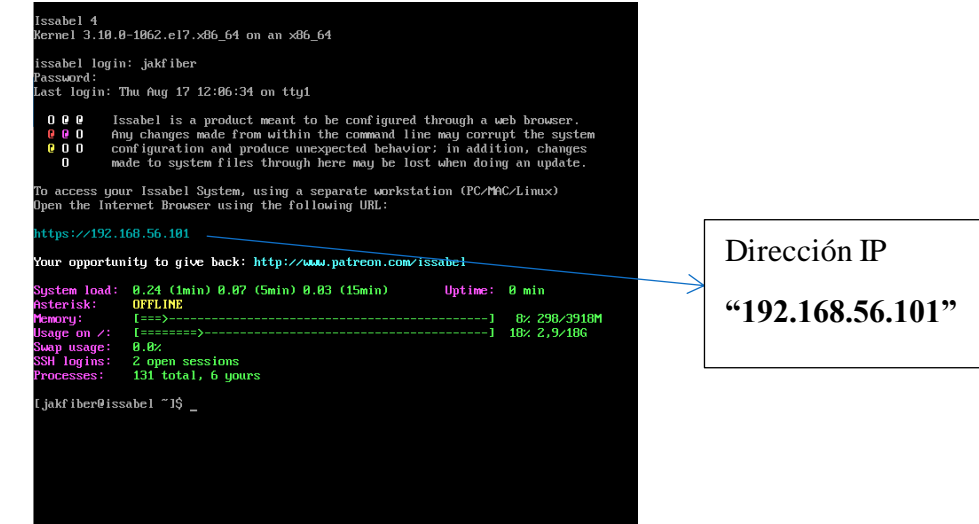

Figura 33. Verificación IP de Issabel.

**Fuente:** Juan Andres Barba Lopez y Darwin Francisco Quintana Aymacaña.

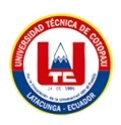

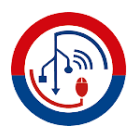

3.- Una vez con la dirección ip obtenida vamos a ingresar a la interfaz gráfica de IssabelPBX en un dispositivo portátil que va a estar en la misma red que la central.

3.1.- En nuestro dispositivo portátil vamos a ingresar a nuestro navegador de confianza, en la parte de búsqueda ingresamos la dirección IP "192.168.56.101".

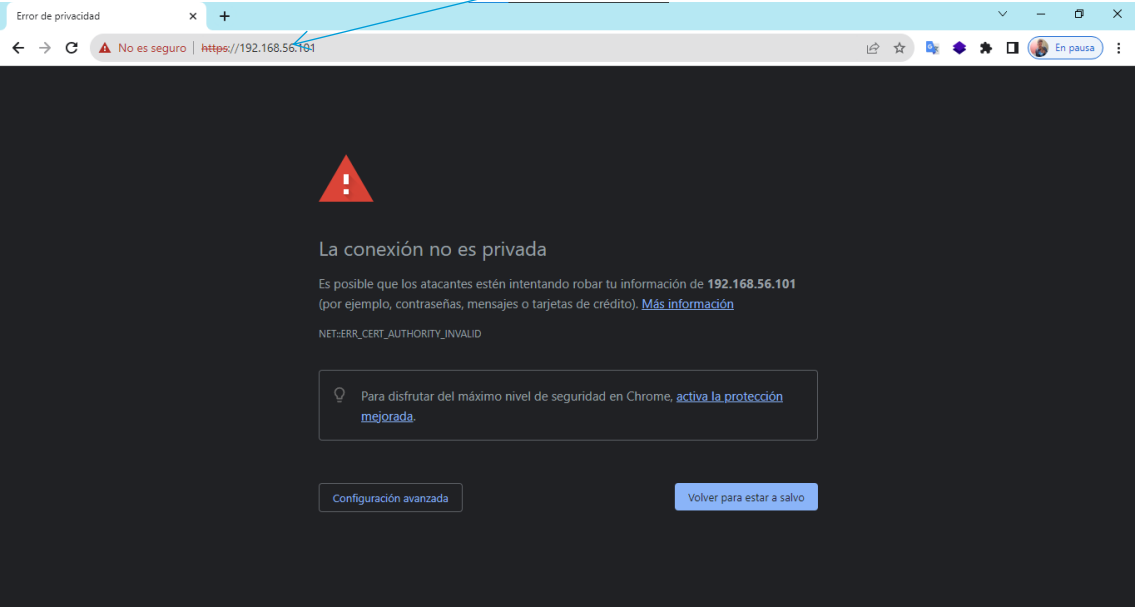

Figura 34. Ingreso a Issabel por la interfaz gráfica. **Fuente:** Juan Andres Barba Lopez y Darwin Francisco Quintana Aymacaña.

En algunos casos no va a salir el mensaje de la conexión no es privada, nos dirigimos a la opción que se encuentra en la parte de abajo al lado izquierdo "configuración avanzada", y acceder "Dirección IP" sitio no seguro.

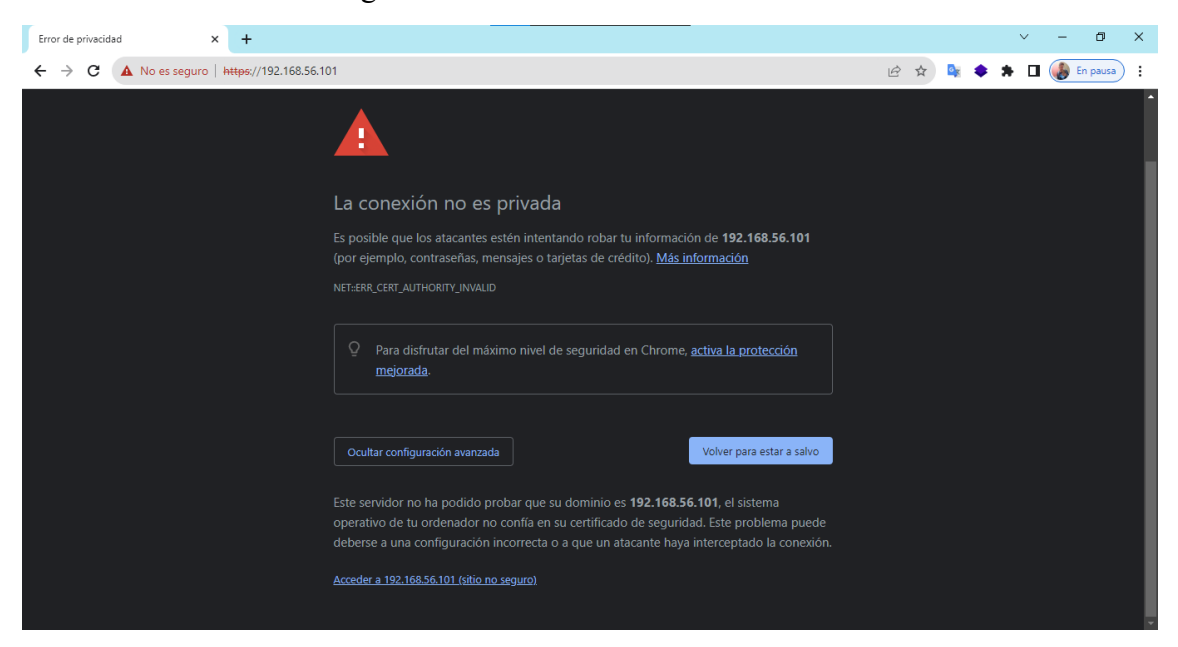

Figura 35. Confirmación de acceso a Issabel.

**Fuente:** Juan Andres Barba Lopez y Darwin Francisco Quintana Aymacaña.

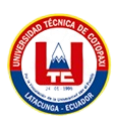

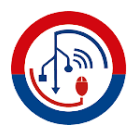

4.- en la interfaz gráfica ingresamos las credenciales de "admin".

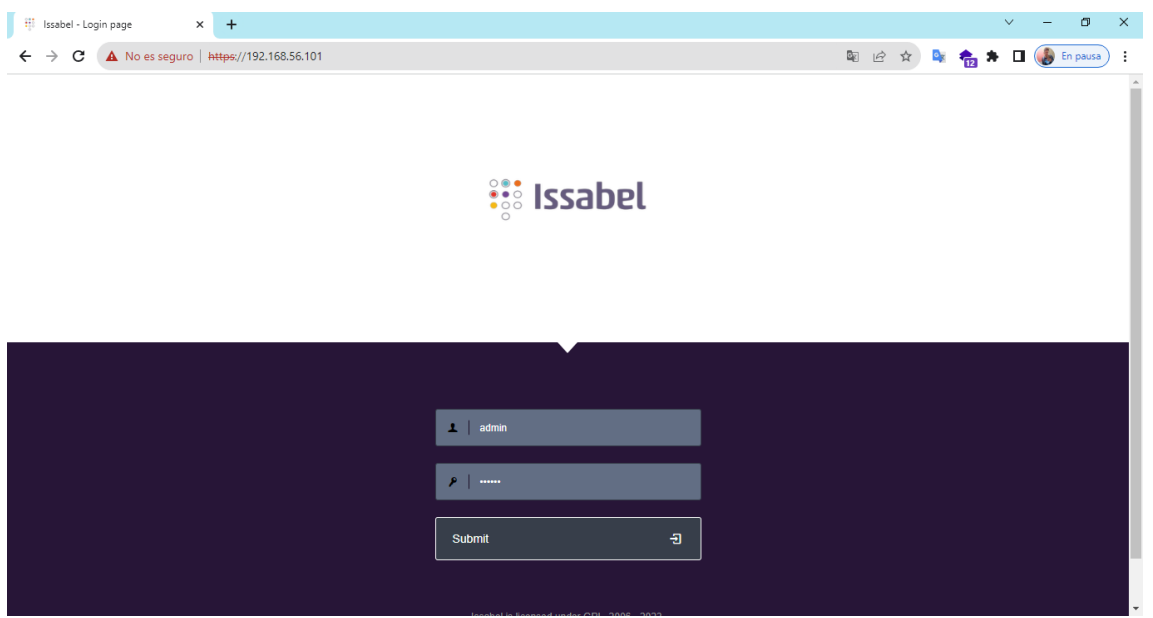

Figura 36. Ingreso de usuario y contraseña de Issabel. **Fuente:** Juan Andres Barba Lopez y Darwin Francisco Quintana Aymacaña.

| Ħ.<br>Issabel                       | $\times$<br>$+$                                   |                                     |                                               |             |               |           |                                    |                                  | $\Box$                  |
|-------------------------------------|---------------------------------------------------|-------------------------------------|-----------------------------------------------|-------------|---------------|-----------|------------------------------------|----------------------------------|-------------------------|
| C<br>$\rightarrow$                  | A No es seguro   https://192.168.56.101/index.php |                                     |                                               |             |               |           | 图 12<br>☆                          |                                  | En pausa                |
| <b>::: Issabel</b>                  | $\equiv$                                          |                                     |                                               |             |               |           |                                    |                                  | admin $\sim$            |
| <b>Search modules</b>               | $\alpha$                                          | A System / Dashboard / Dashboard    |                                               |             |               |           |                                    |                                  | $\blacksquare$          |
| $\Box$ System                       | $\checkmark$                                      | <b>System Resources</b>             |                                               |             | $\mathcal{C}$ |           | <b>Processes Status</b>            |                                  | Ø                       |
| <b>Dashboard</b>                    | $\checkmark$                                      | CPU                                 | <b>RAM</b>                                    | <b>SWAP</b> |               | 田         | <b>Telephony Service</b>           | <b>RUNNING</b>                   | $\overline{\nabla}$     |
| Dashboard<br>Dashboard Applet Admin |                                                   | 9                                   | 10                                            | 0           |               | V.        | <b>Instant Messaging Service</b>   | NOT INSTALLED                    | $\overline{\nabla}$     |
| <b>Network</b>                      | $\rightarrow$                                     |                                     |                                               |             |               | ப<br>ш    | <b>Fax Service</b>                 | <b>RUNNING</b>                   | $\overline{\nabla}$     |
| <b>Users</b>                        | $\mathbf{v}$                                      |                                     |                                               |             |               |           | <b>Email Service</b>               | <b>RUNNING</b>                   | $\overline{\nabla}$     |
| Shutdown                            |                                                   | <b>CPU Info:</b>                    | Intel(R) Core(TM) i5-10400F CPU @ 2.90GHz     |             |               |           | <b>Database Service</b>            | <b>RUNNING</b>                   | $\overline{\mathbf{v}}$ |
| <b>Hardware Detector</b>            |                                                   | <b>Uptime:</b><br><b>CPU Speed:</b> | $9$ minute $(s)$<br>2.904.00 MHz              |             |               |           | Web Server                         | <b>RUNNING</b>                   | $\overline{\nabla}$     |
| <b>Updates</b>                      | $\overline{\phantom{a}}$                          | <b>Memory usage:</b>                | RAM: 3,918.52 Mb SWAP: 2,048.00 Mb            |             |               |           | <b>Issabel Call Center Service</b> | <b>NOT INSTALLED</b>             | $\overline{\nabla}$     |
| <b>Backup/Restore</b>               |                                                   | <b>Hard Drives</b>                  |                                               |             | $\mathcal{C}$ |           | Performance Graphic                |                                  | ø                       |
| <b>Web Console</b>                  |                                                   |                                     | 17% Used 83% Available                        |             |               | 400       |                                    | Sim. calls                       | 1.0                     |
| Preferences                         | $\rightarrow$                                     |                                     | Hard Disk Capacity: 17.30GB                   |             |               |           | 100                                | CPU usage (%)<br>Mem. Usage (MB) | 0.8                     |
| <b>Theme Designer</b>               |                                                   | 17                                  | Mount Point: /<br>Manufacturer: VBOX HARDDISK |             |               | 300<br>75 |                                    |                                  |                         |
| $\blacksquare$ Agenda               | $\rightarrow$                                     |                                     |                                               |             |               | 200<br>50 |                                    |                                  | 0.6                     |

Figura 37. Dashboard principal de Issabel. **Fuente:** Juan Andres Barba Lopez y Darwin Francisco Quintana Aymacaña.

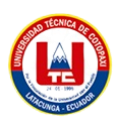

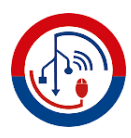

## **16.4.3 Cambio idioma de Issabel.**

**1.-** En el menú de la parte izquierda nos dirigimos a **Preferences** y escogemos la opción de **language**.

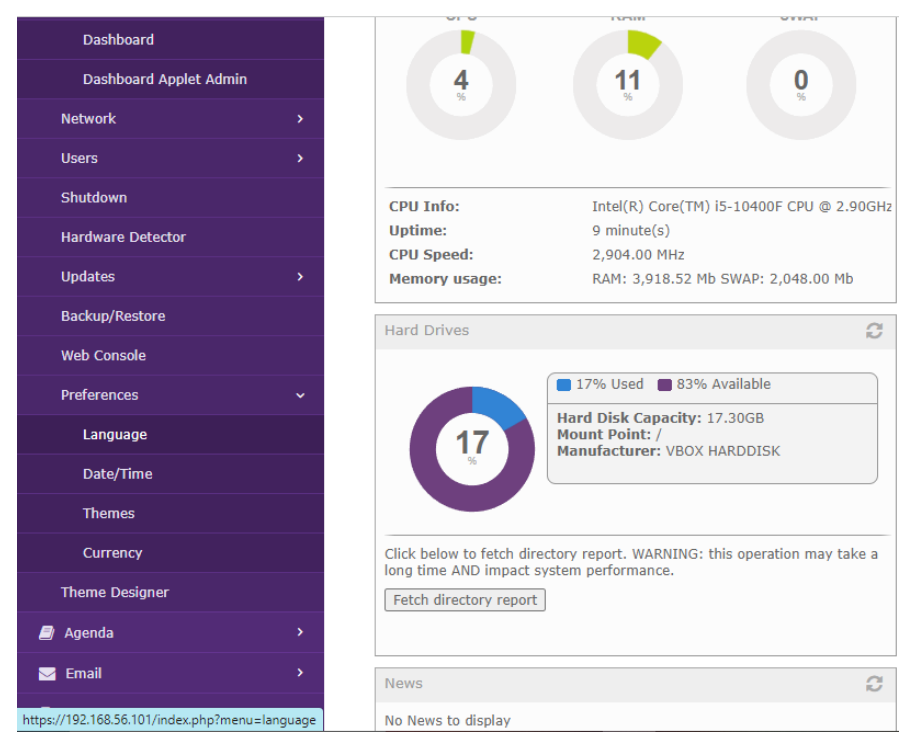

Figura 38. Panel de opciones. **Fuente:** Juan Andres Barba Lopez y Darwin Francisco Quintana Aymacaña.

2.- Escogemos el idioma de nuestra preferencia y guardamos.

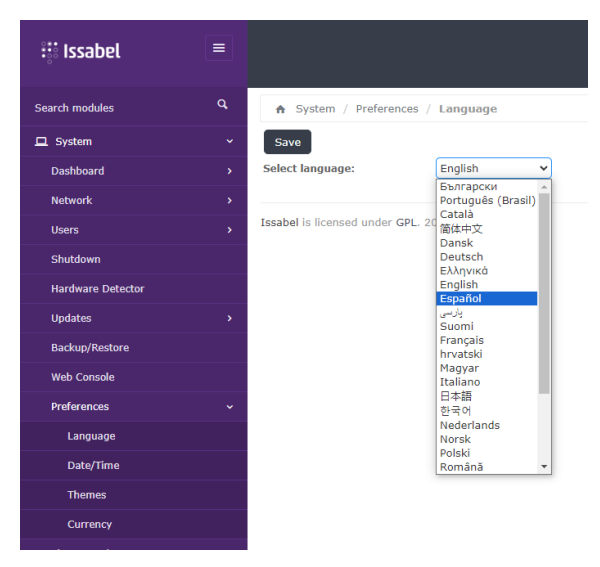

Figura 39. Escoger idioma de la central. **Fuente:** Juan Andres Barba Lopez y Darwin Francisco Quintana Aymacaña.

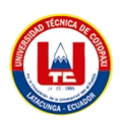

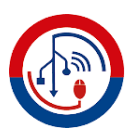

## **16.4.4 Creación de Extensiones.**

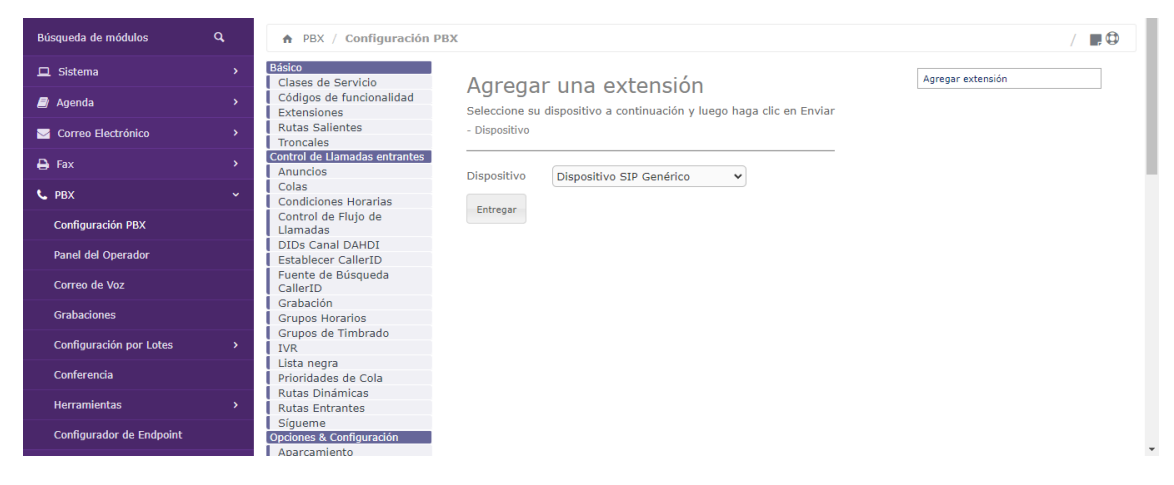

**1.-** En el menú de la parte izquierda nos dirigimos a la opción PBX.

Figura 40. Apartado extensiones.

**Fuente:** Juan Andres Barba Lopez y Darwin Francisco Quintana Aymacaña.

2.- En el apartado **Agregar una extensión** nos dirigimos a la opción "**Entregar**".

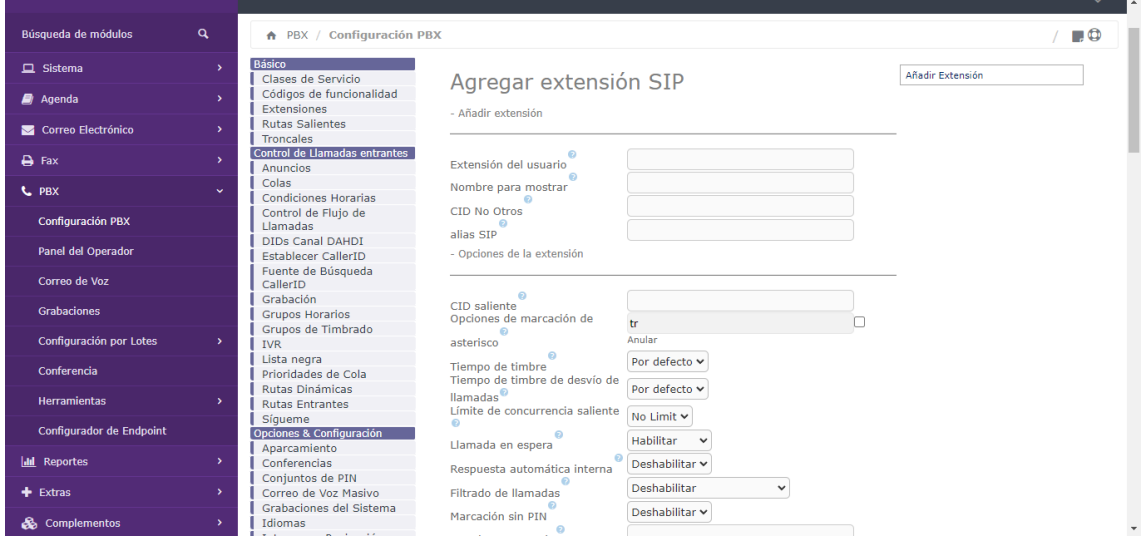

Figura 41. creación de extensión.

**Fuente:** Juan Andres Barba Lopez y Darwin Francisco Quintana Aymacaña.

Este apartado es muy importante tres aspectos, ya que, vamos a crear en número de la extensión, el nombre que le damos a la misma y la contraseña, que nos servirá para configurar en zoiper o en un teléfono ip.

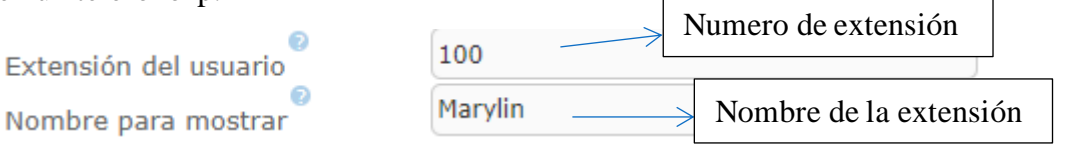

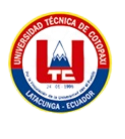

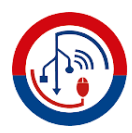

Este dispositivo usa la tecnología sip. Contraseña de la extensiónjak100 secreto

> Figura 42. configuración de extensión. **Fuente:** Juan Andres Barba Lopez y Darwin Francisco Quintana Aymacaña.

Una vez llenado los campos nos dirigimos al final y damos clic en "**enviar**".

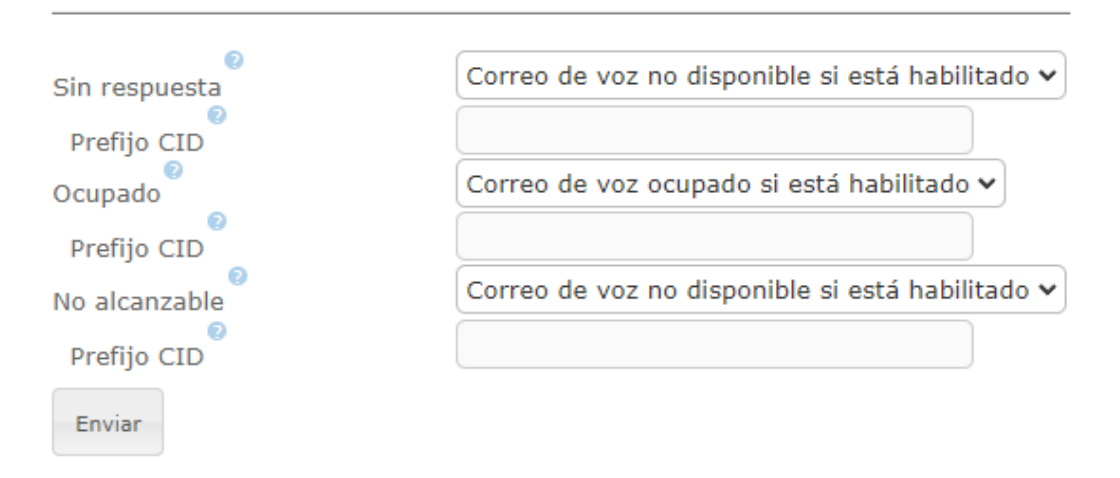

Figura 43. Guardar configuración de extensión. **Fuente:** Juan Andres Barba Lopez y Darwin Francisco Quintana Aymacaña.

3.- Aplicamos cambios y listo.

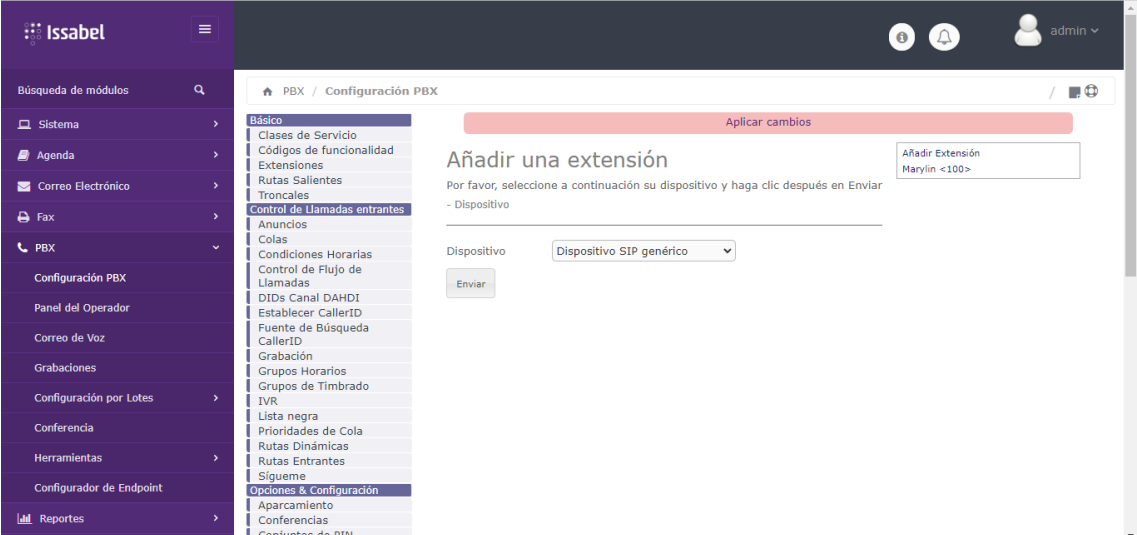

Figura 44. Guardar cambios.

**Fuente:** Juan Andres Barba Lopez y Darwin Francisco Quintana Aymacaña.

Las extensiones creadas se guardarán en la parte derecha.

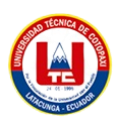

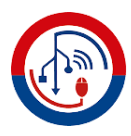

## **16.4.5 Eliminar una extensión.**

1.-Nos dirigimos al nombre de la extensión que deseamos eliminar y damos clic en eliminar extensión.

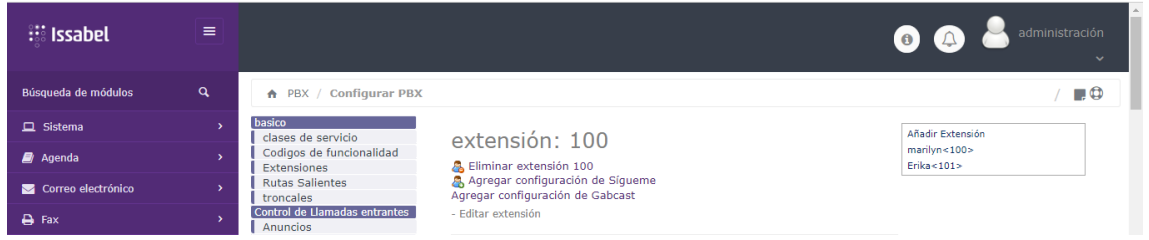

Figura 45. Eliminación de extensiones.

**Fuente:** Juan Andres Barba Lopez y Darwin Francisco Quintana Aymacaña.